**HH1** Page Order #:  $\qquad 10$ 

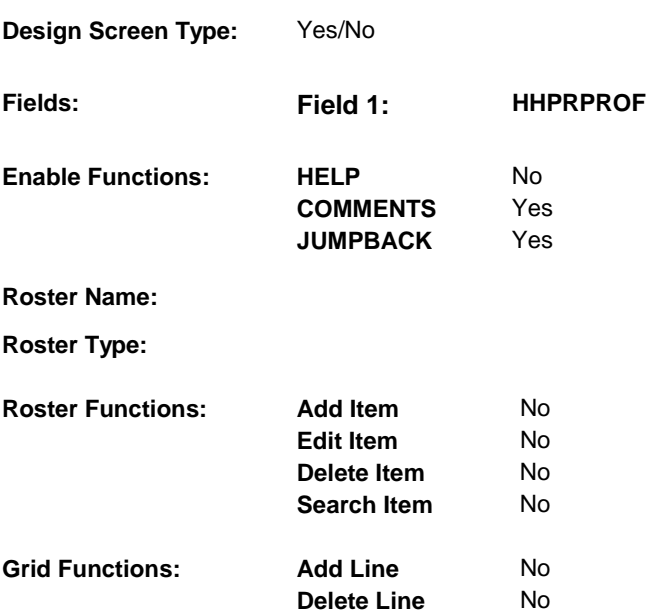

### **DISPLAY INSTRUCTIONS:**

# **Context header display:**

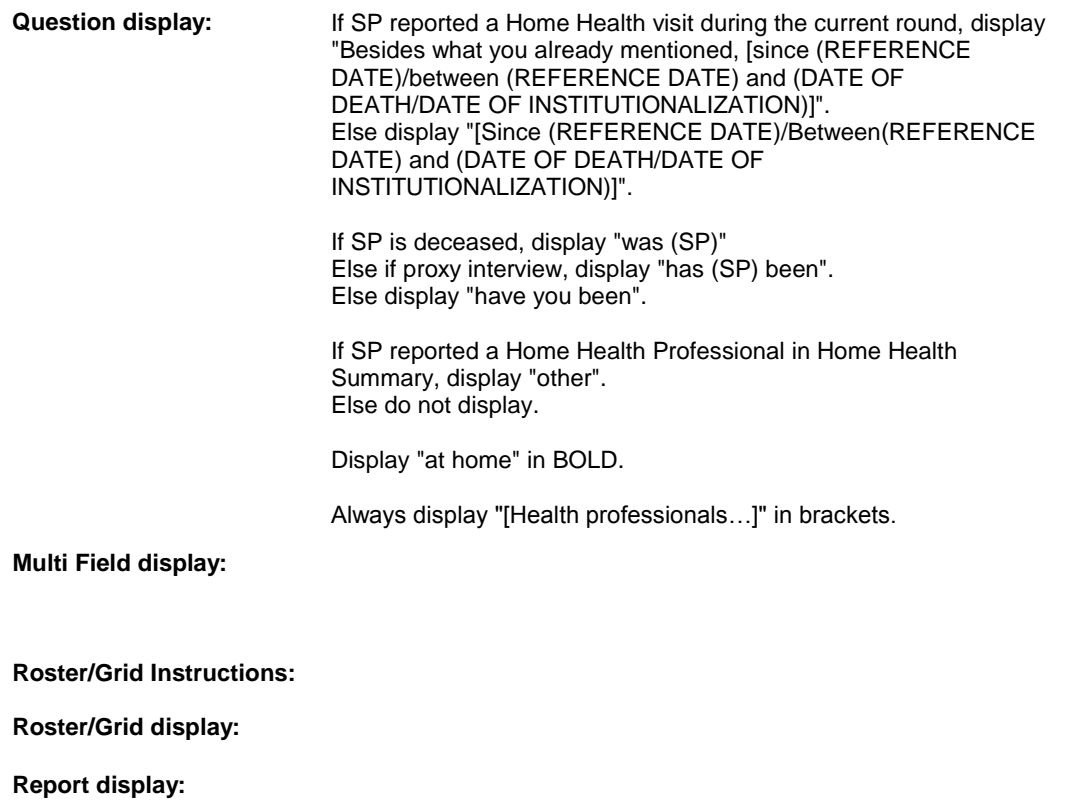

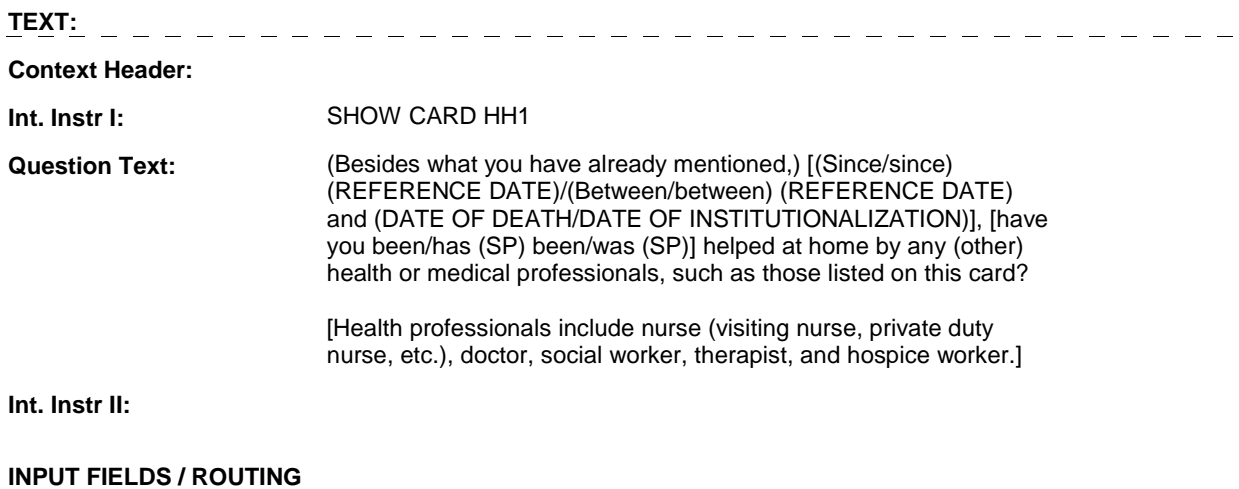

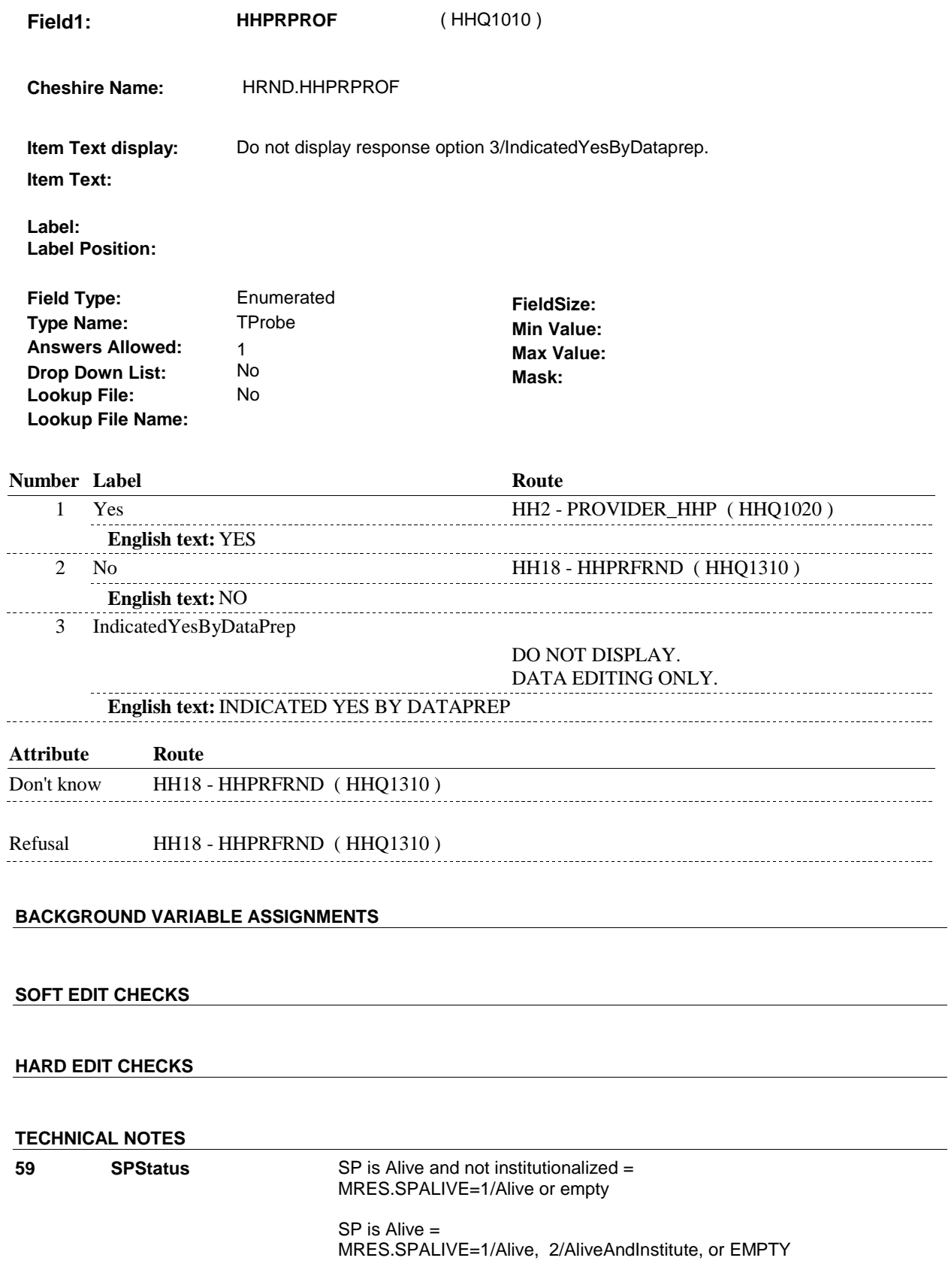

 $\overline{\phantom{a}}$ 

**HH1** 

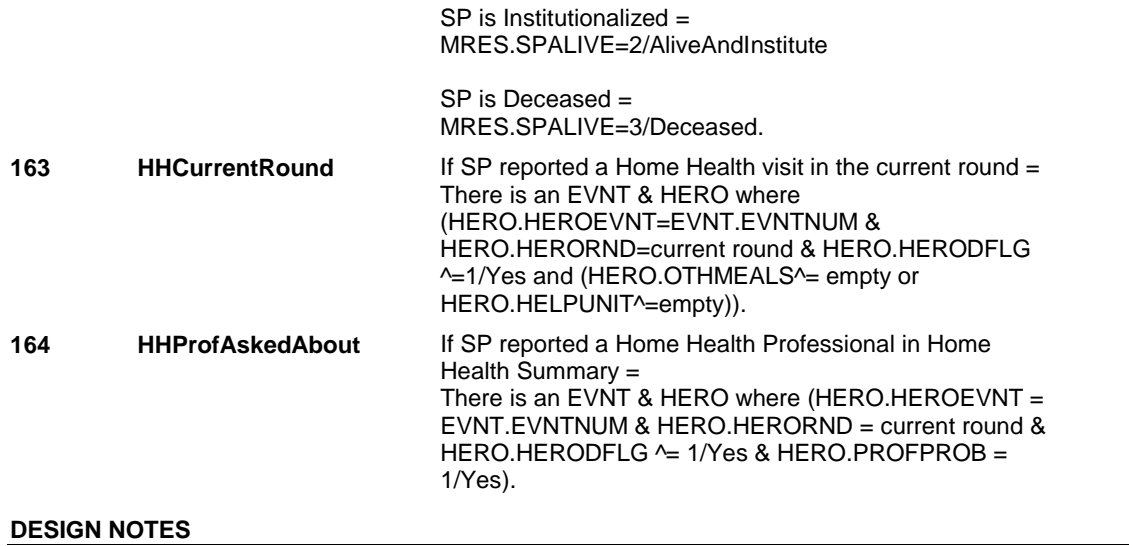

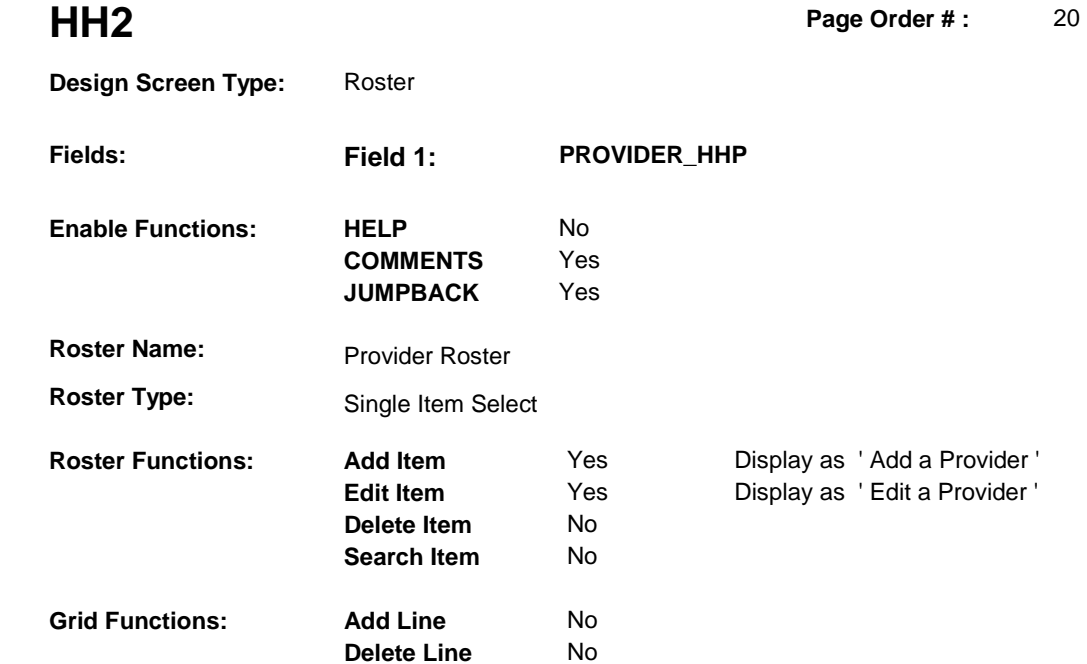

# **DISPLAY INSTRUCTIONS:**

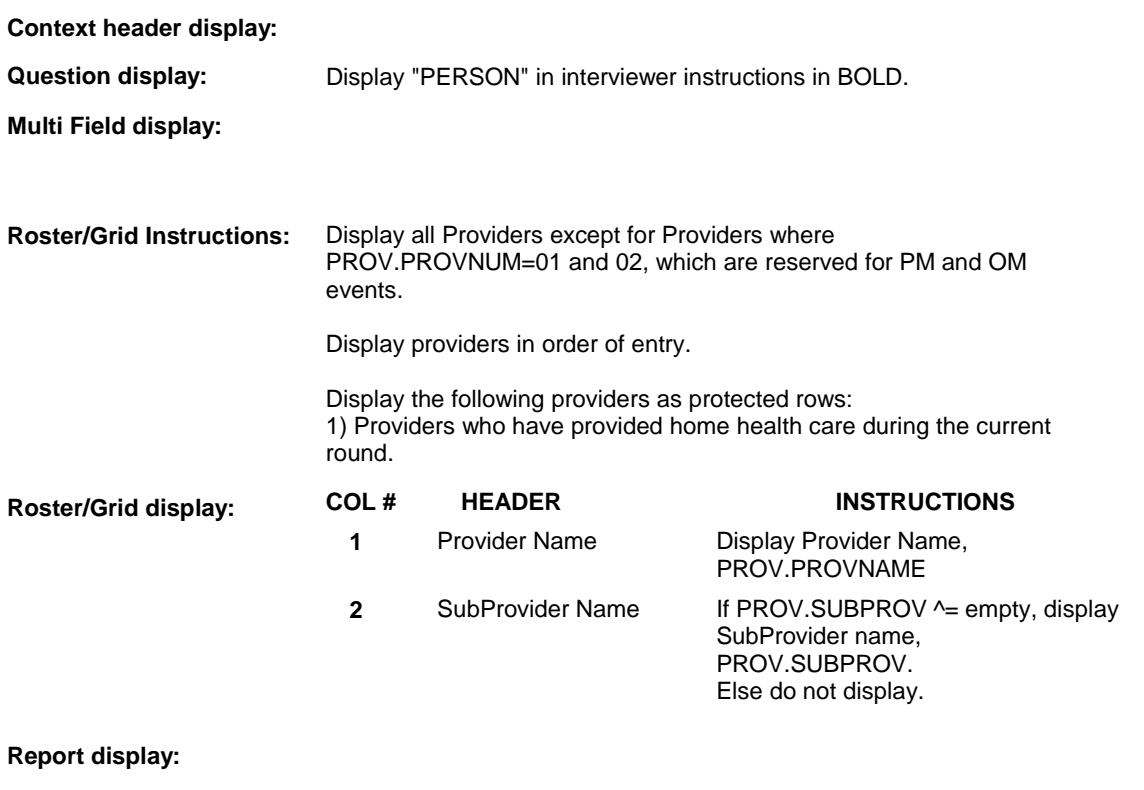

-----------------------------------

# **TEXT:**

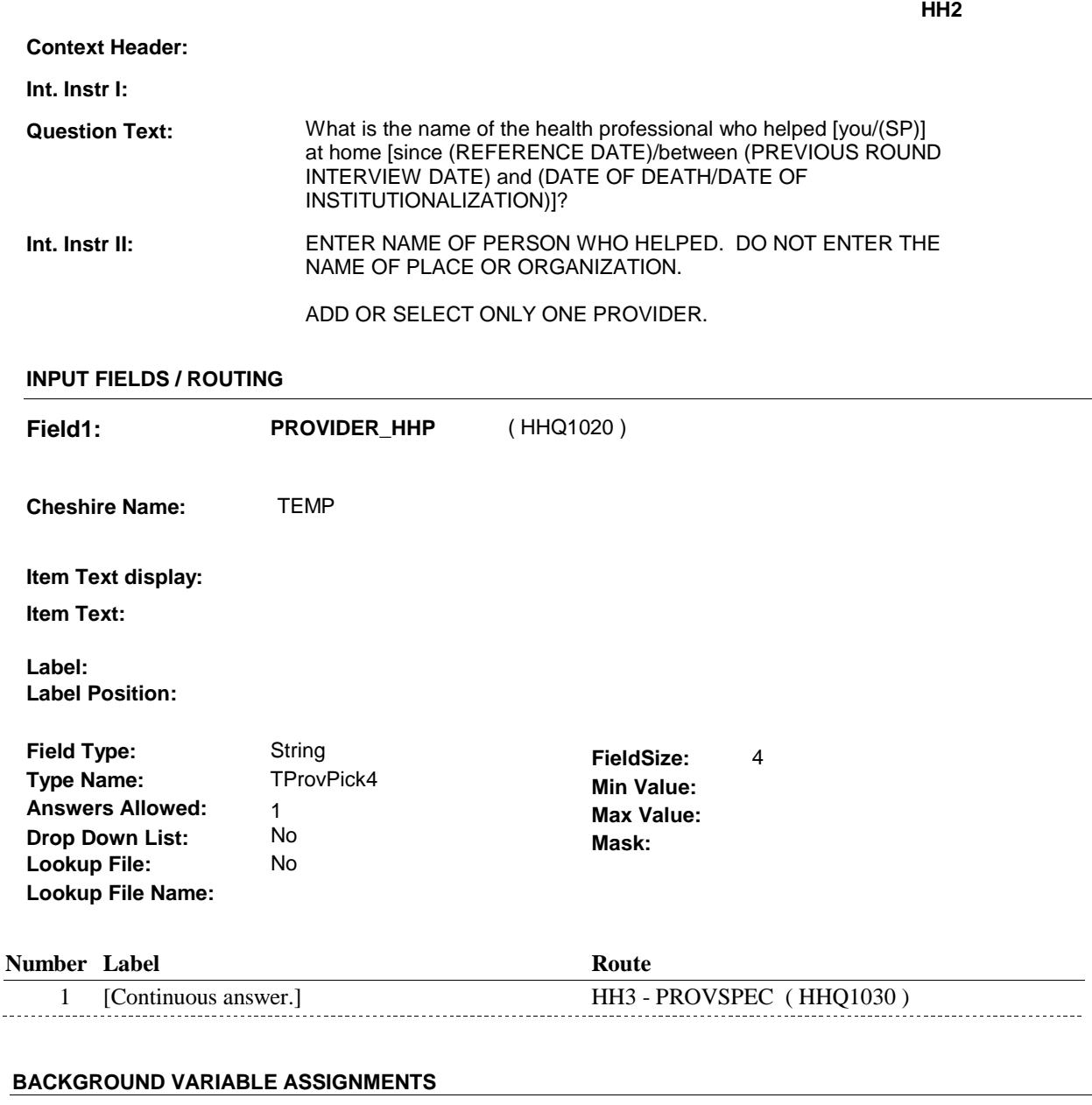

NOTE: The following database instructions will not be stored on PROV until after determining if PROVIDER works for an organization. If Provider added at HH2 works for an organization (HH4 - WORKSFOR = 1/OrganizationGiven), we do not store the HH2 Provider Name on PROV.

HH Provider Roster details will be collected on PROV: PROV key = PROV.PROVBASE + PROV.PROVNUM PROV.PROVNUM = Number of Provider selected at HH2.

If Provider added at Provider Roster, see PROVIDER ROSTER POP-UP specifications for pop-up window programming instructions.

Variables populated in Provider Roster Pop-Up Window:

PROV.PROVNUM Provider number<br>PROV.PROVRNDC Round number PROV.PROVRNDC

#### PROV.PROVNAME Provider name

If Provider added, set provider type as instructed below.

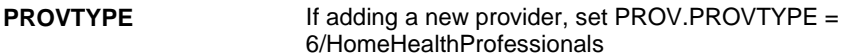

**SOFT EDIT CHECKS** 

### **HARD EDIT CHECKS**

### **TECHNICAL NOTES**

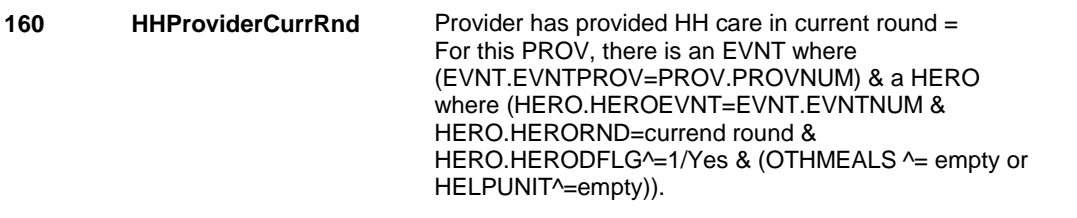

### **DESIGN NOTES**

Begin Loop 1: Probe for one provider, one home health visit. Collect event details for this home health provider visit.

**HH3** Page Order #: 30

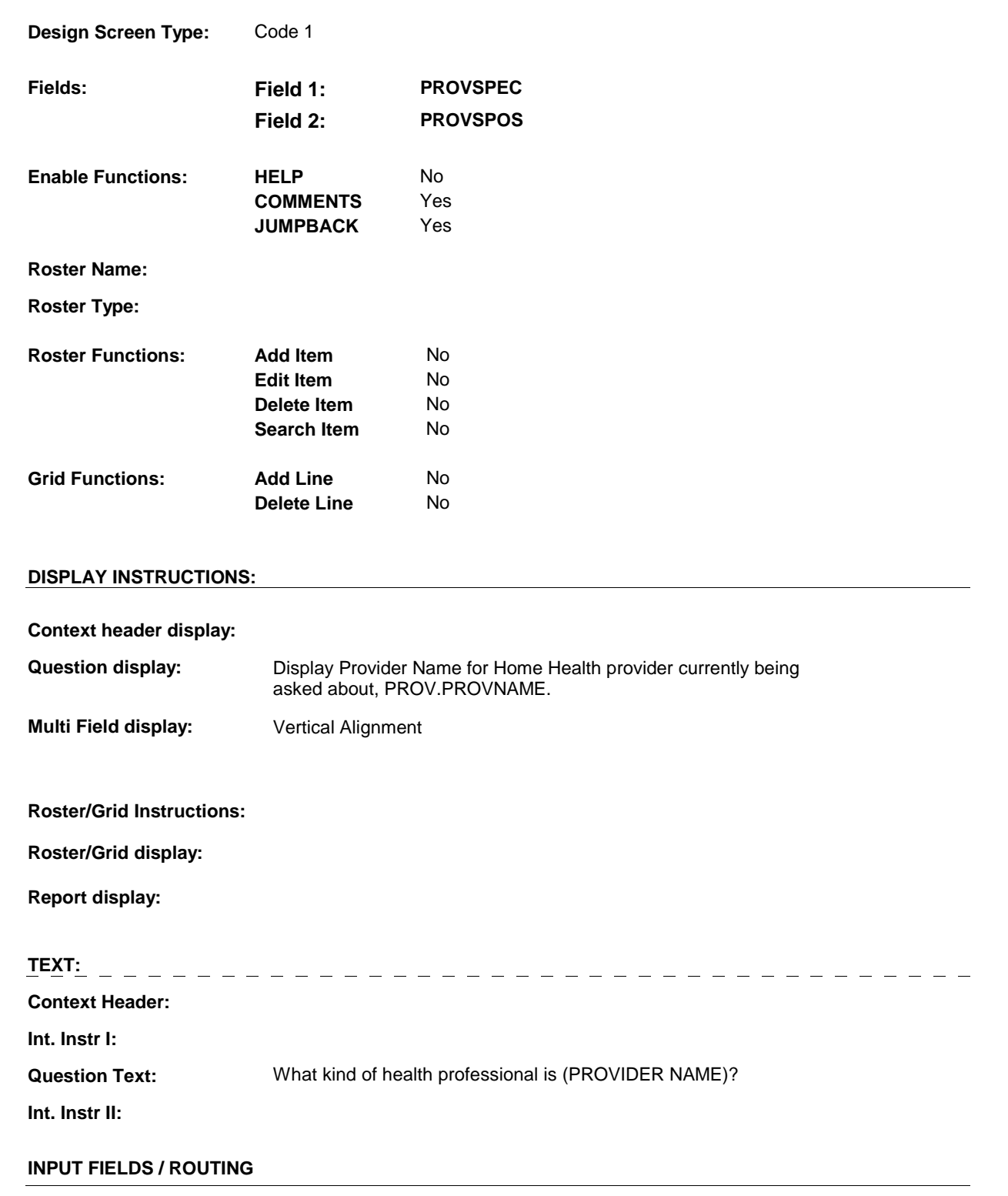

**Field1: PROVSPEC** ( HHQ1030 )

**Cheshire Name:** PROV.PROVSPEC

**Item Text display:** 

**Item Text:** 

**Label: Label Position:**

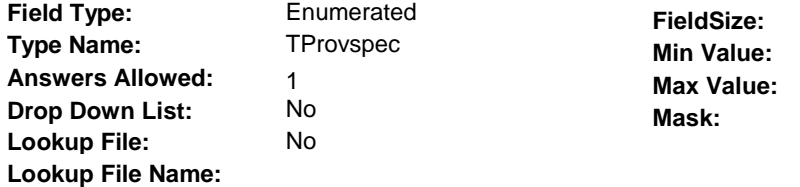

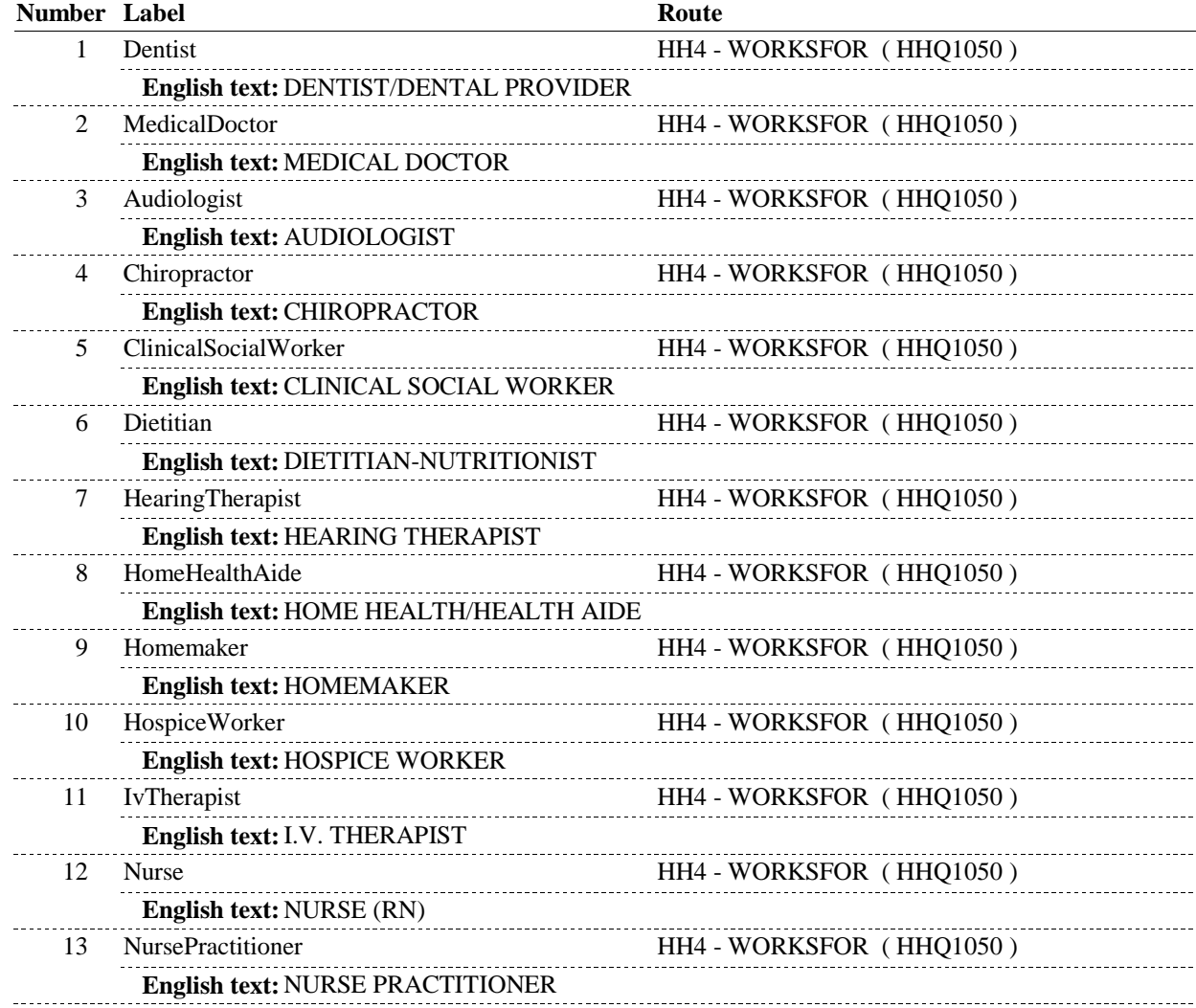

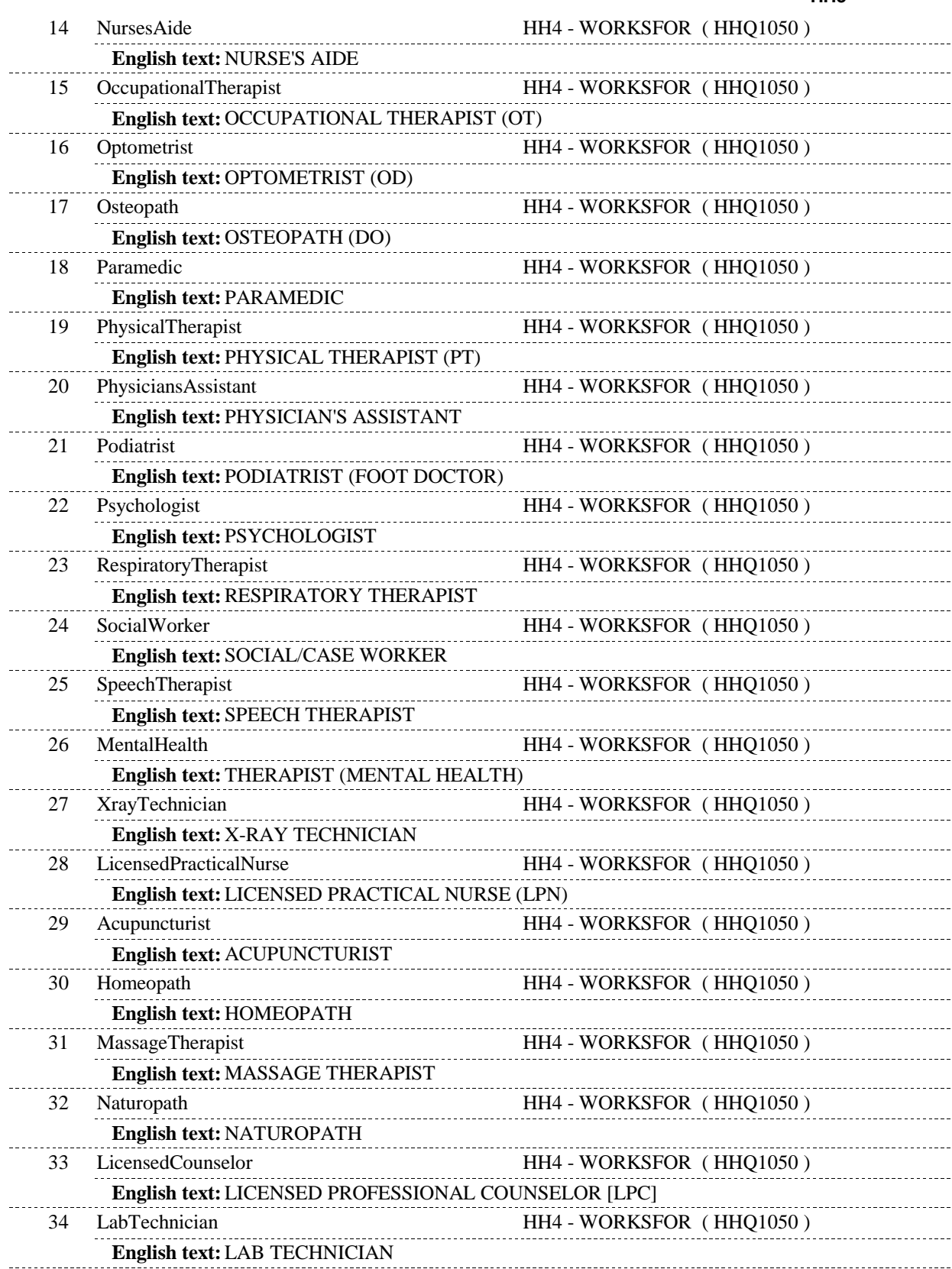

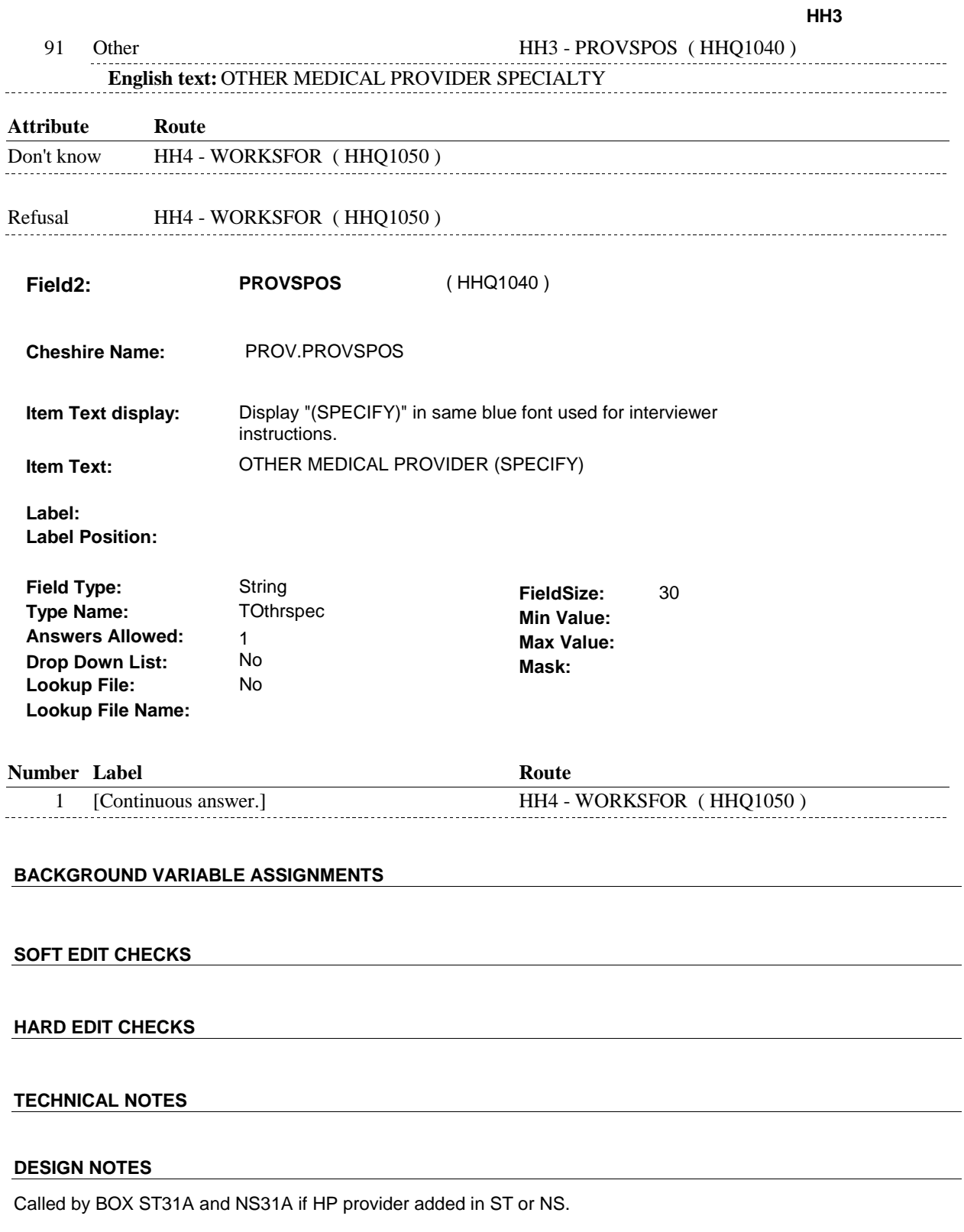

**HH4** Page Order #: 40

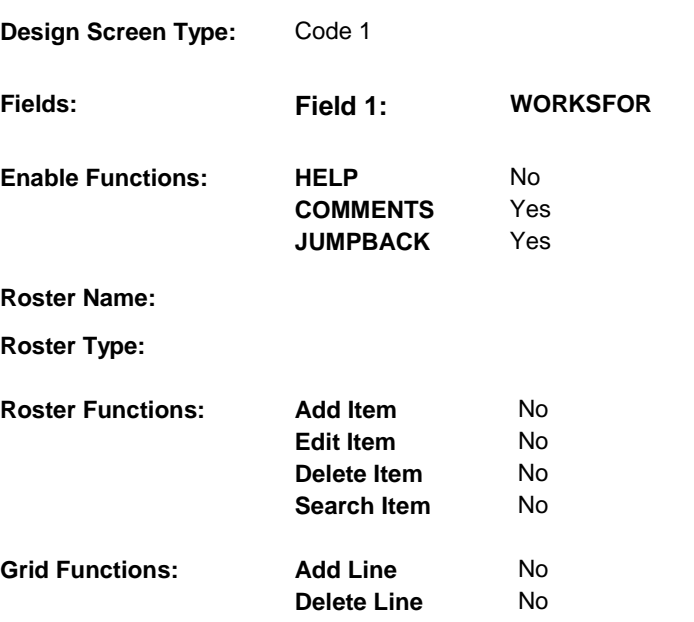

# **DISPLAY INSTRUCTIONS:**

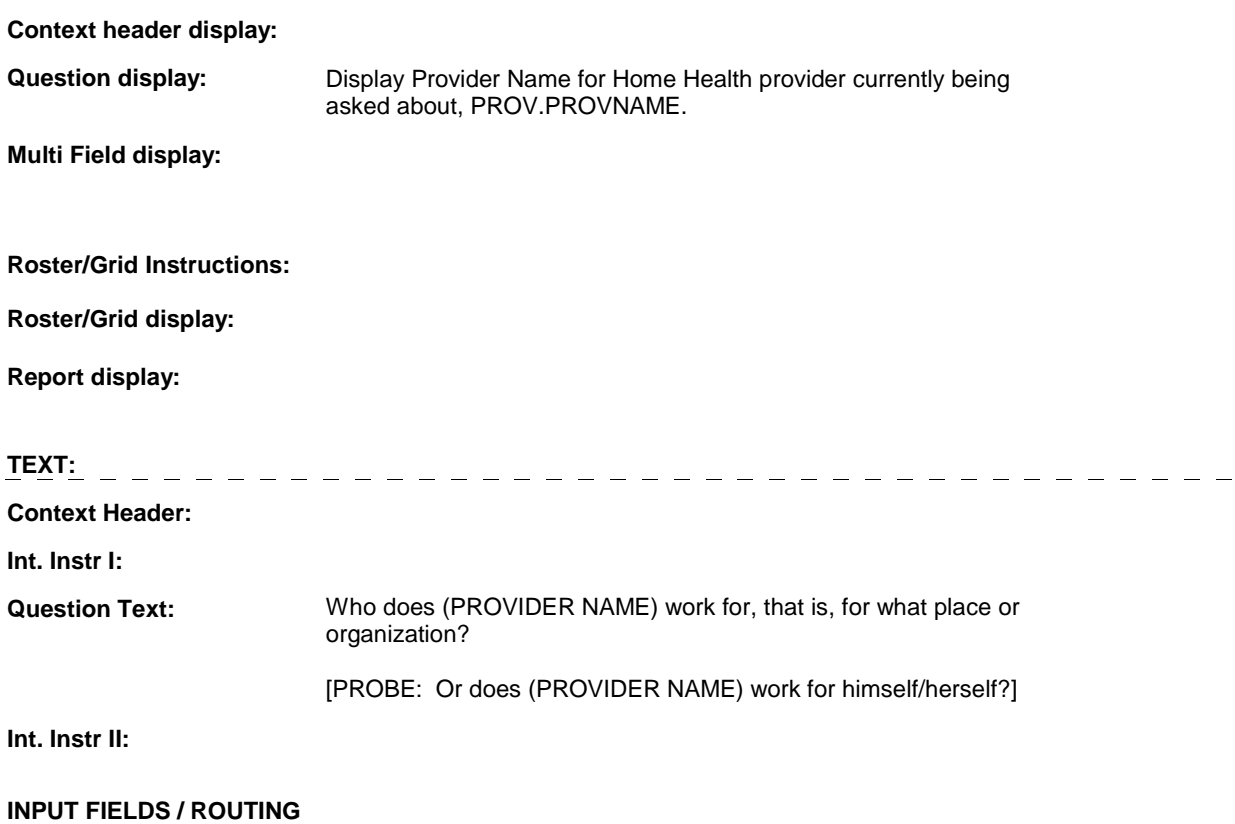

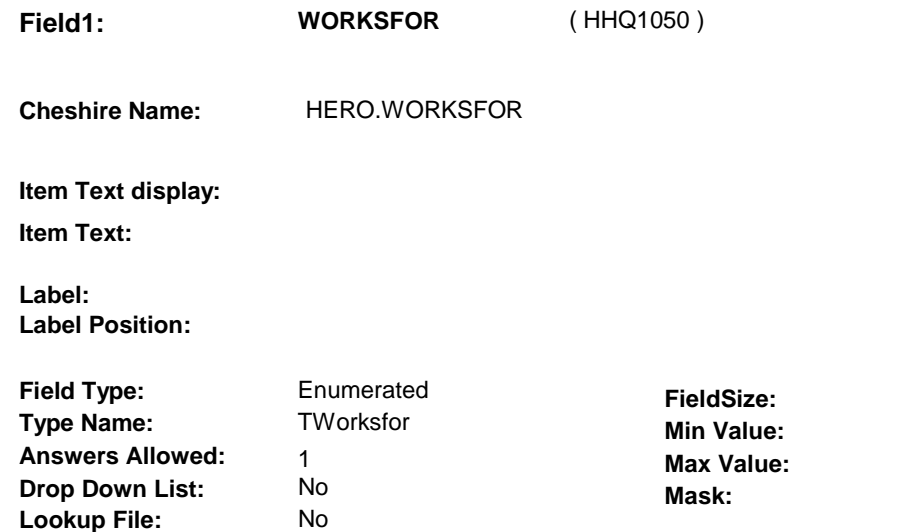

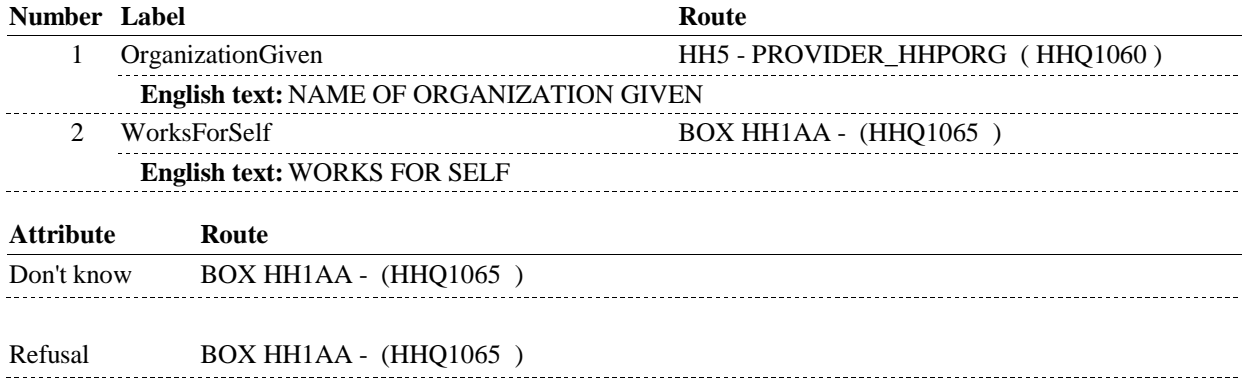

#### **BACKGROUND VARIABLE ASSIGNMENTS**

**SOFT EDIT CHECKS** 

**Lookup File Name:** 

**HARD EDIT CHECKS** 

#### **TECHNICAL NOTES**

#### **DESIGN NOTES**

The purpose of HH4 is to determine if the Home Health Provider selected earlier (ex: at HH2, HH19 or in ST/NS) works for an organization. If so, HH4-WORKSFOR = 1/OrganizationGiven, we will then probe for the name of the organization at the HH5 provider roster. The name of the organization selected at HH5 will then be the Provider that will get referenced in the remaining event detail questions in HH.

 The response to HH4 is stored on HERO which is linked to the Home HERO generated at BOX HH1AA. Health Event. Since the Home Health event records are generated at BOX HH1AA, the response to HH4 - WORKSFOR will need to be copied to the

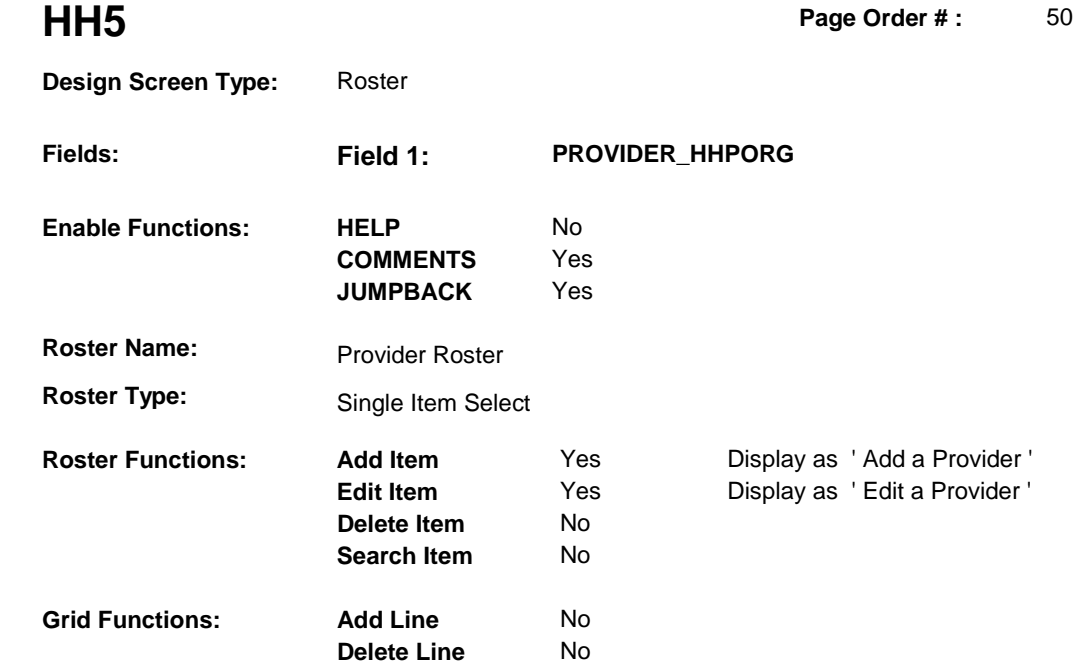

# **DISPLAY INSTRUCTIONS:**

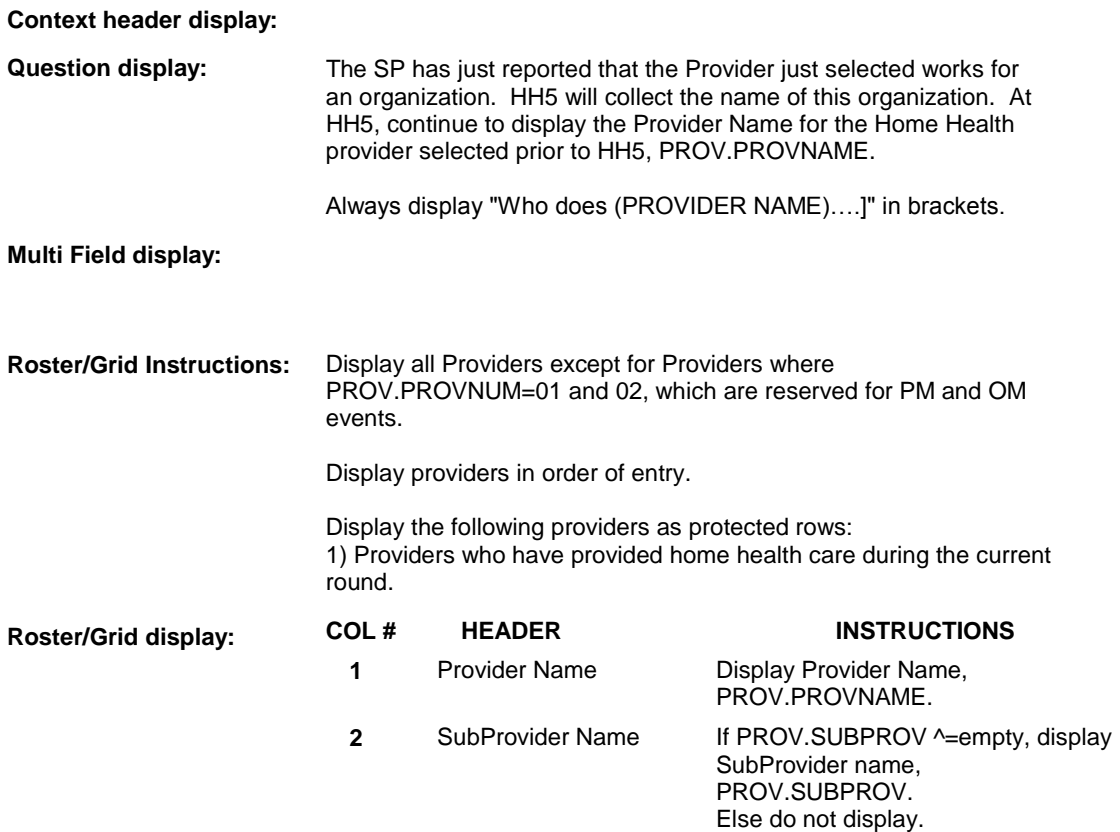

**Report display:** 

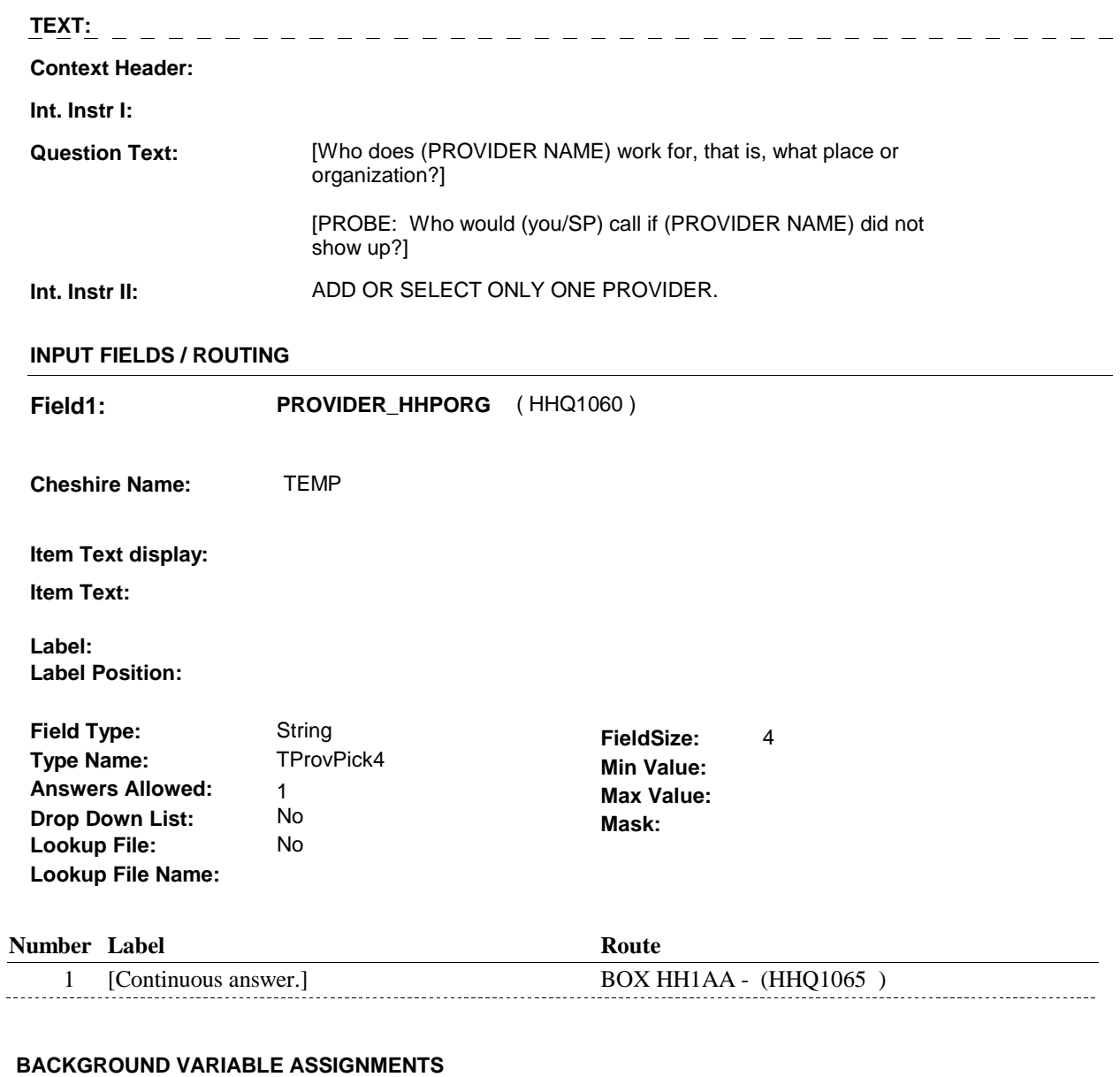

HH Provider Roster details will be collected on PROV: PROV key = PROV.PROVBASE + PROV.PROVNUM PROV.PROVNUM = Number of Provider selected at HH5.

If Provider added at Provider Roster, see PROVIDER ROSTER POP-UP specifications for pop-up window programming instructions.

Variables populated in Provider Roster Pop-Up Window:

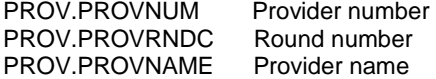

If Provider added, set provider type as instructed below.

 Set who works for this provider, PROV.SUBPROV, as the name of the Provider selected prior to HH5 (ex. at HH2, HH19 or in ST/NS).

 If the Provider selected prior to HH5 was added as a new Provider, delete this Provider record.

See additional instructions below:

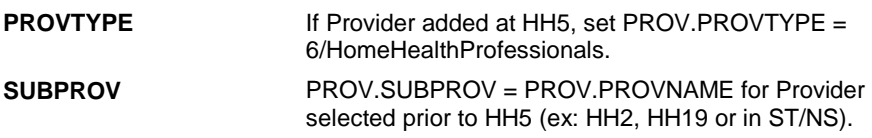

 **SOFT EDIT CHECKS** 

#### **HARD EDIT CHECKS**

# **TECHNICAL NOTES**

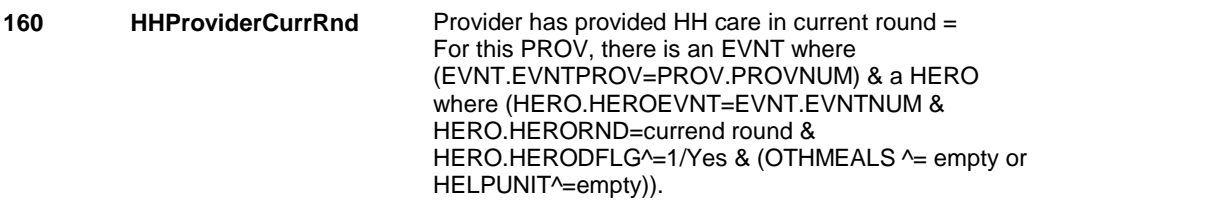

#### **DESIGN NOTES**

 At HH5, we are still asking about the Provider selected earlier (ex: at HH2, HH19, ST, NS, UTS). HH5 probes for the name of the organization that the Provider works for. The name of the organization selected at HH5 will then be the Provider Name that will be displayed in the remaining event detail questions in HH.

**HH5** 

## **BOX HH1AA**

# **BOX HH1AA** Page Order #:  $\qquad 55$

# Page Order #:

#### **BOX INSTRUCTIONS**

 PROVIDER FOR THIS VISIT TO THE HOME HEALTH ORGANIZATION SELECTED AT HH5 AND GO TO HH6 - HHPLACE ( HHQ1080 ). ( HHQ1065 ) IF HH4 - WORKSFOR = 1/OrganizationGiven, SET HOME HEALTH

> ELSE SET HOME HEALTH PROVIDER FOR THIS VISIT TO THE FIRST PROVIDER SELECTED AND GO TO BOX HH1BB - (HHQ1102 ).

#### **ASSIGNMENTS**

Home Health event details are stored on PROV, EVNT and HERO.

 EVNT.EVNTPROV=this PROV.PROVNUM, we will collect current round Home Health event details linked to this existing EVNT. Check against all EVNT records, including EVNTs where EVNT.EVNTDFLG = 1/Yes. If there is an existing EVNT where EVNT.EVNTTYPE = 'HP' or 'HF' and

 However, if an existing home health EVNT does not exist for this provider, we will create a new EVNT.

 HH Provider Roster details will be collected on PROV: PROV key = PROV.PROVBASE + PROV.PROVNUM PROV.PROVNUM = Number of Provider selected at HH5, if HH2 or HH19 provider worked for an organization and HH5 asked, otherwise at HH2 or HH19.

 Even t details will be collected on EVNT and HERO: EVNT key = EVNT.EVNTBASE + EVNT.EVNTNUM EVNT.EVNTNUM = Number of home health EVNT idenitified or created in HH.

 HERO key = HERO.HEROBASE + HERO.HEROEVNT + HERO.HERORND HERO.HEROEVNT = EVNT.EVNTNUM of home health EVNT identified or created in HH. HERO.HERORND = current round.

If creating a new EVNT for this Home Health visit:

 BASE.LASTEVNT holds the highest EVNT.EVNTNUM prior to fielding cases. Not all EVNT records are fielded. The first time an EVNT record is generated in the field, BASE.LASTEVNT should be >= to the highest EVNT.EVNTNUM fielded. The new EVNT.EVNTNUM should be calculated based on BASE.LASTEVNT + 001. Each time an EVNT record is generated in the field, BASE.LASTEVNT will be updated to match the highest EVNT.EVNTNUM in the field. Therefore, each time an EVNT record is generated in the field, the new EVNT.EVNTNUM should be calculated based on BASE.LASTEVNT + 001. See detailed instructions below.

 Create a current round HERO for this HH Event. The response to HH4 - WORKSFOR should be copied to this HERO.WORKSFOR.

Set additional variables as specified below:

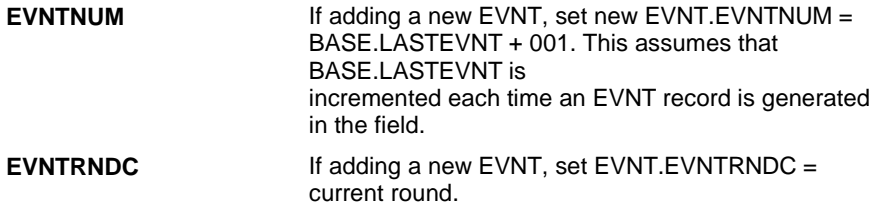

# **BOX HH1AA**

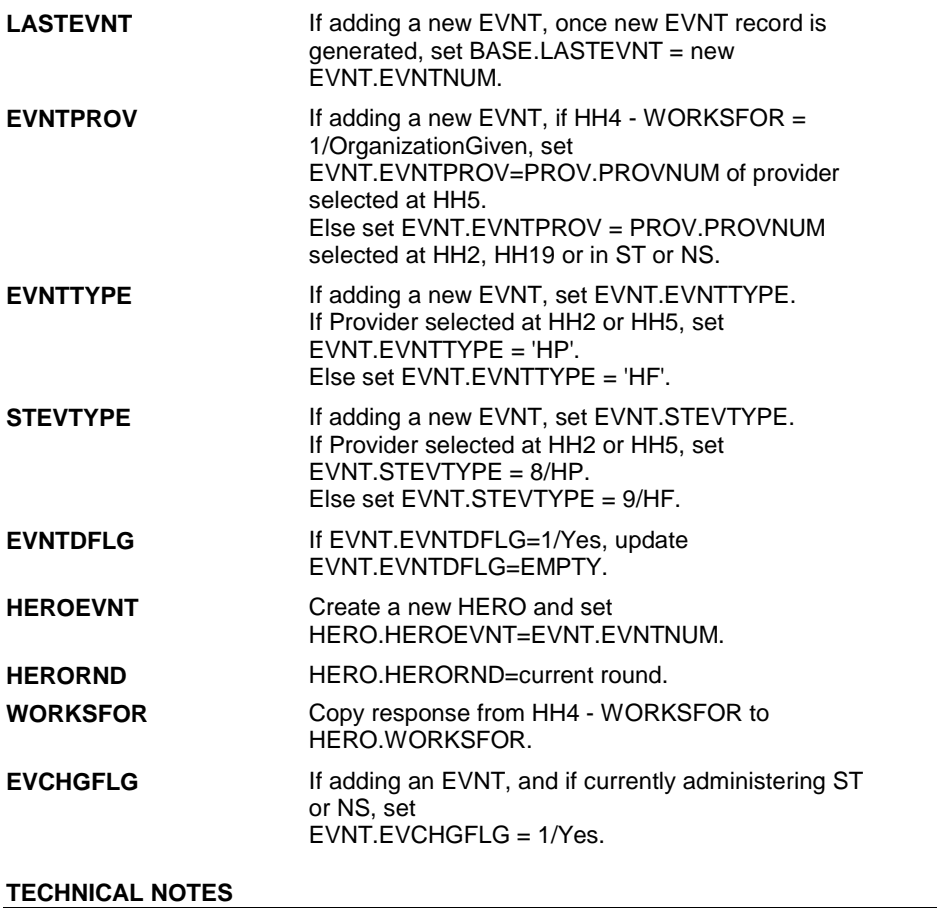

**DESIGN NOTES** 

**HH6** Page Order #:  $\qquad 60$ 

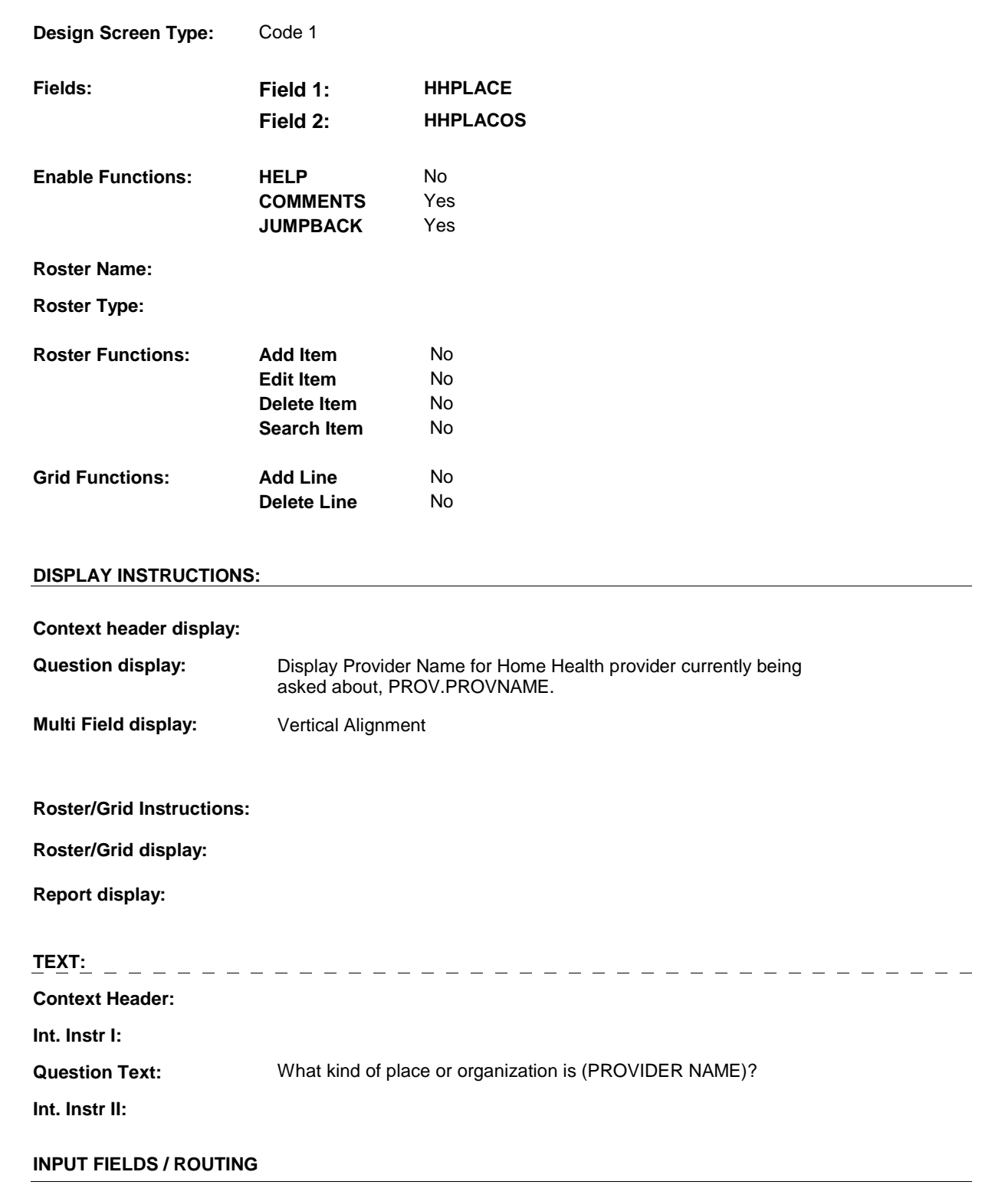

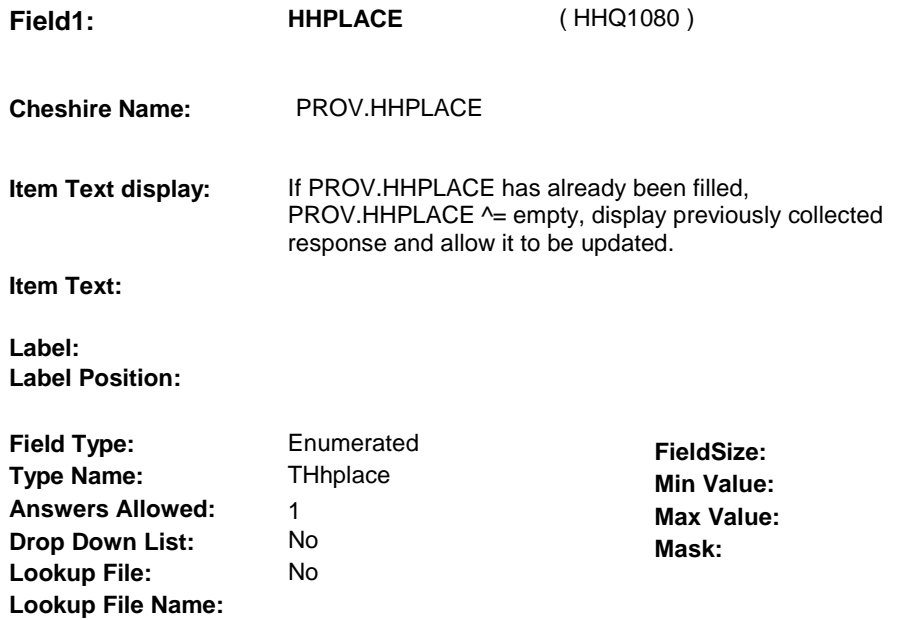

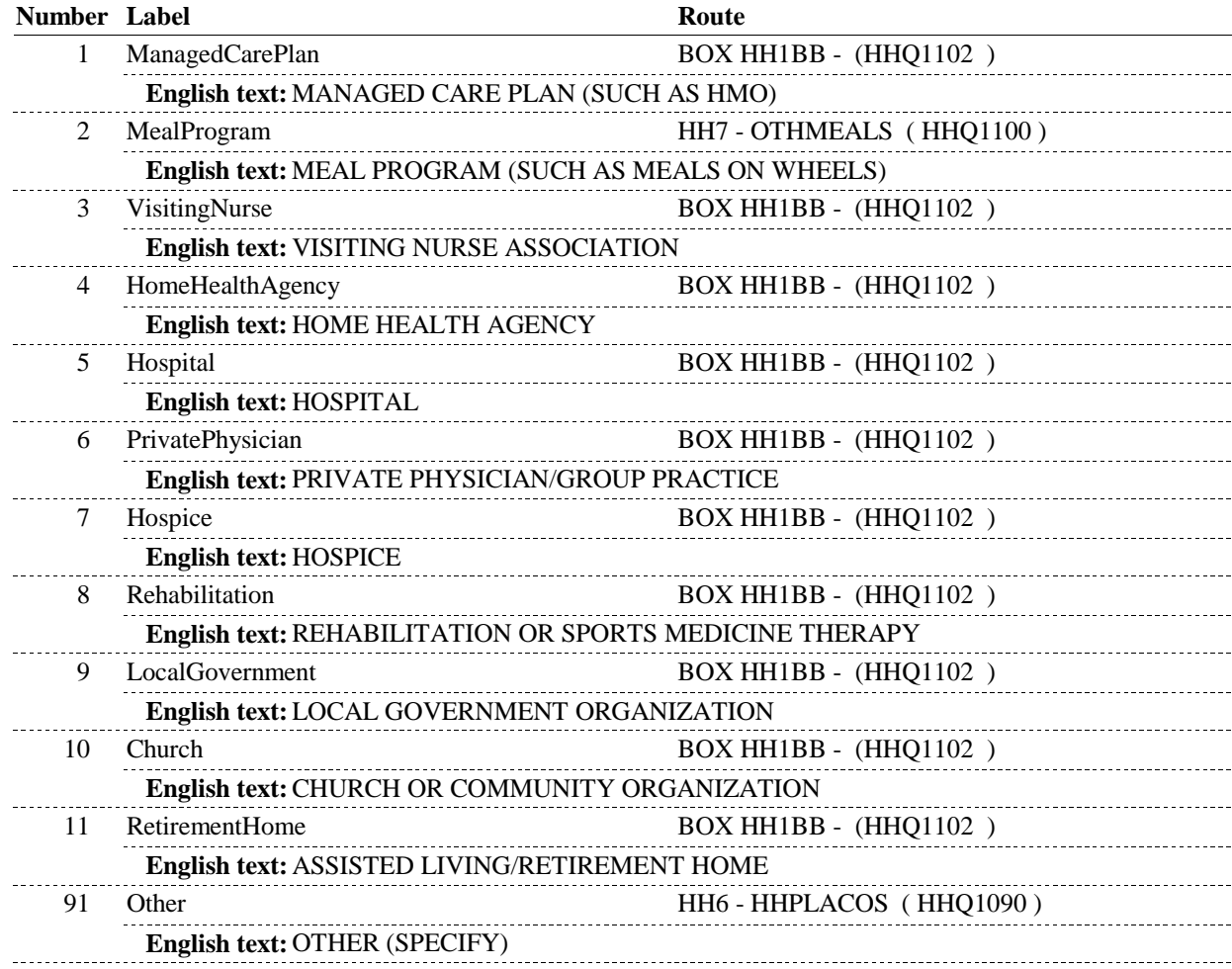

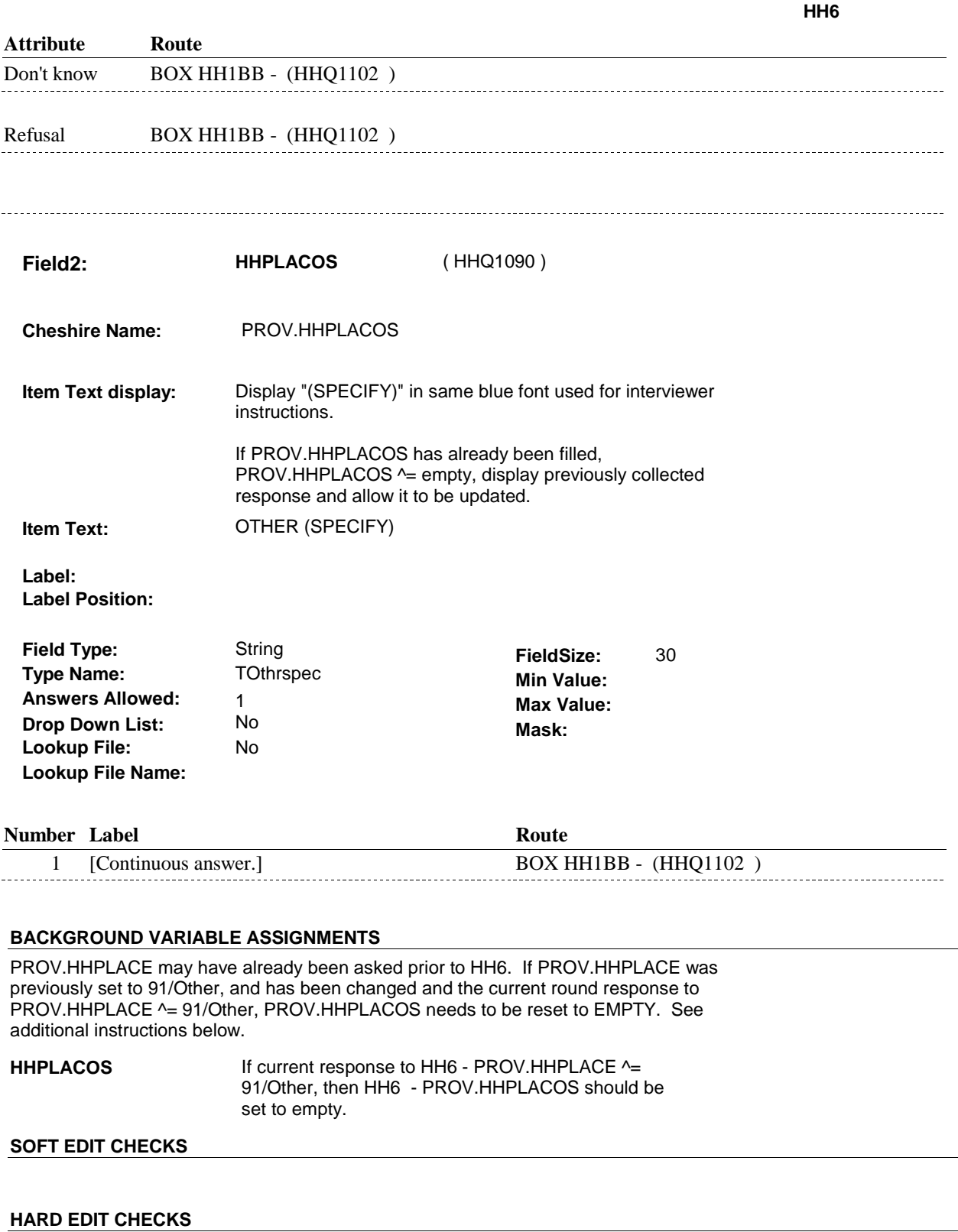

# **TECHNICAL NOTES**

٠

**HH7** Page Order #: 70

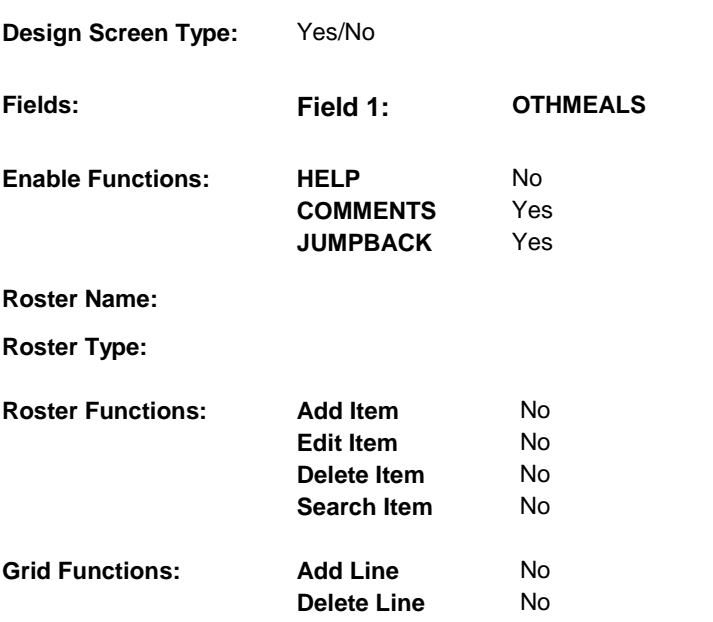

# **DISPLAY INSTRUCTIONS:**

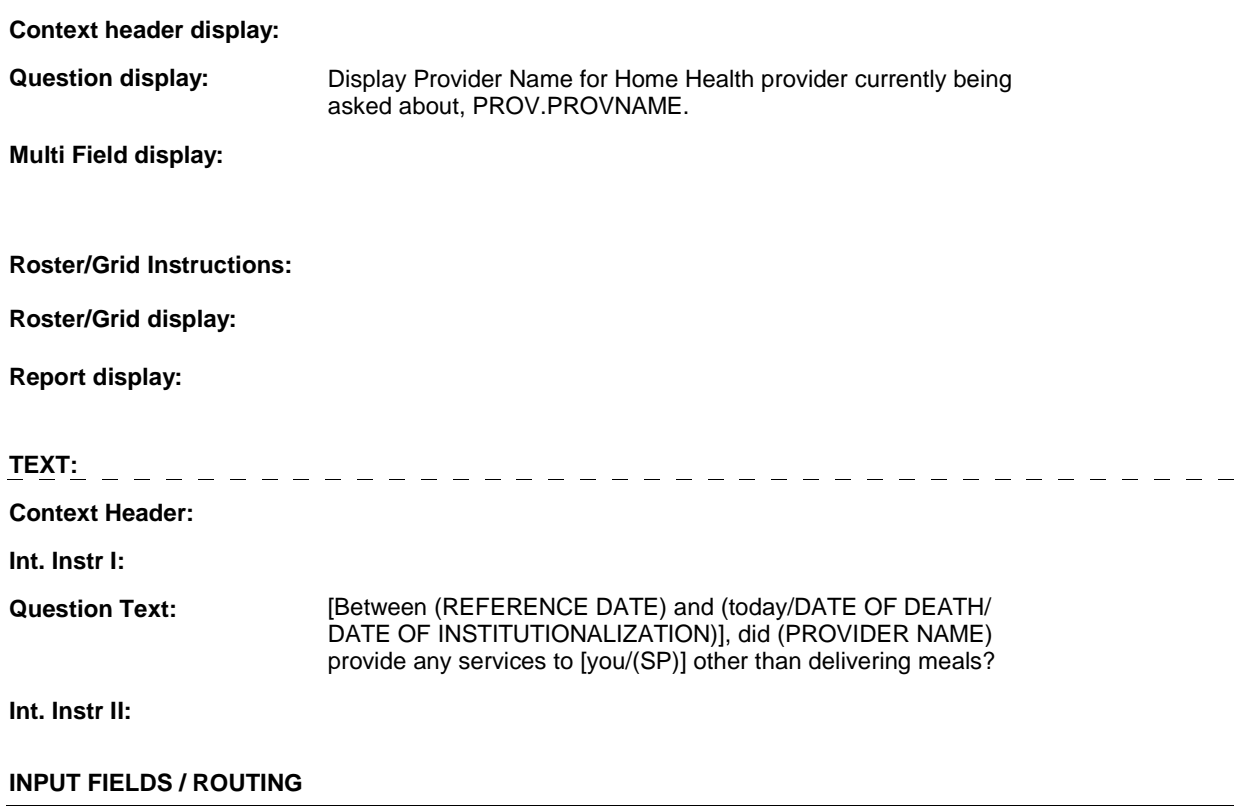

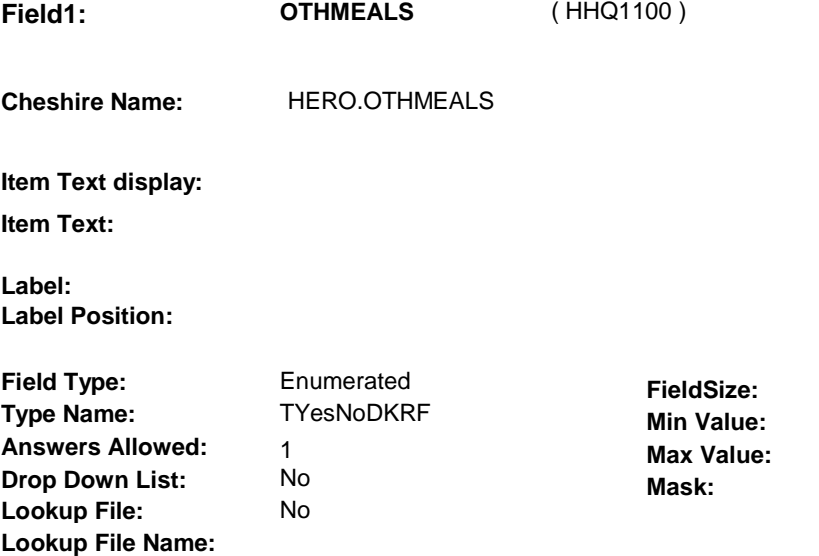

# **Number Label Route** 1 Yes BOX HH1BB - (HHQ1102) **English text:** YES 2 No BOX HH1BB - (HHQ1102 )  $\rightarrow$   $\rightarrow$   $\rightarrow$ **English text:** NO **Attribute Route**  Don't know BOX HH1BB - (HHQ1102 ) Refusal BOX HH1BB - (HHQ1102)

#### **BACKGROUND VARIABLE ASSIGNMENTS**

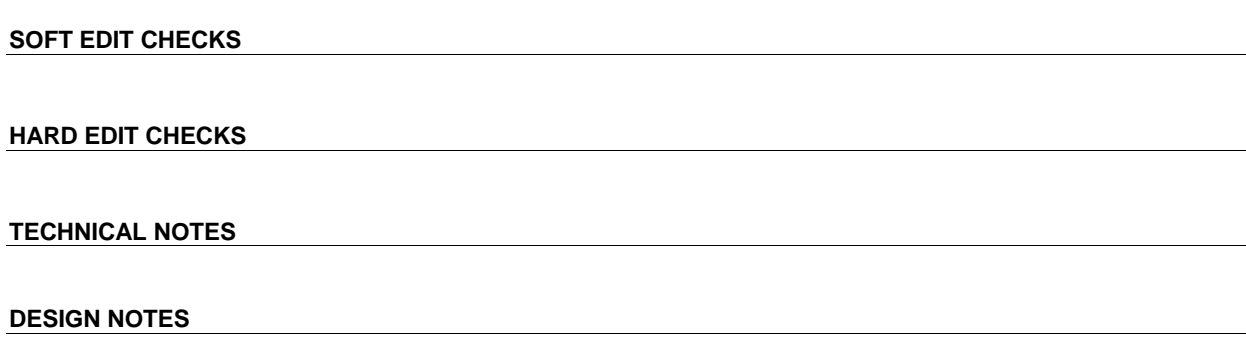

**HH7** 

# **BOX HH1BB** Page Order #: 75

#### Page Order #:

### **BOX INSTRUCTIONS**

 NOT PROVIDE ANY OTHER SERVICES BESIDES MEALS, GO TO BOX HH3 - (HHQ1280 ). ( HHQ1102 ) IF TYPE OF HOME HEALTH PROVIDER IS A MEAL PROGRAM THAT DID

> ELSE IF (HOME HEALTH PROVIDER IS A FRIEND OR RELATIVE) OR (TYPE OF HOME HEALTH PROVIDER IS A LOCAL GOVERNMENT, CHURCH OR COMMUNITY ORGANIZATION), GO TO HH11 - HELPUNIT ( HHQ1200 ).

ELSE GO TO BOX HH1 - (HHQ1110 ).

#### **ASSIGNMENTS**

### **TECHNICAL NOTES**

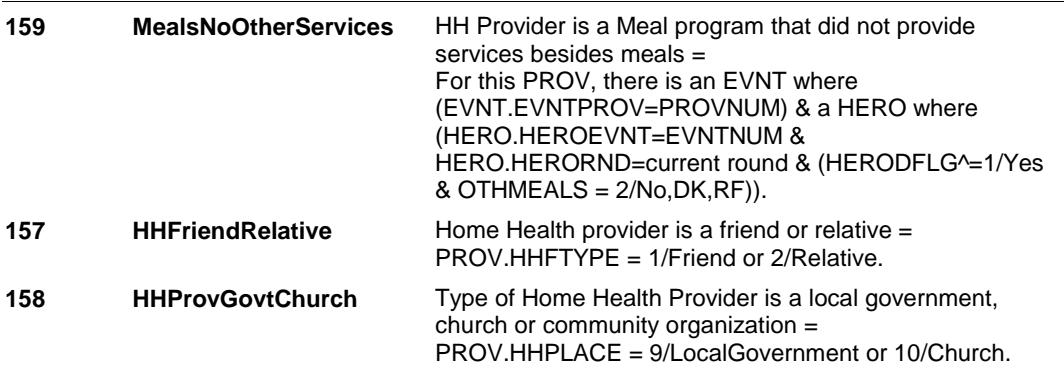

#### **DESIGN NOTES**

 BOX HH1BB is called from HHS if the SP reports that a Home Health provider from the previous round is still providing home health care in the current round.

**BOX HH1** 

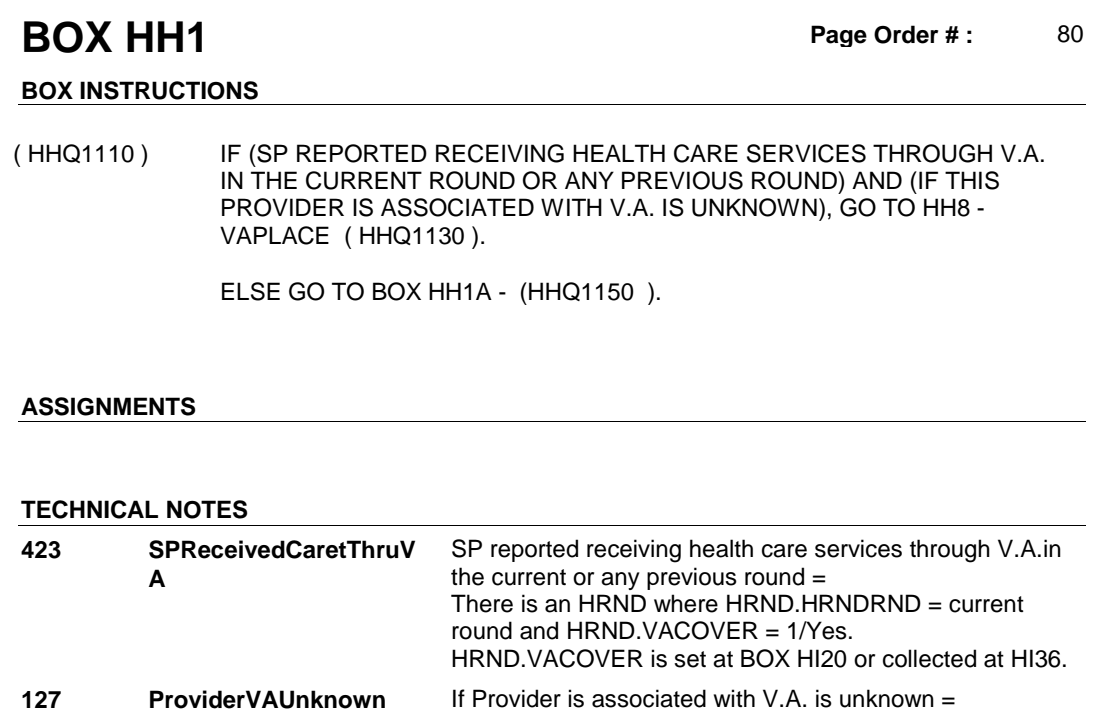

PROV.VAPLACE = empty.

# **DESIGN NOTES**

**HH8** Page Order #:  $\frac{100}{200}$ 

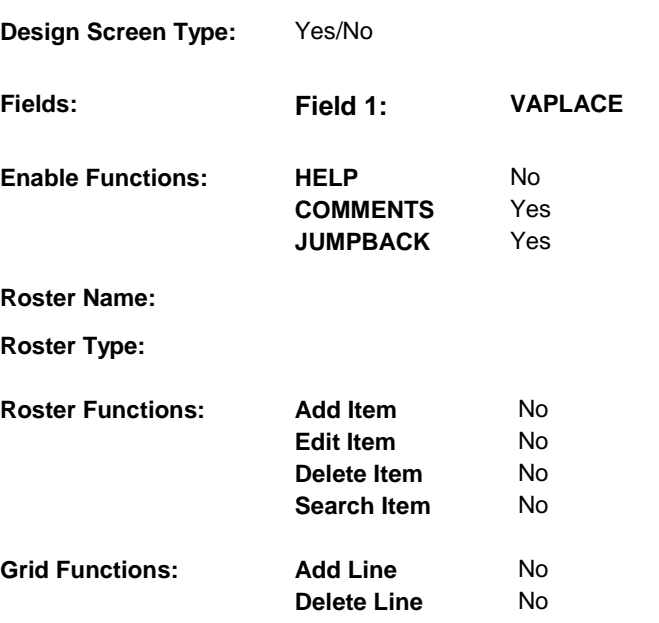

# **DISPLAY INSTRUCTIONS:**

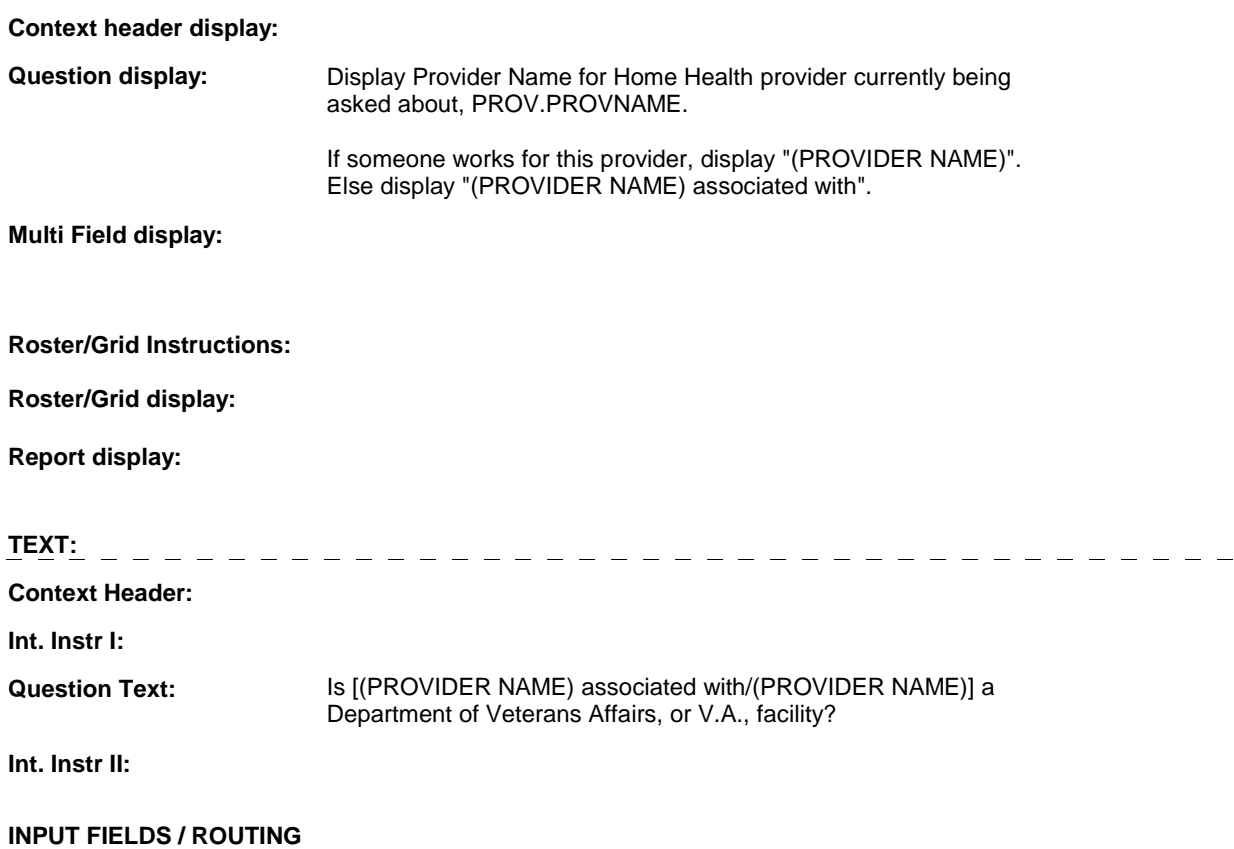

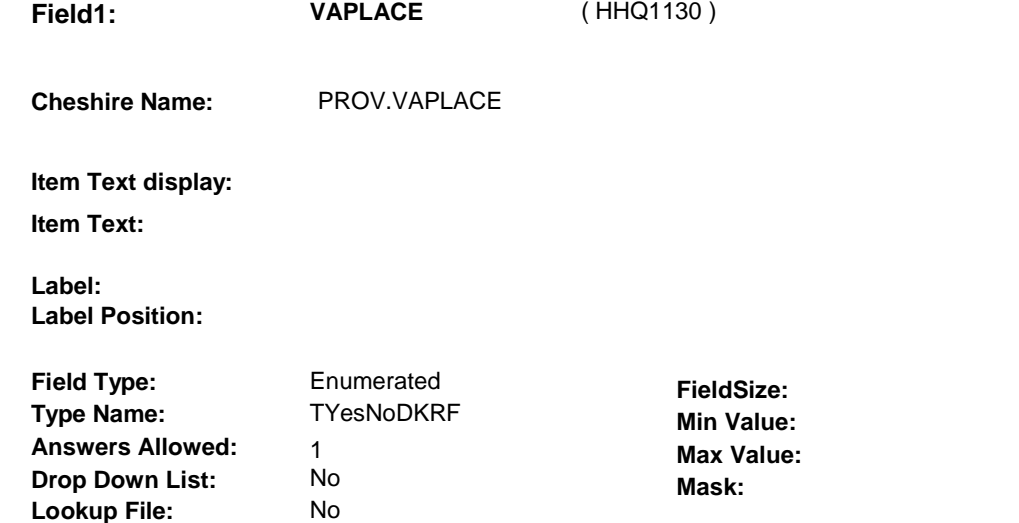

# **Number Label Route** 1 Yes BOX HH1A - (HHQ1150) **English text:** YES <u>. . . . . . . . . . .</u> .......... . . . . . . . . . . . . . . . . . . . . . . . . . . 2 No BOX HH1A - (HHQ1150) **English text:** NO **Attribute Route**  Don't know BOX HH1A - (HHQ1150 ) Refusal BOX HH1A - (HHQ1150)

#### **BACKGROUND VARIABLE ASSIGNMENTS**

 **SOFT EDIT CHECKS** 

 **Lookup File Name:** 

#### **HARD EDIT CHECKS**

#### **TECHNICAL NOTES**

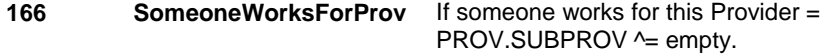

#### **DESIGN NOTES**

# **BOX HH1A**

# **BOX HH1A** Page Order #: 120

# Page Order #:

#### **BOX INSTRUCTIONS**

 CURRENT ROUND) AND (IF THIS PROVIDER IS ASSOCIATED WITH A MANAGED CARE PLAN IS UNKNOWN), GO TO HH10A - HMOASSOC ( ( HHQ1150 ) IF (SP COVERED BY A MANAGED CARE PLAN ANYTIME DURING THE HHQ1160 ).

> ELSE IF (SP COVERED BY A MANAGED CARE PLAN ANYTIME DURING THE CURRENT ROUND) AND (THIS PROVIDER IS NOT ASSOCIATED WITH A MANAGED CARE PLAN), GO TO HH10B - HMOREFER ( HHQ1170 ).

ELSE GO TO HH11 - HELPUNIT ( HHQ1200 ).

#### **ASSIGNMENTS**

#### **TECHNICAL NOTES**

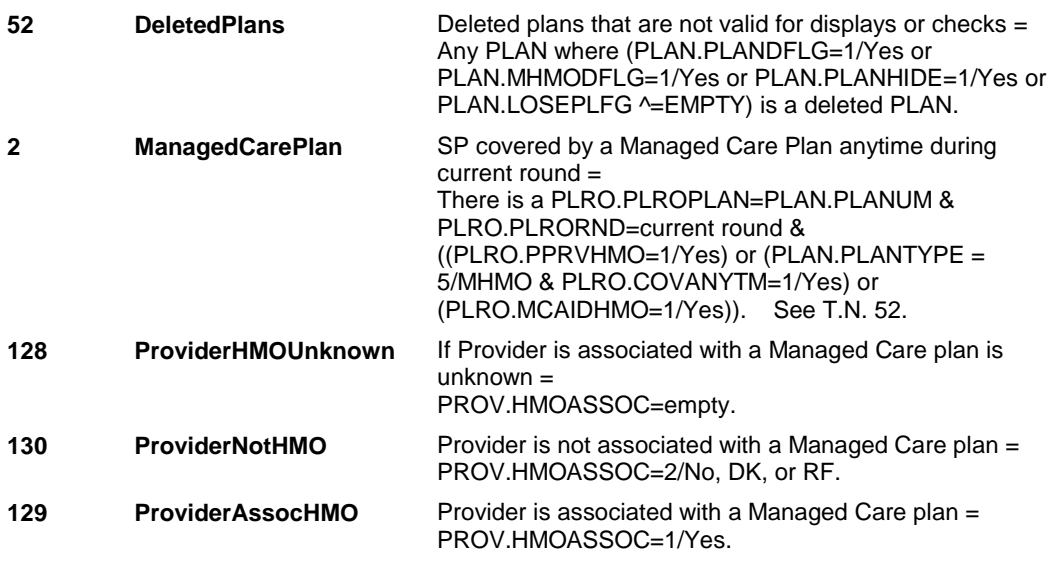

### **DESIGN NOTES**

 selected/added if the provider is associated with an HMO. This question, which is asked throughout utilization and cost series, is only asked once in the study for each provider. The response is never updated. (this If the SP belongs to a managed care plan (HMO), we ask each provider design may change in the future).

 If the SP belongs to an HMO, and we have not asked this question for this provider, HMOASSOC=empty, you are routed to HMOASSOC. If we have already asked this question about this provider, and the provider responded to HMOASSOC=No, DK or RF, you are routed to HMOREFER, skipping HMOASSOC, to determine if the SP was referred to this provider by their HMO.

If SP does not belong to an HMO or this provider already reported being associated with the HMO, you skip HMOASSOC and HMOREFER.

**HH10A** 

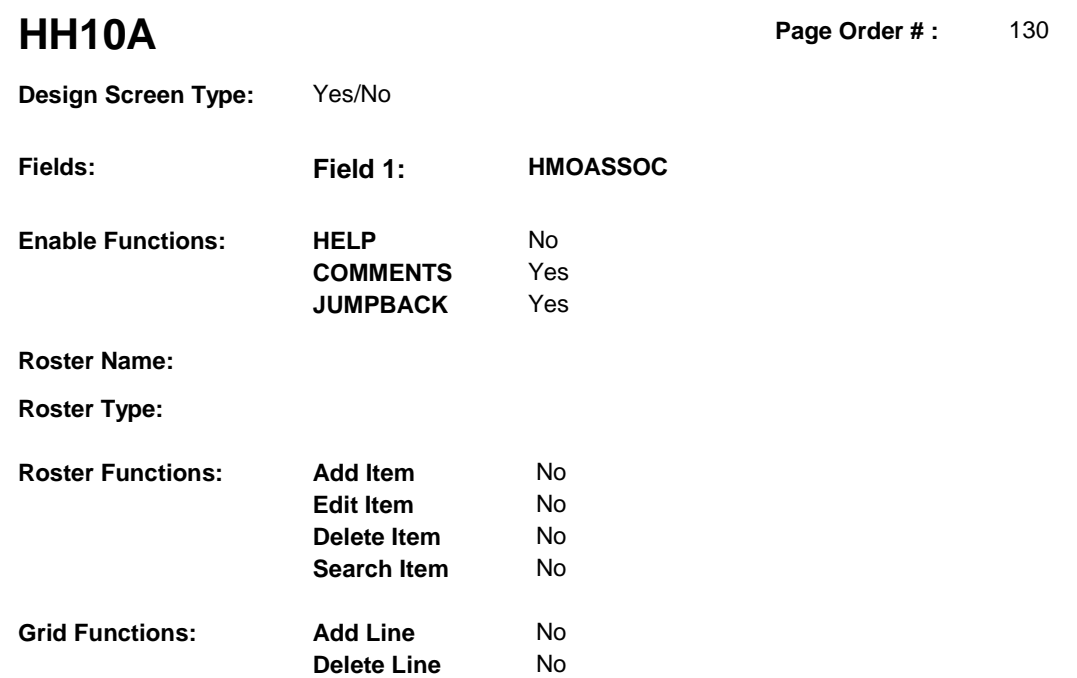

# **DISPLAY INSTRUCTIONS:**

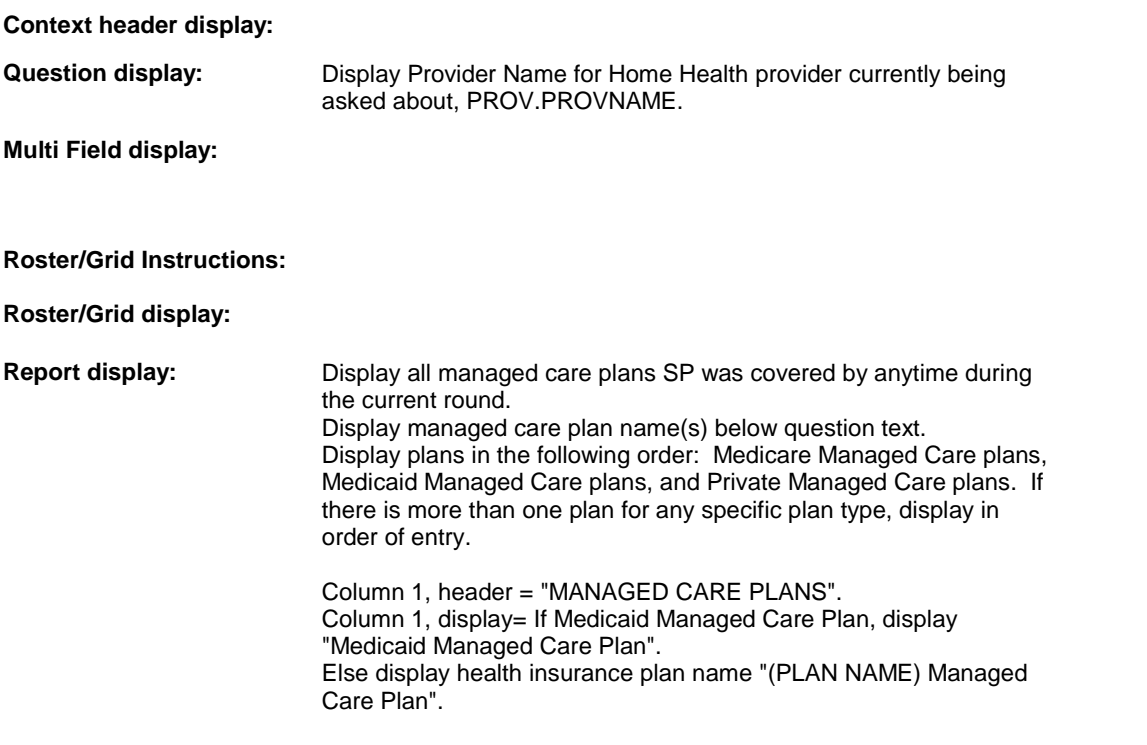

### **Context Header:**

**Int. Instr I:** 

### **Question Text:** Is (PROVIDER NAME) associated with [your/(SP's)] [READ MANAGED CARE PLAN NAME(S) BELOW] plan?

**Int. Instr II:**

# **INPUT FIELDS / ROUTING**

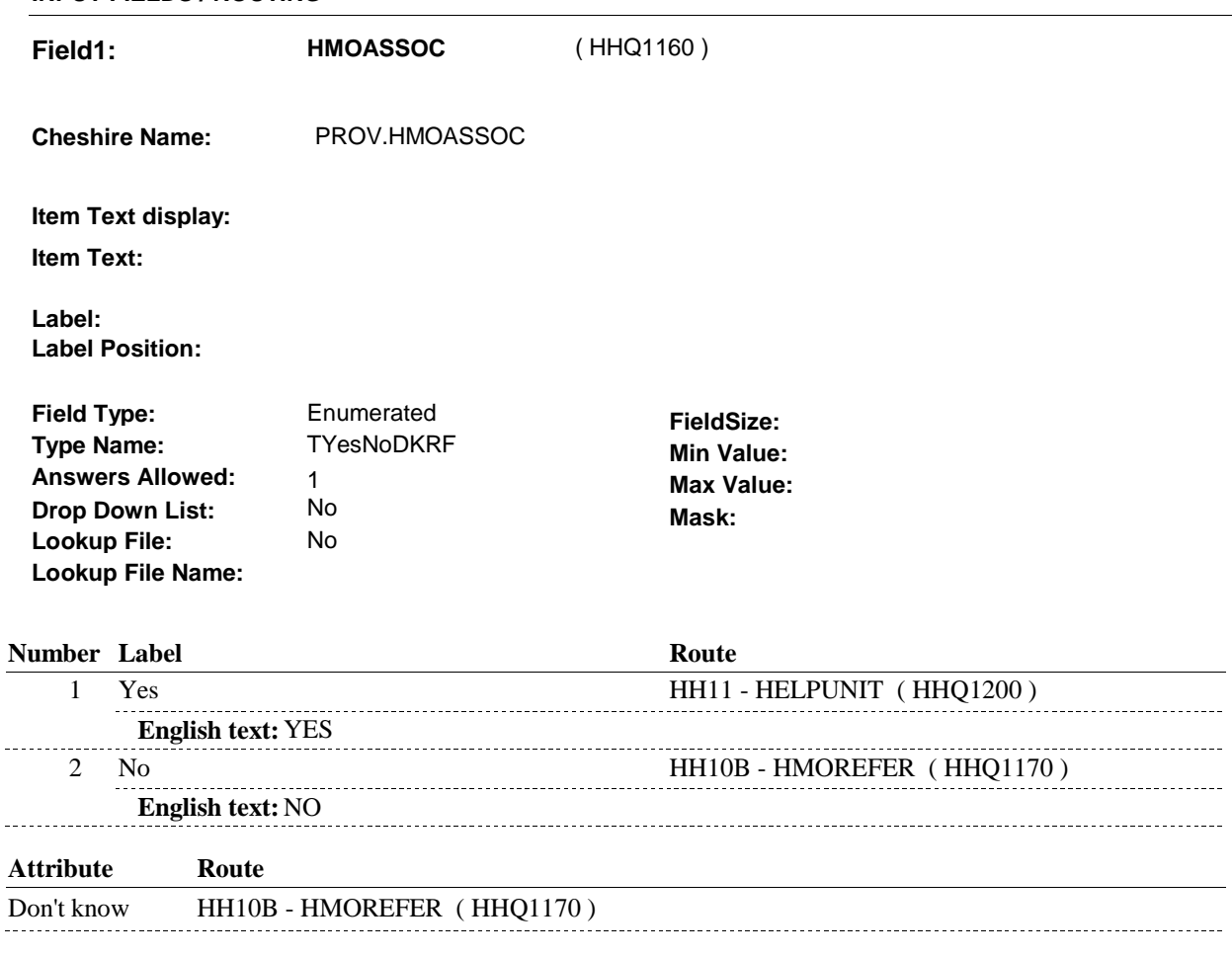

Refusal HH10B - HMOREFER (HHQ1170)

## **BACKGROUND VARIABLE ASSIGNMENTS**

#### **SOFT EDIT CHECKS**

#### **HARD EDIT CHECKS**

### **TECHNICAL NOTES**

**52 DeletedPlans** Deleted plans that are not valid for displays or checks =
**HH10A** 

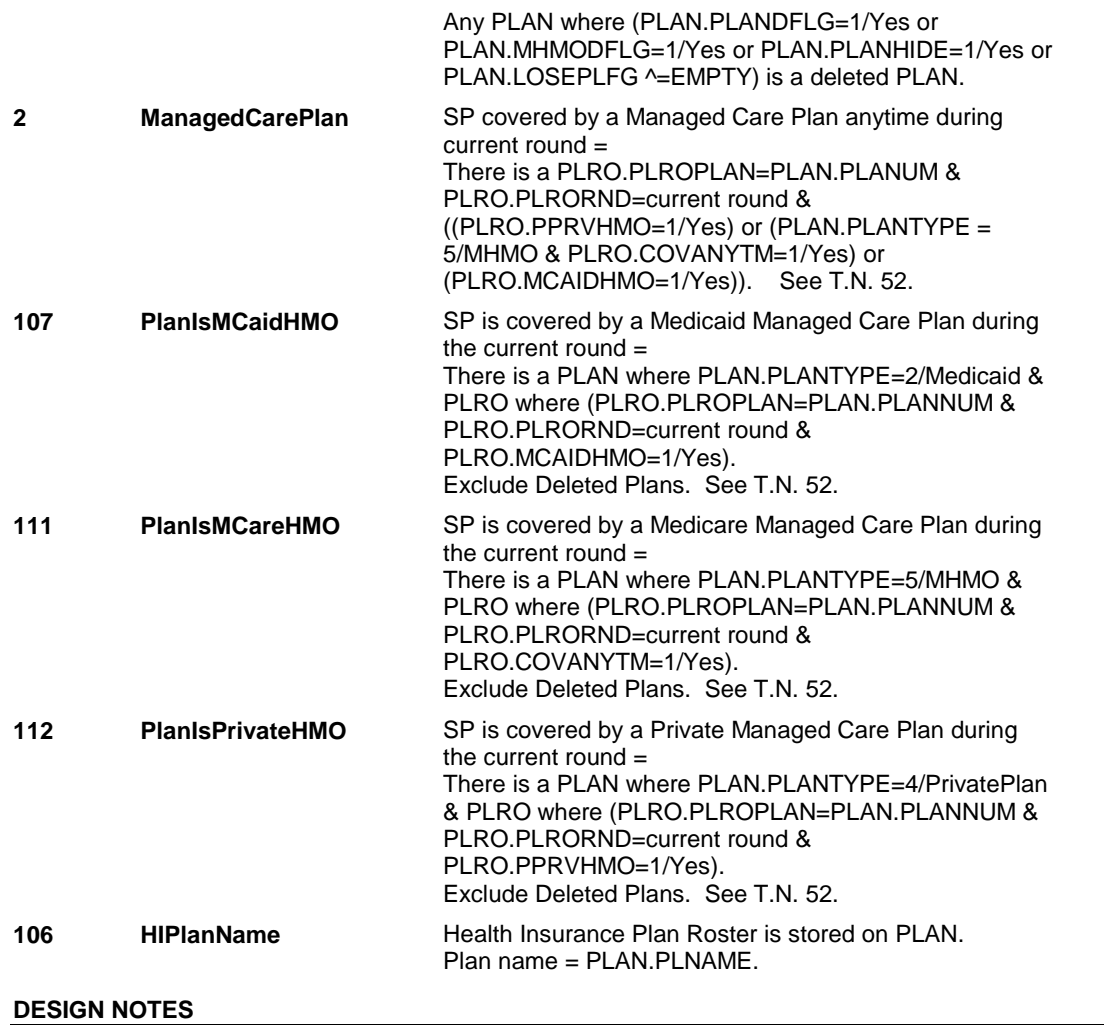

**HH10B** 

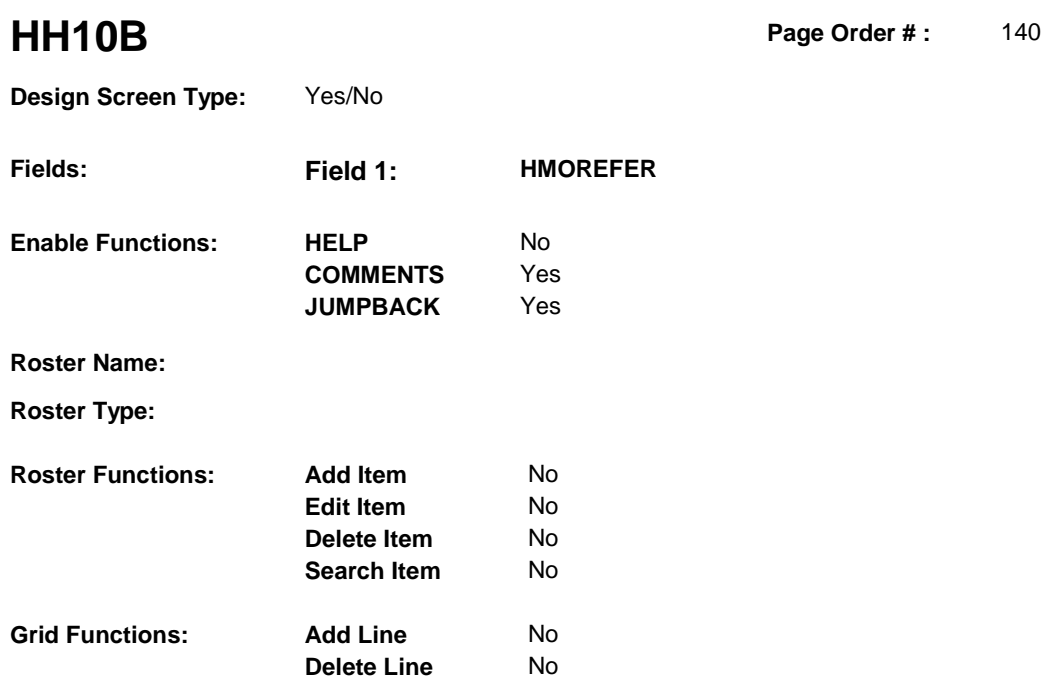

# **DISPLAY INSTRUCTIONS:**

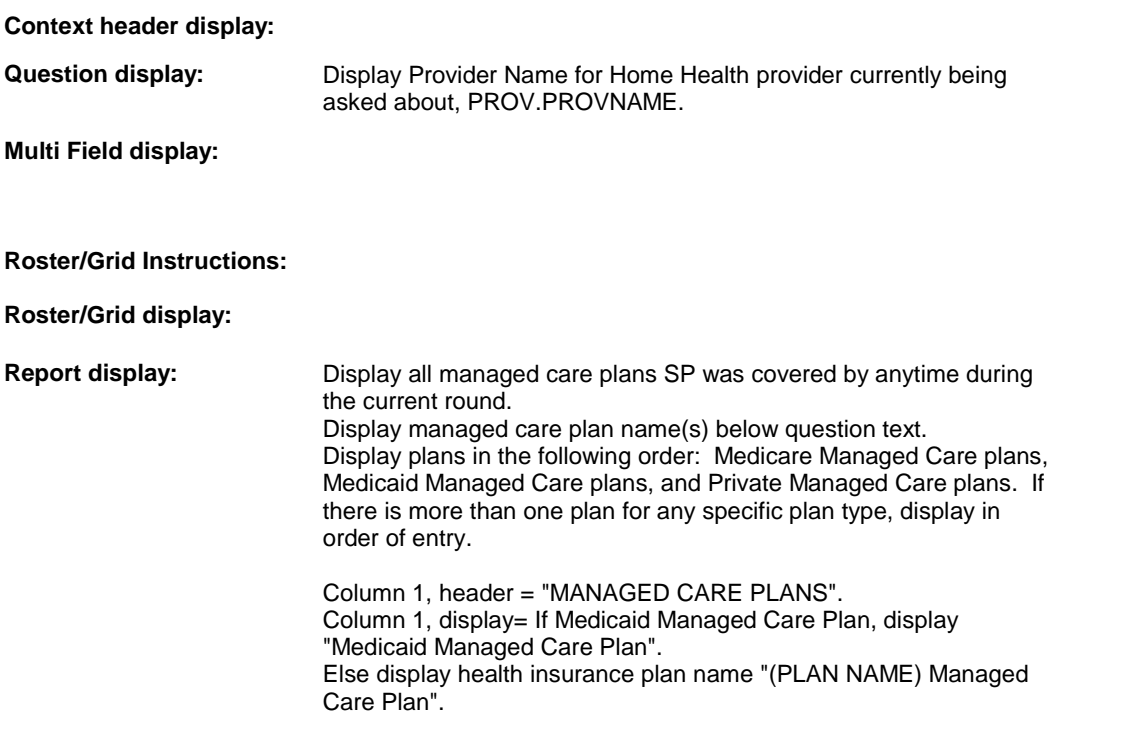

# **TEXT:**

### **Context Header:**

**HH10B** 

**Int. Instr I:** 

 **Question Text:** [Were you/Was (SP)] referred to (PROVIDER NAME) by [READ MANAGED CARE PLAN NAME(S) BELOW]?

**Int. Instr II:**

**INPUT FIELDS / ROUTING**

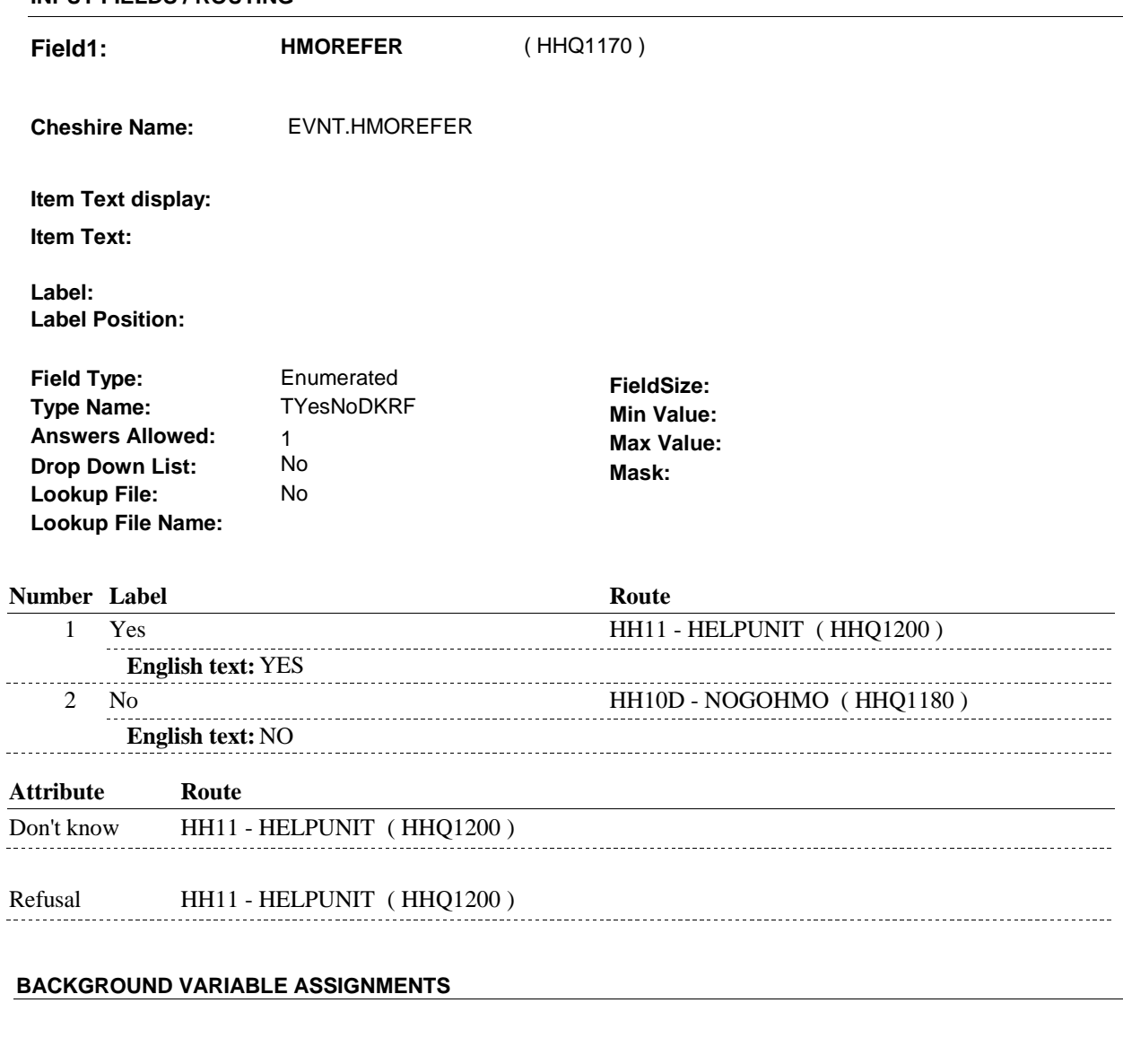

 **SOFT EDIT CHECKS** 

 $\sim$ 

**HARD EDIT CHECKS** 

### **TECHNICAL NOTES**

**52 DeletedPlans** Deleted plans that are not valid for displays or checks =

**HH10B** 

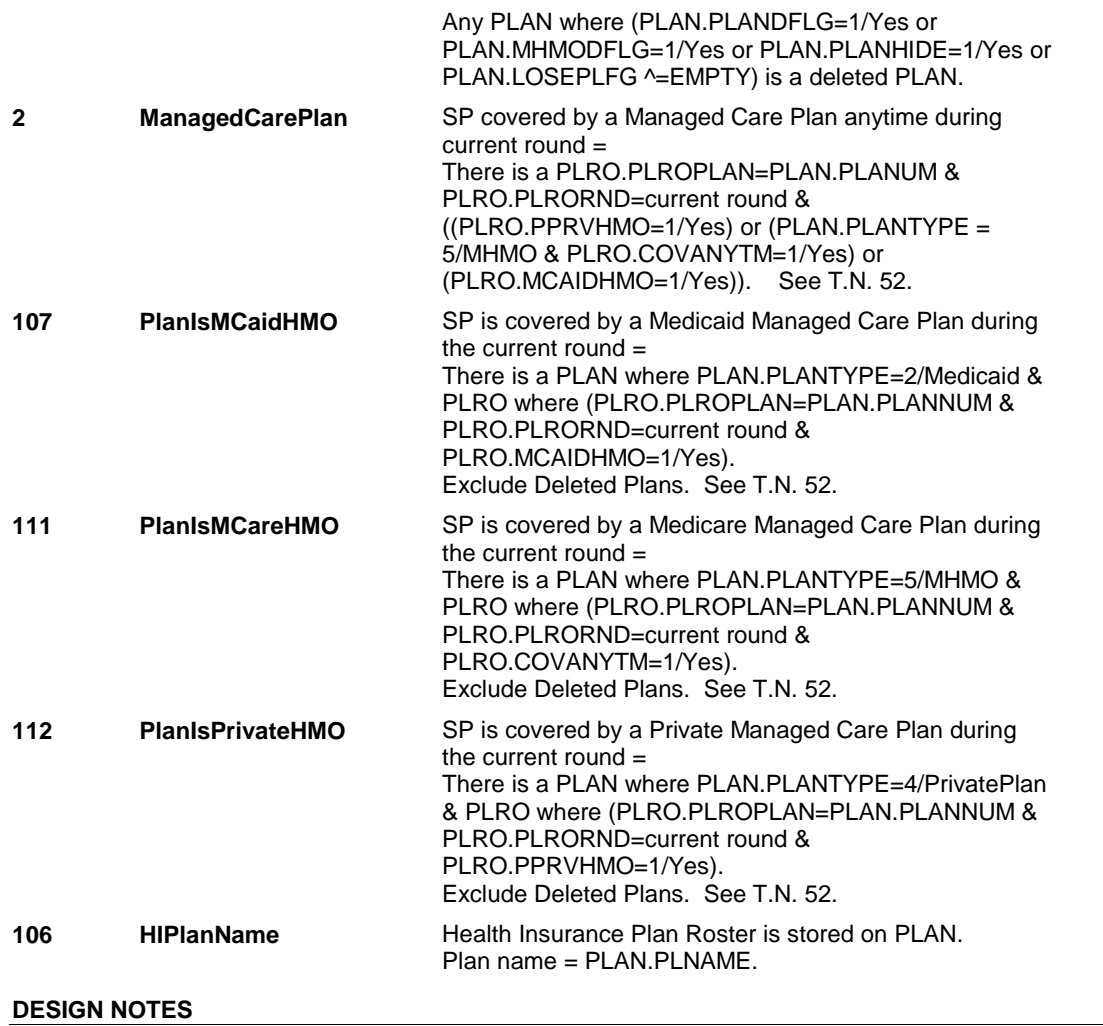

**HH10D** 

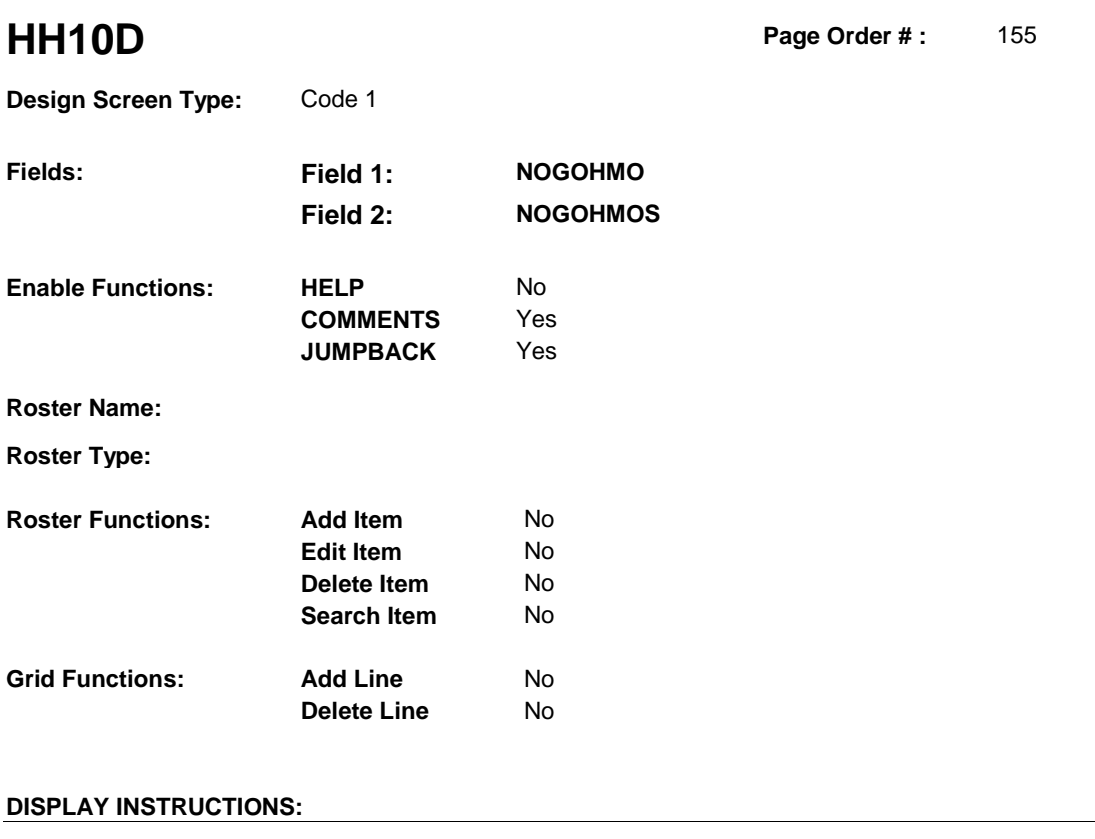

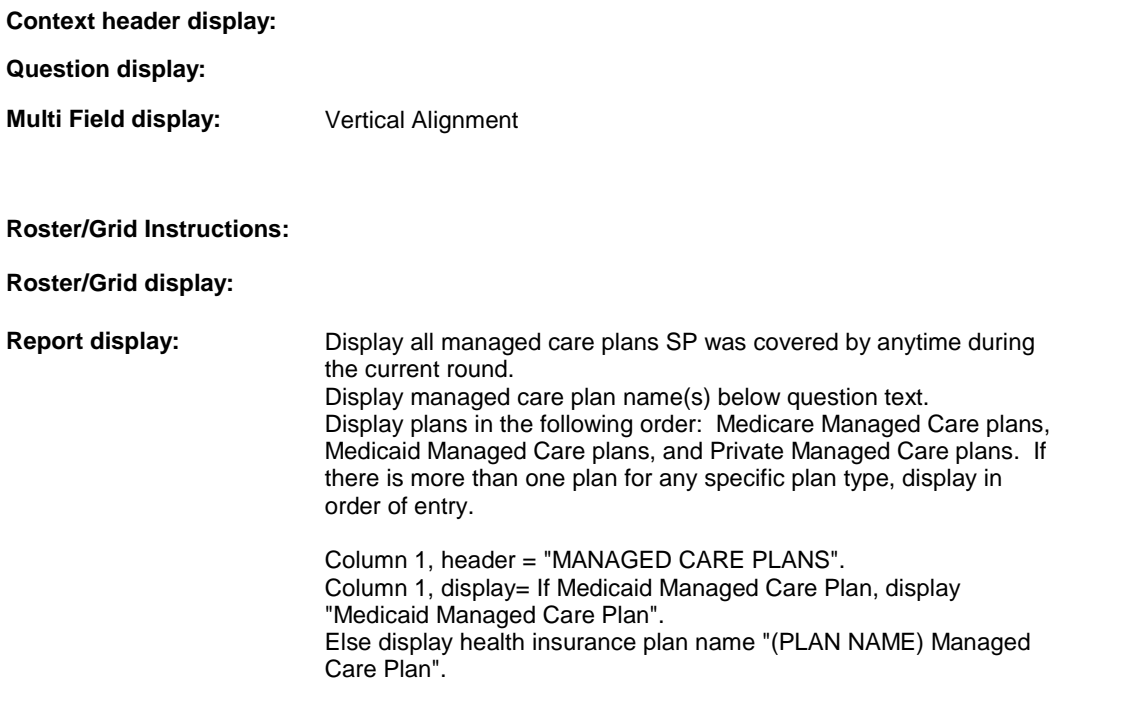

**TEXT:** 

# **Context Header:**

 SCROLL DOWN TO SEE RESPONSE CATEGORIES. What is the most important reason [you/(SP)] did not see a home health provider associated with [READ MANAGED CARE PLAN NAME(S) BELOW] or a home health provider that [READ MANAGED CARE PLAN NAME(S) BELOW] would refer [you/(SP)] **Int. Instr I: Question Text: Int. Instr II: INPUT FIELDS / ROUTING** to?

**HH10D** 

**HH10D** 

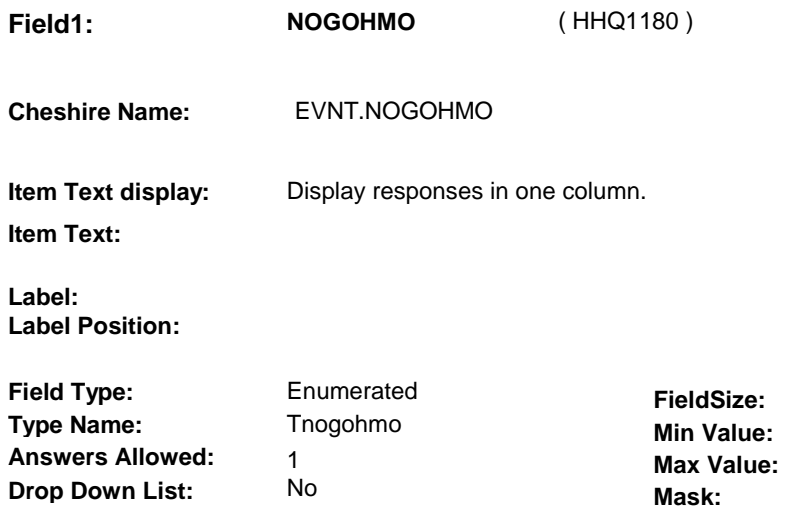

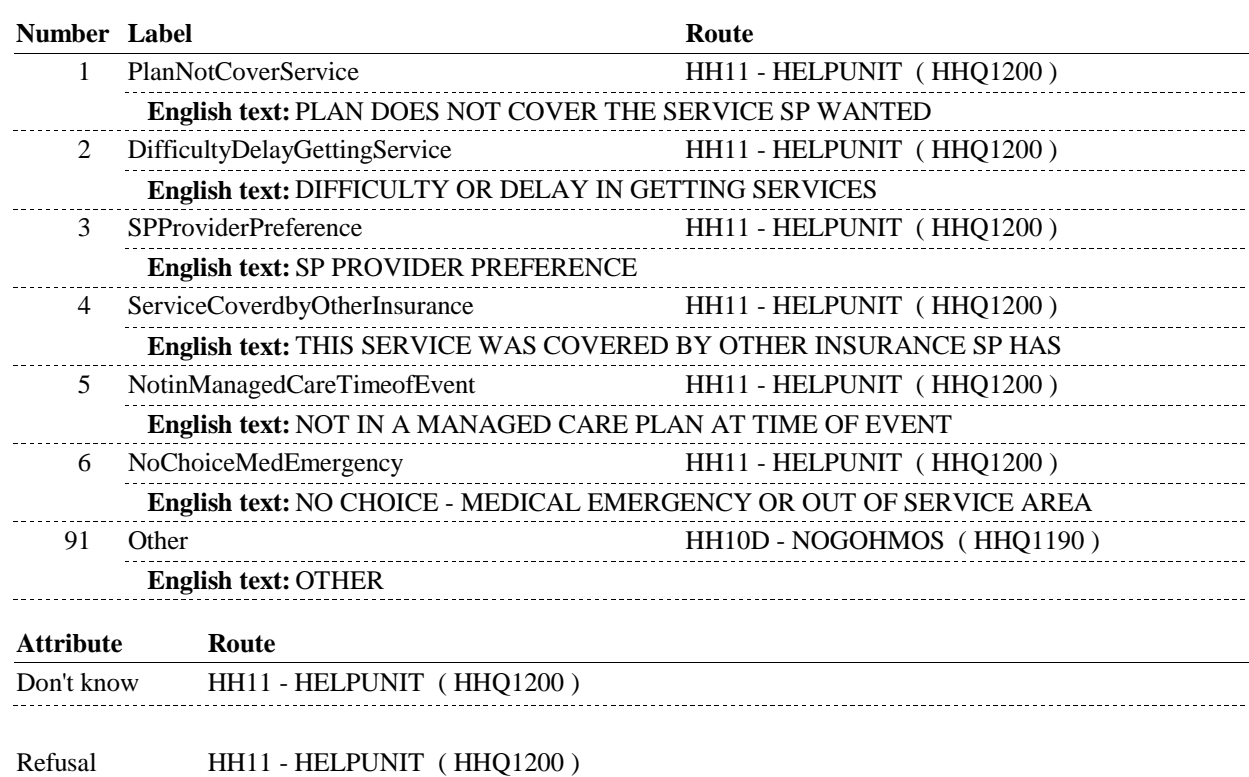

 **Lookup File Name:** 

**Lookup File:** No

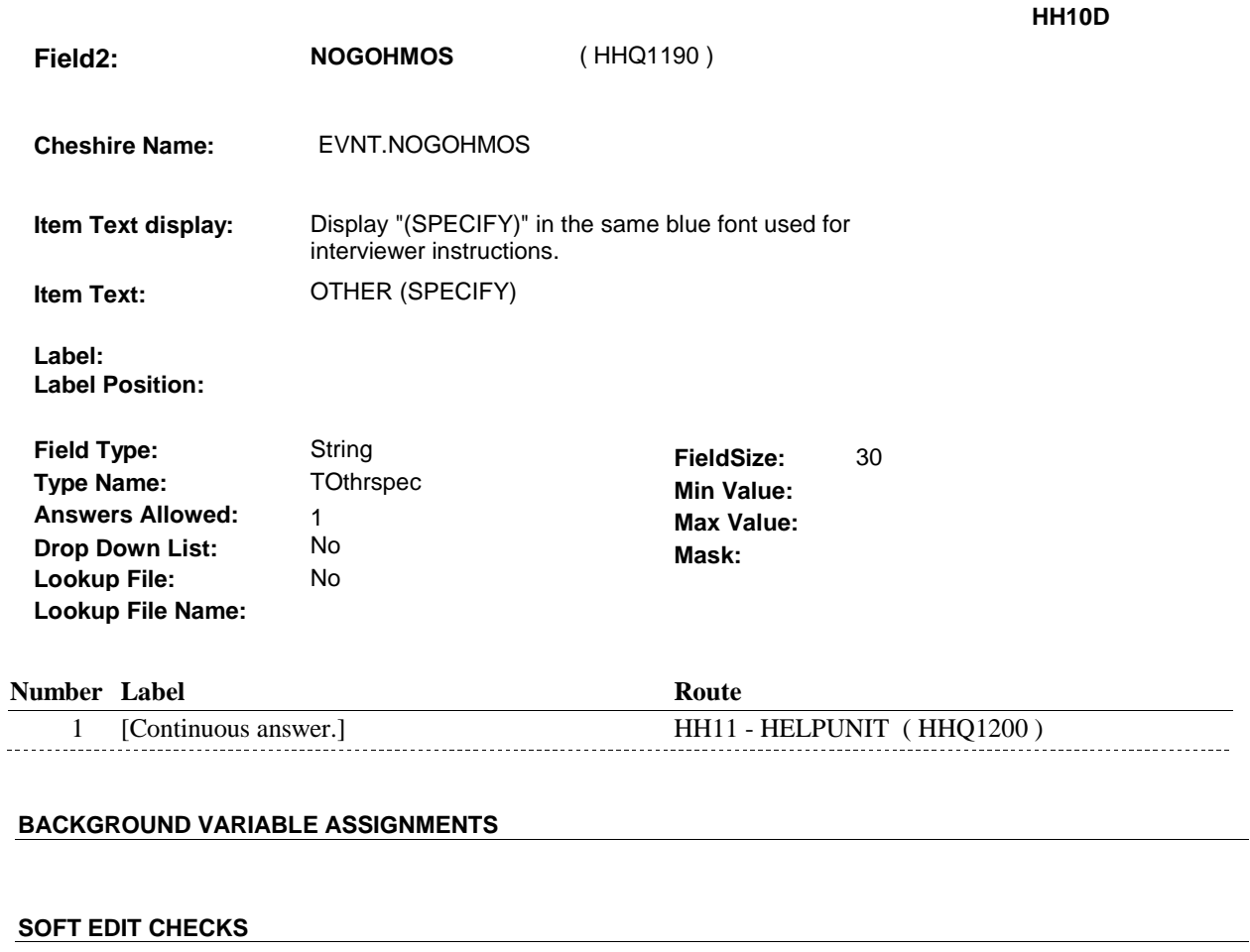

# **HARD EDIT CHECKS**

# **TECHNICAL NOTES**

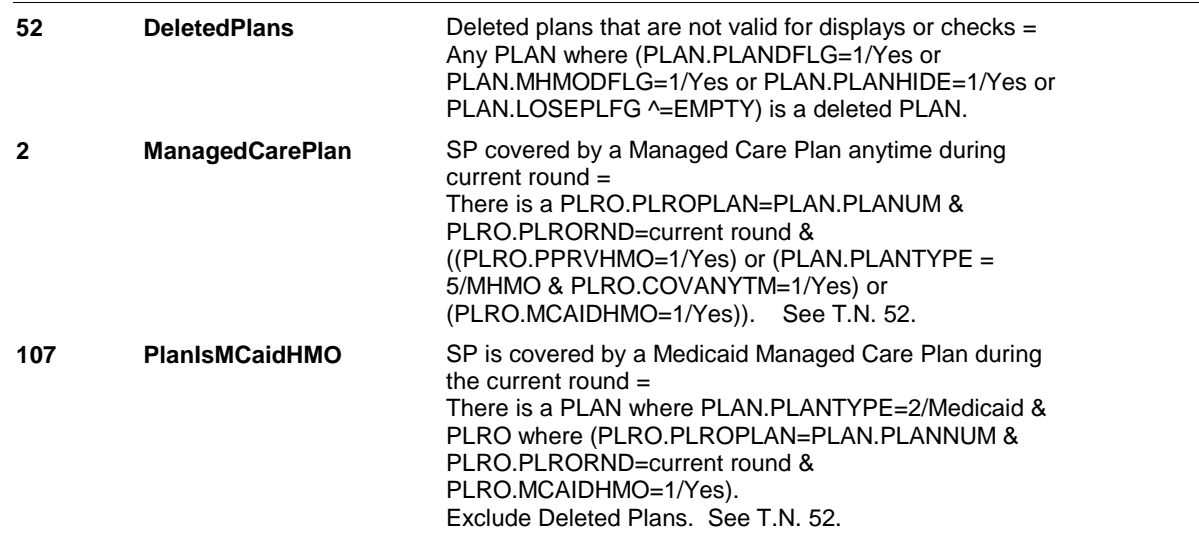

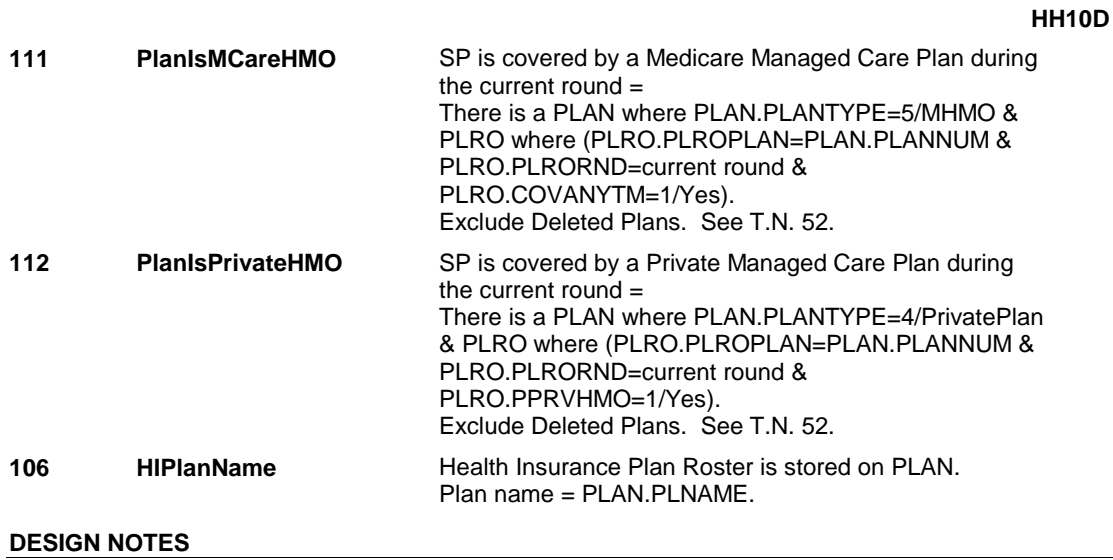

# **HH11** Page Order #: 160

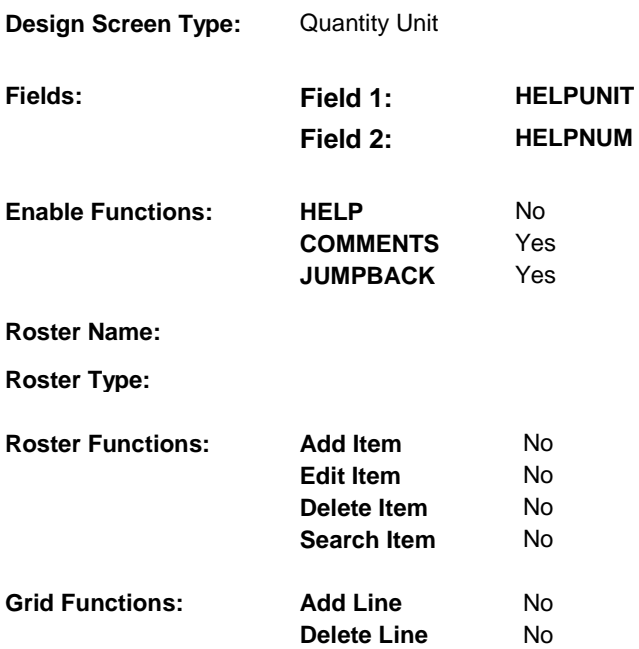

# **DISPLAY INSTRUCTIONS:**

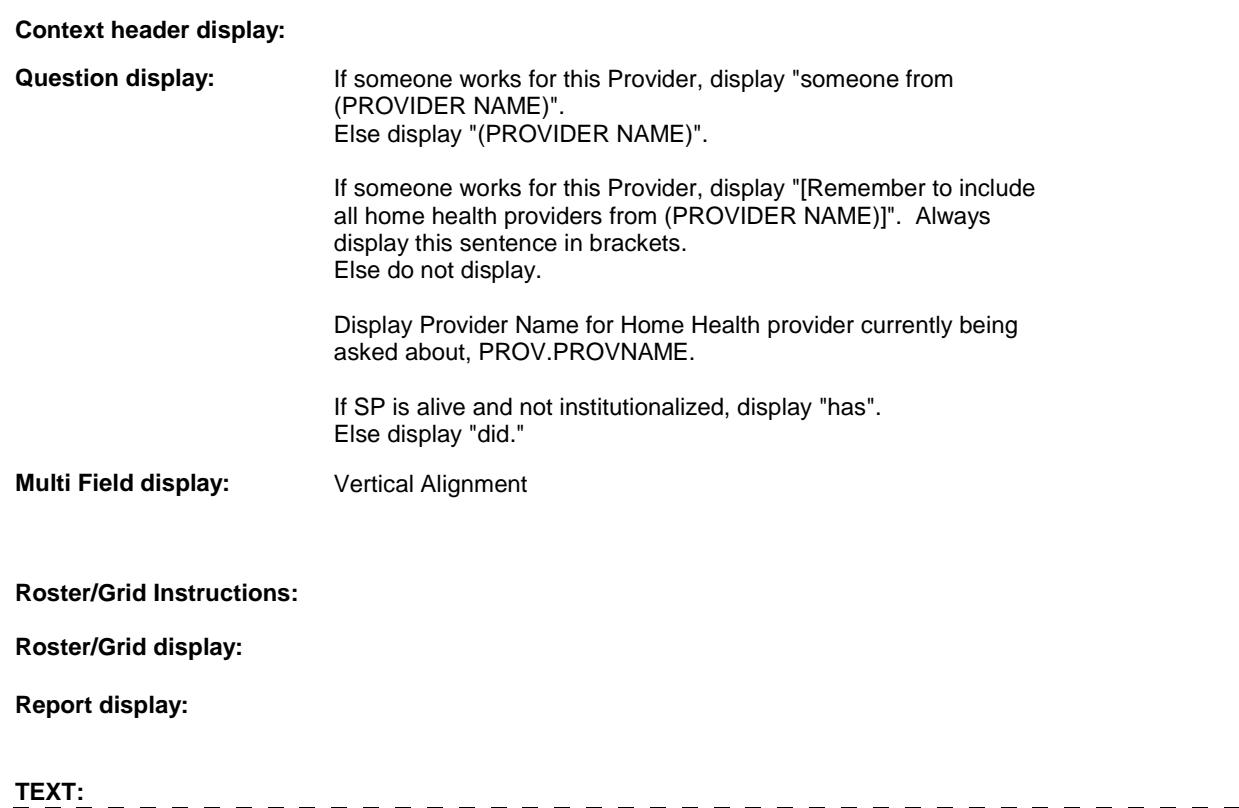

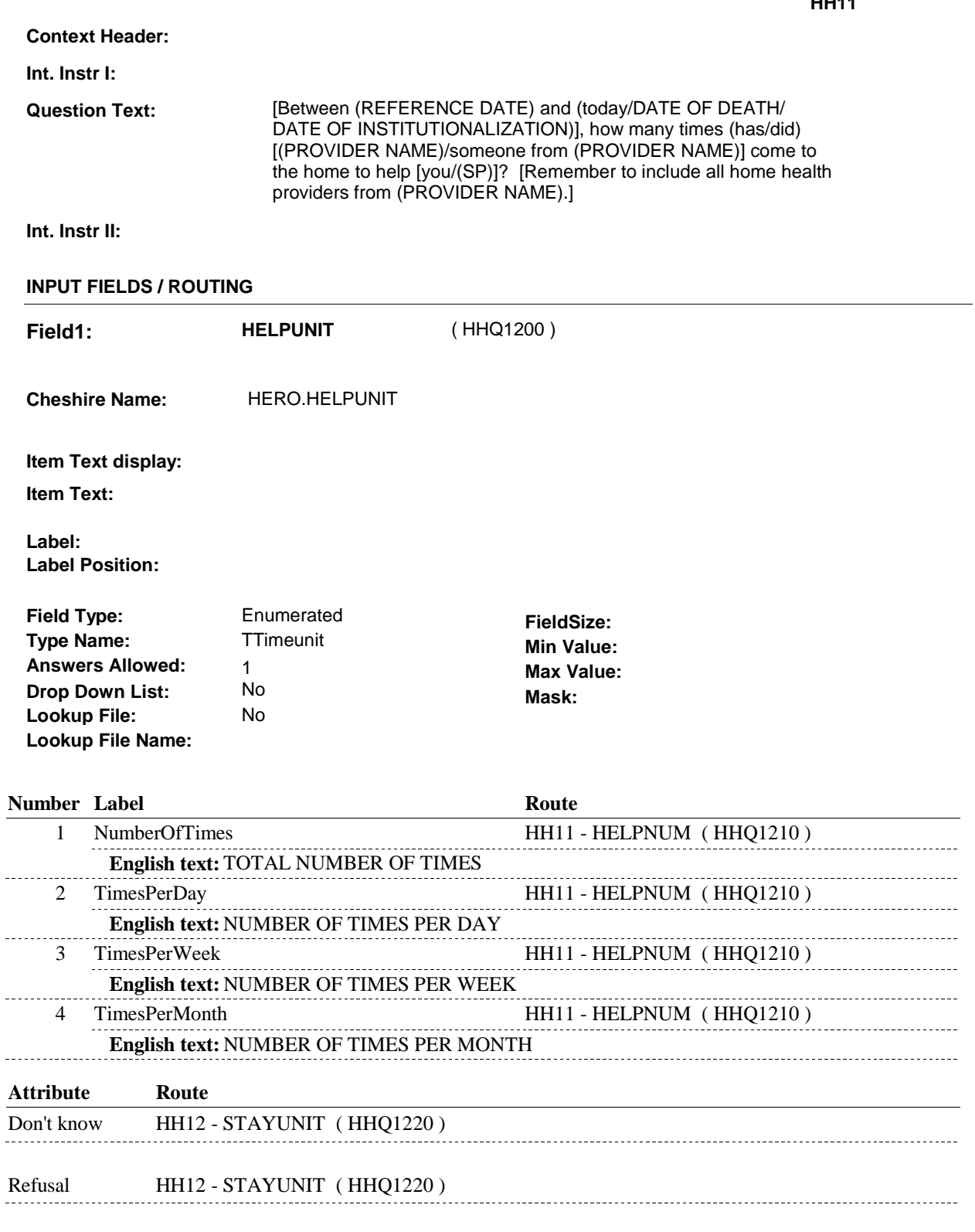

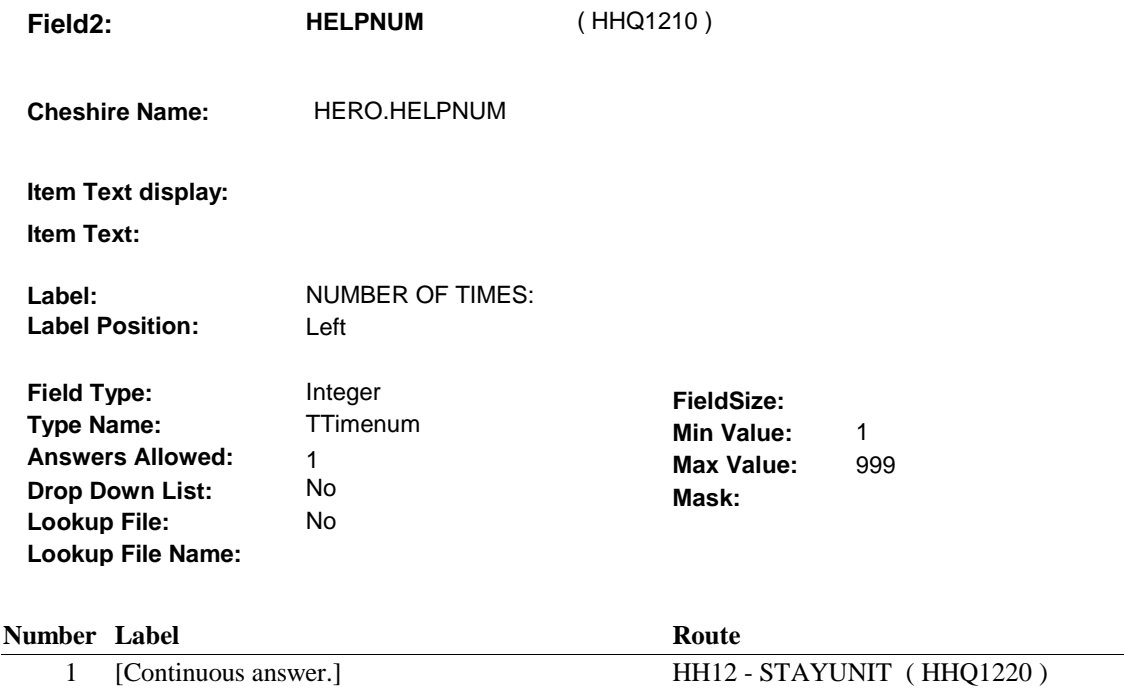

### **BACKGROUND VARIABLE ASSIGNMENTS**

#### **SOFT EDIT CHECKS**

Edit #1

 If HELPUNIT = 1/NumberofTimes, then HELPNUM = 1-150. Else if HELPUNIT = 2/TimesPerDay, then HELPNUM = 1-5. Else if HELPUNIT = 3/TimesPerWeek, then HELPNUM = 1-35. Else if HELPUNIT = 4/TimesPerMonth, then HELPNUM = 1-150. UNLIKELY. PLEASE VERIFY.". If not true, display message: "THE AMOUNT ENTERED SEEMS

#### **HARD EDIT CHECKS**

Edit #1

 If HELPUNIT = 1/NumberofTimes, then HELPNUM = 1-365. Else if HELPUNIT = 2/TimesPerDay, then HELPNUM = 1-8. Else if HELPUNIT = 3/TimesPerWeek, then HELPNUM = 1-50. Else if HELPUNIT = 4/TimesPerMonth, then HELPNUM = 1-200 RANGE. PLEASE REENTER." If not true, display message: "INVALID RESPONSE. ENTRY NOT IN

#### **TECHNICAL NOTES**

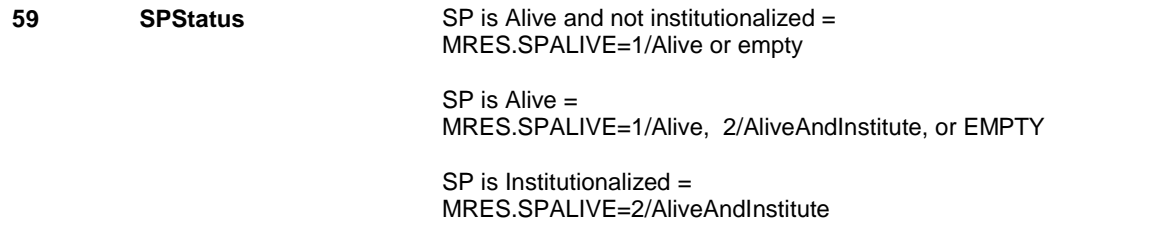

 SP is Deceased = MRES.SPALIVE=3/Deceased.

### **166 SomeoneWorksForProv** If someone works for this Provider = PROV.SUBPROV ^= empty.

**DESIGN NOTES** 

 **Page Order # :** 170

# **HH12**

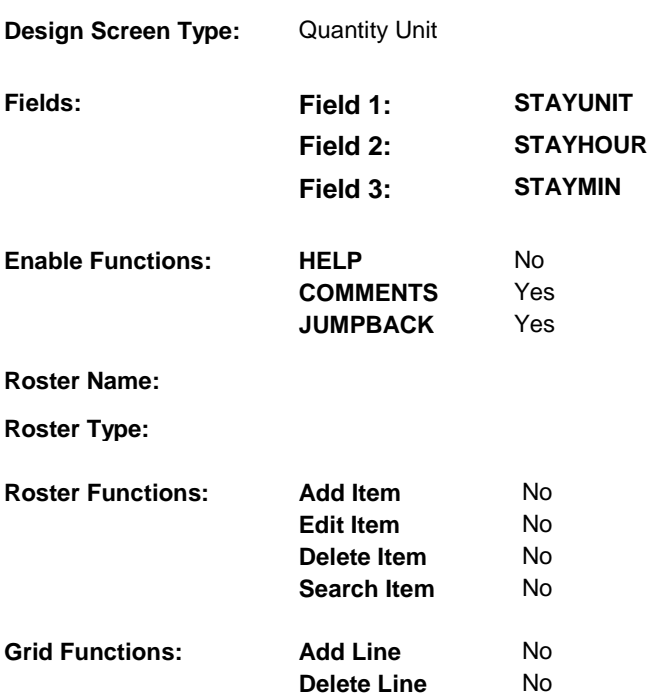

# **DISPLAY INSTRUCTIONS:**

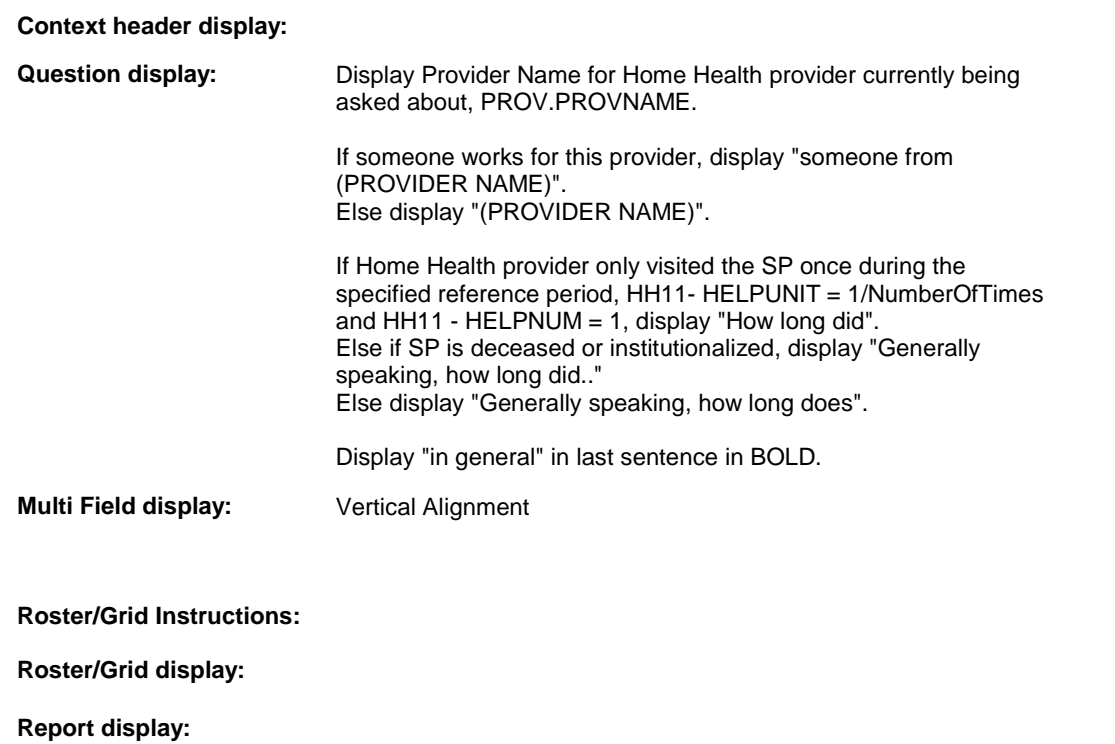

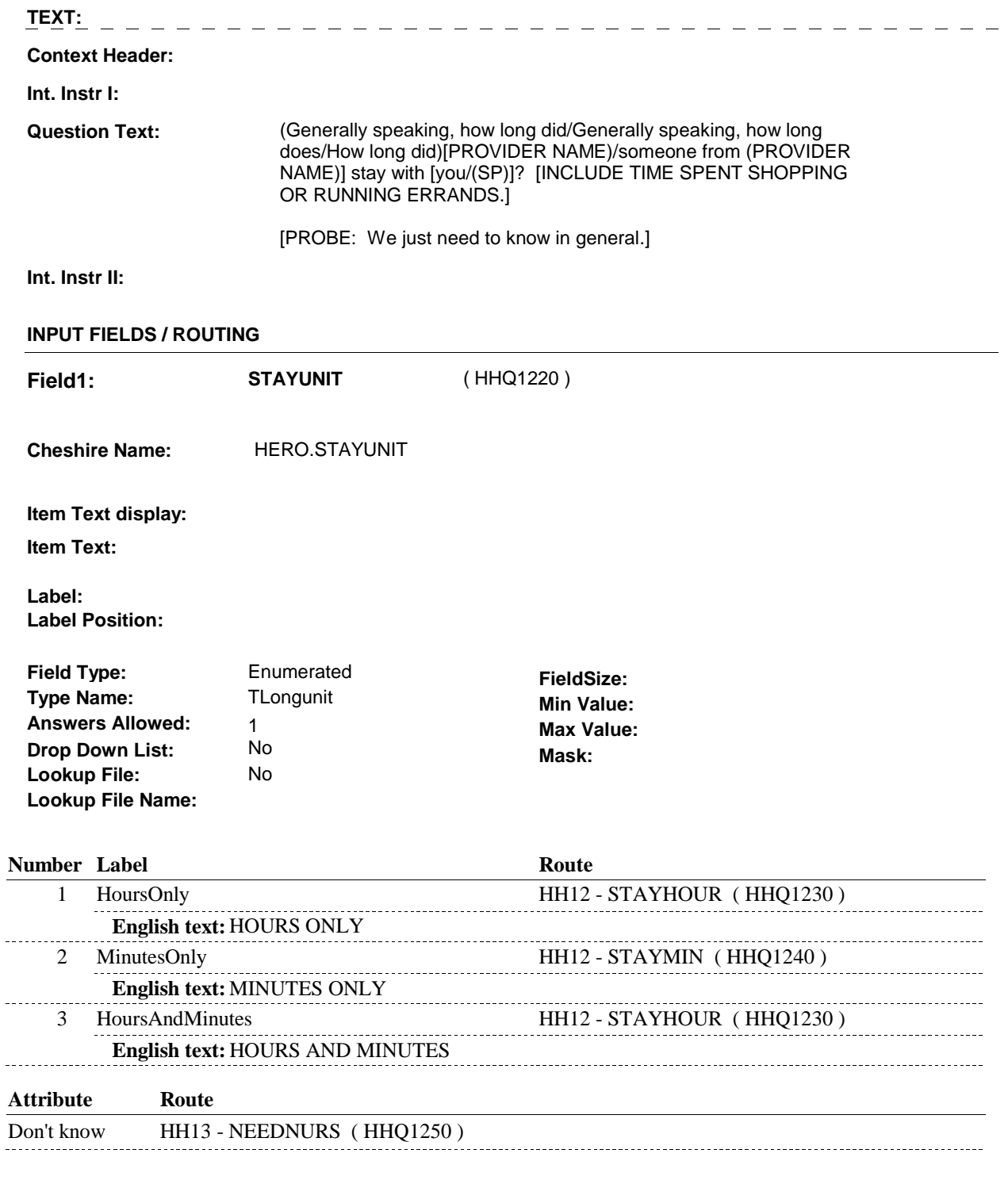

Refusal HH13 - NEEDNURS (HHQ1250) ----------------

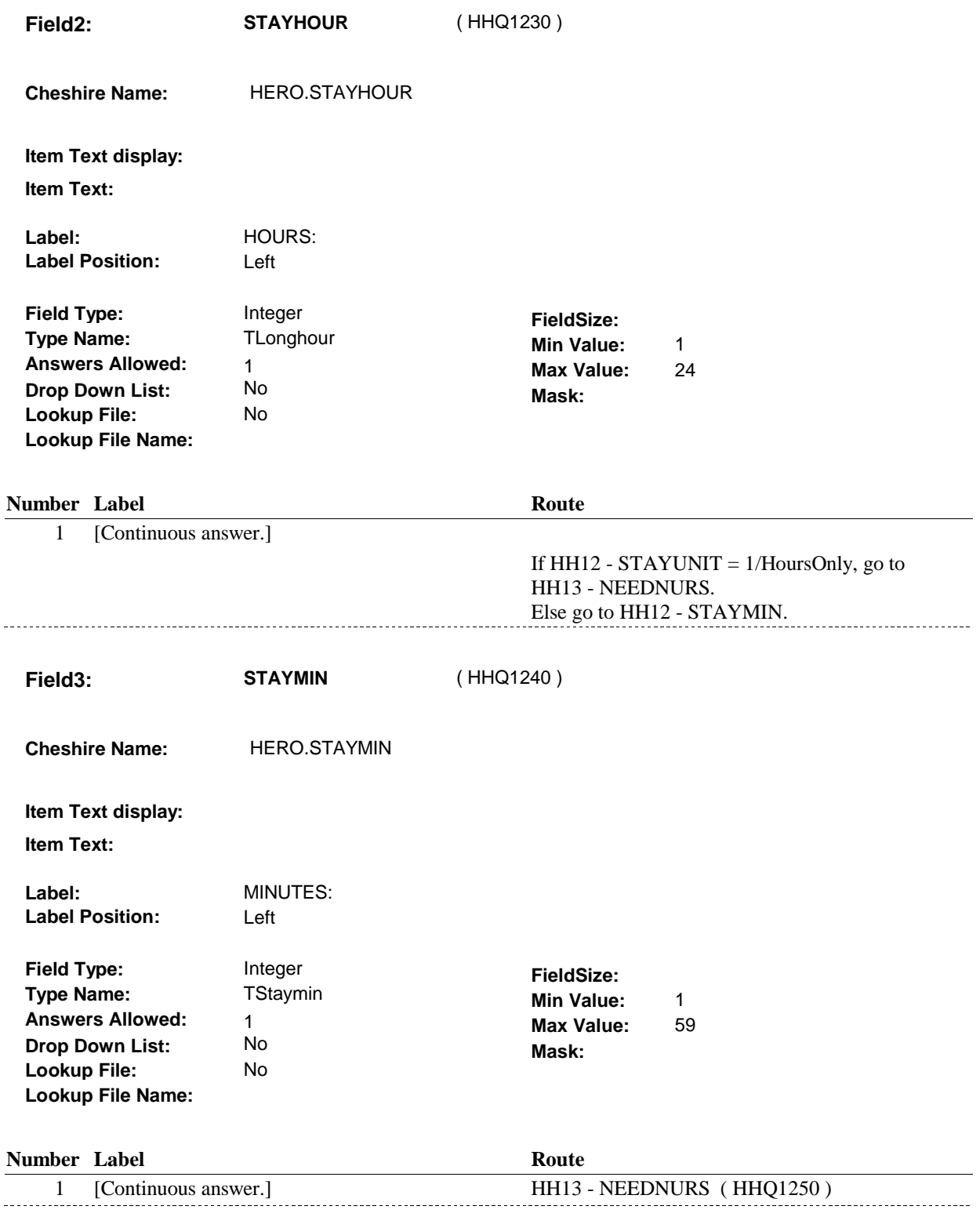

# **BACKGROUND VARIABLE ASSIGNMENTS**

# **HARD EDIT CHECKS**

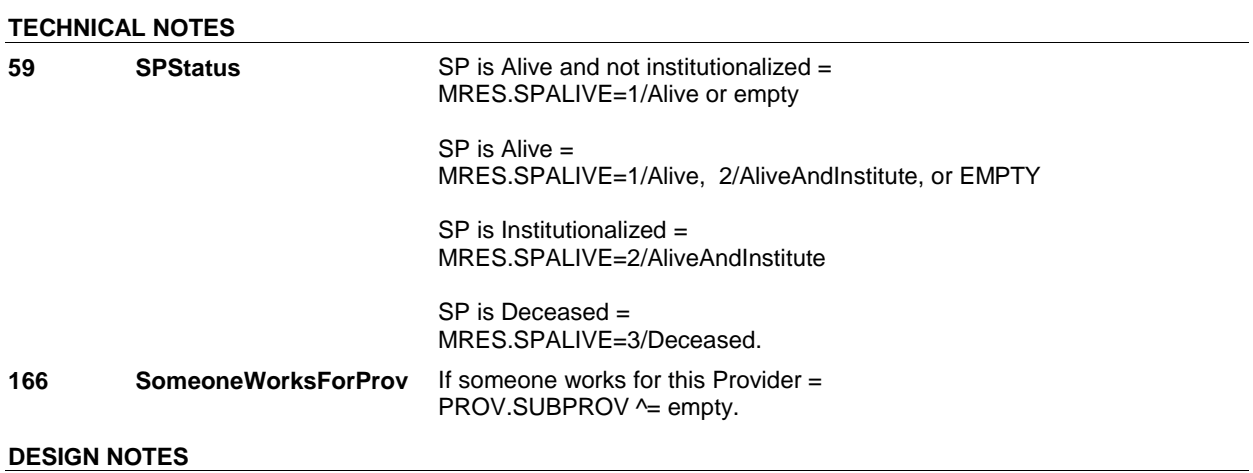

**HH13** Page Order #:  $\frac{180}{200}$ 

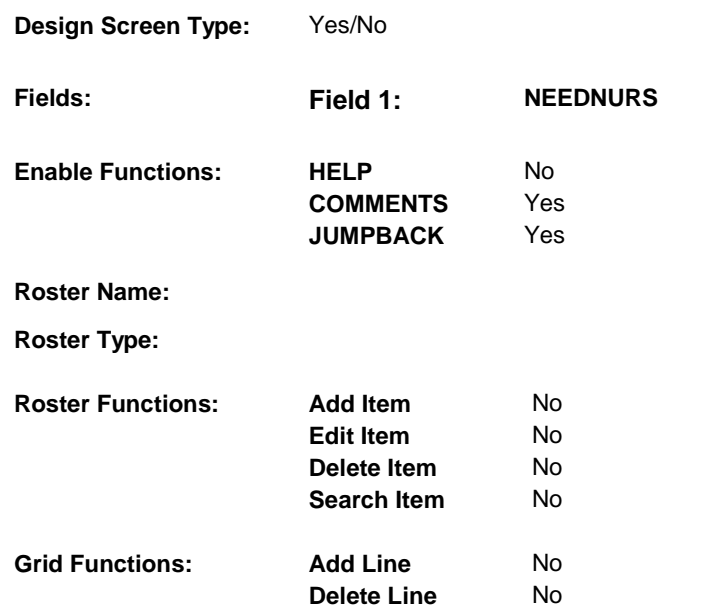

# **DISPLAY INSTRUCTIONS:**

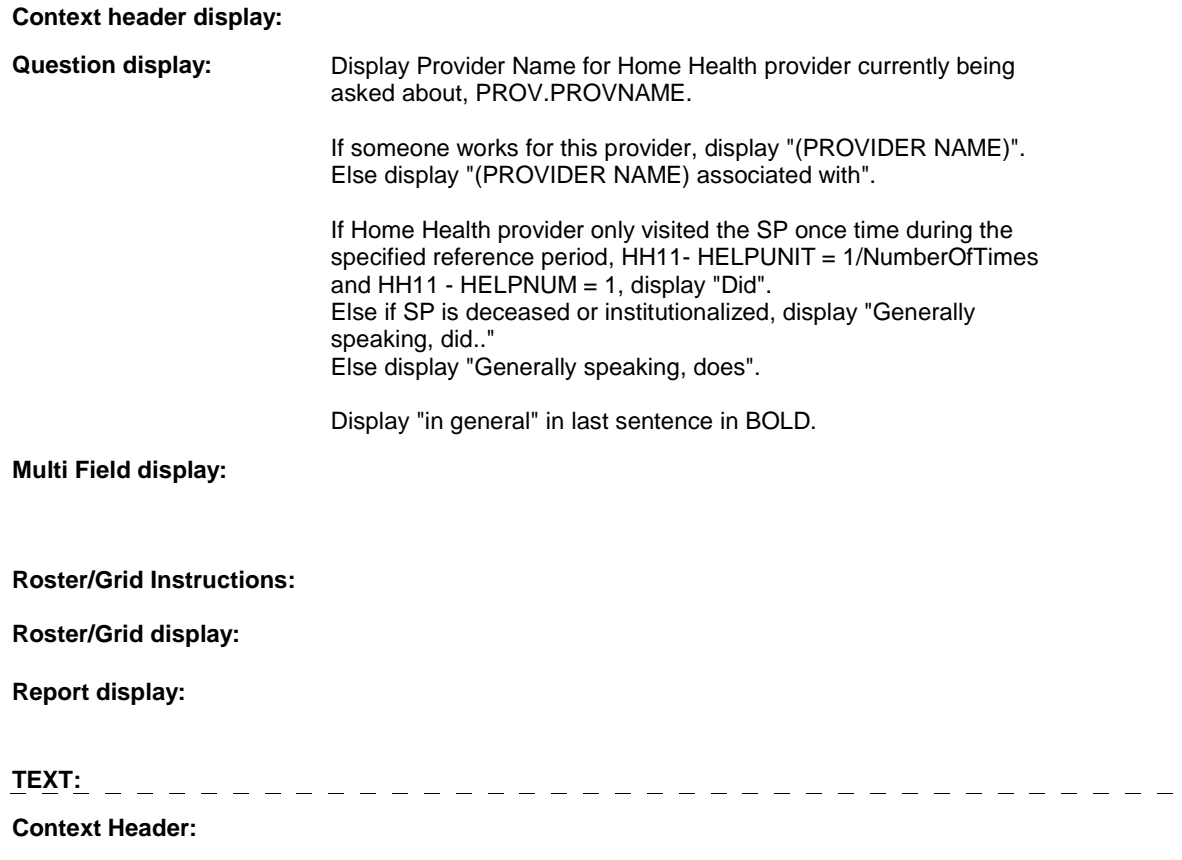

 $\frac{1}{2}$ 

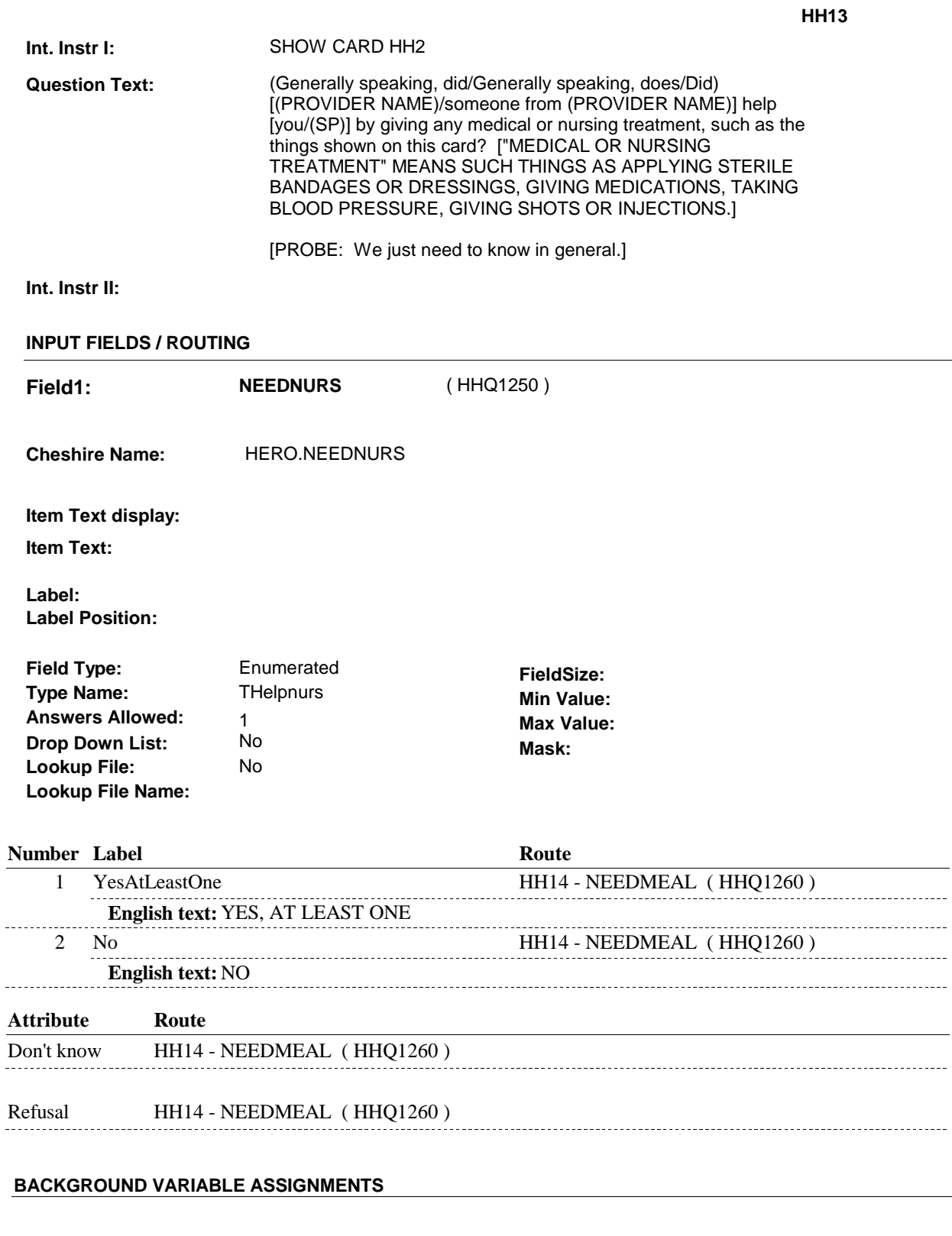

#### **SOFT EDIT CHECKS**

 $\overline{\phantom{0}}$ 

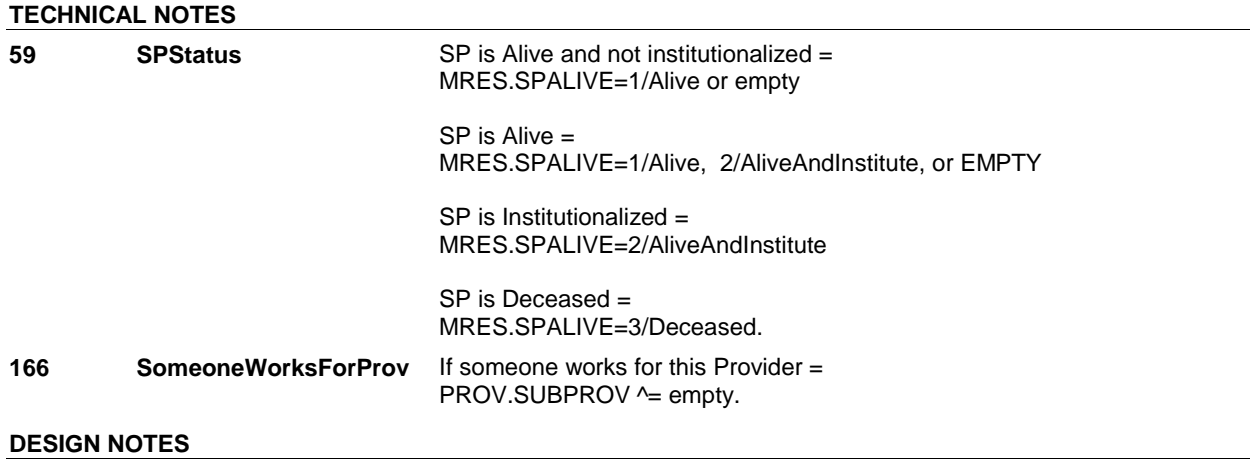

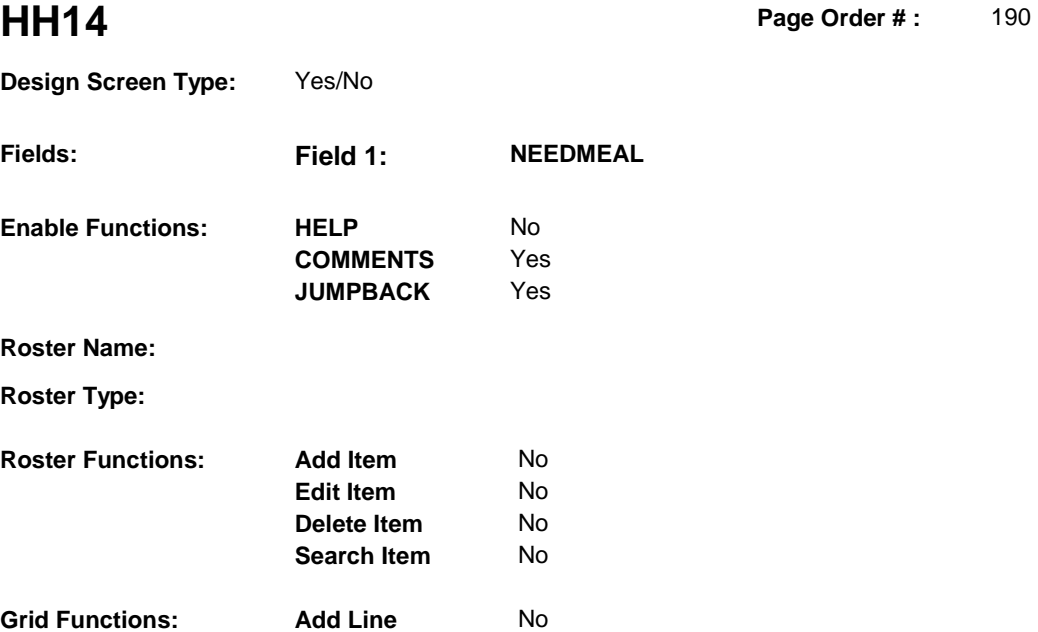

No

**Delete Line** 

# **DISPLAY INSTRUCTIONS:**

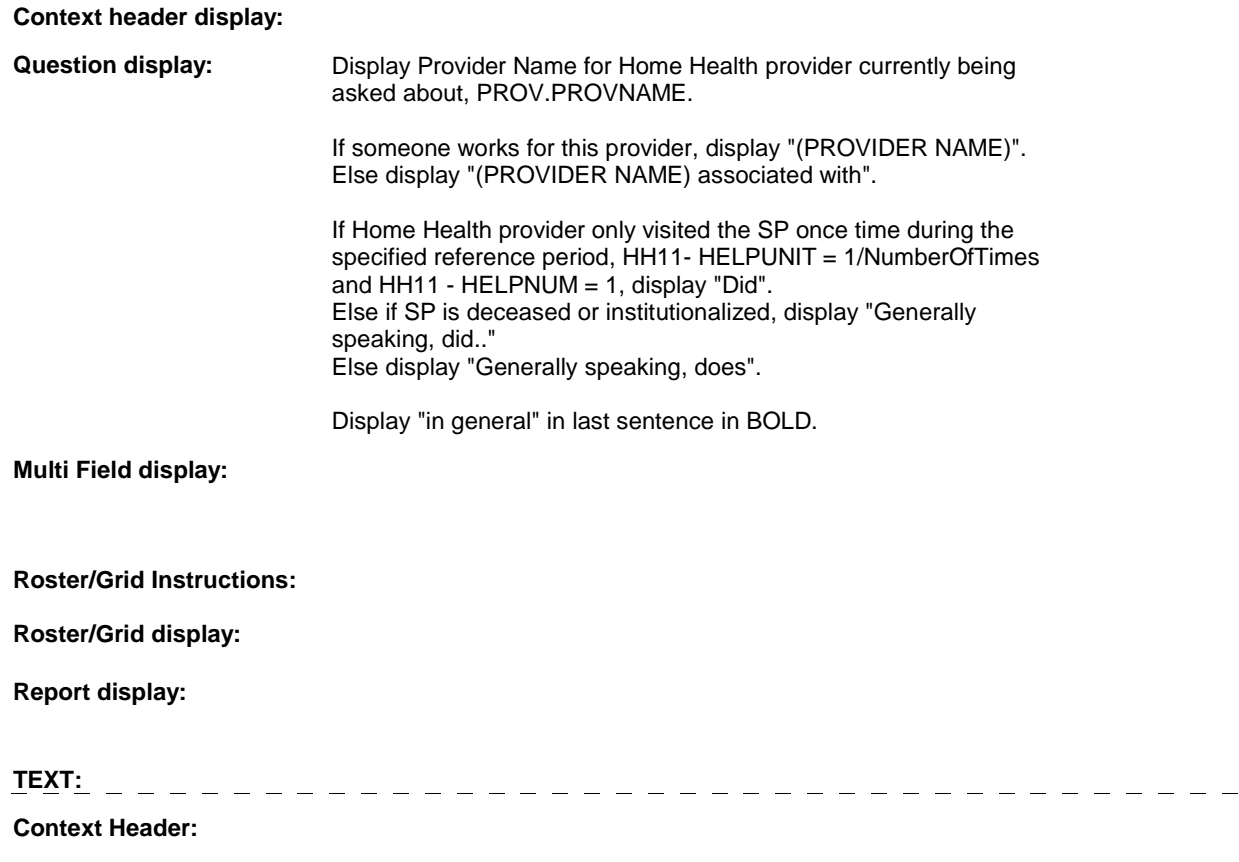

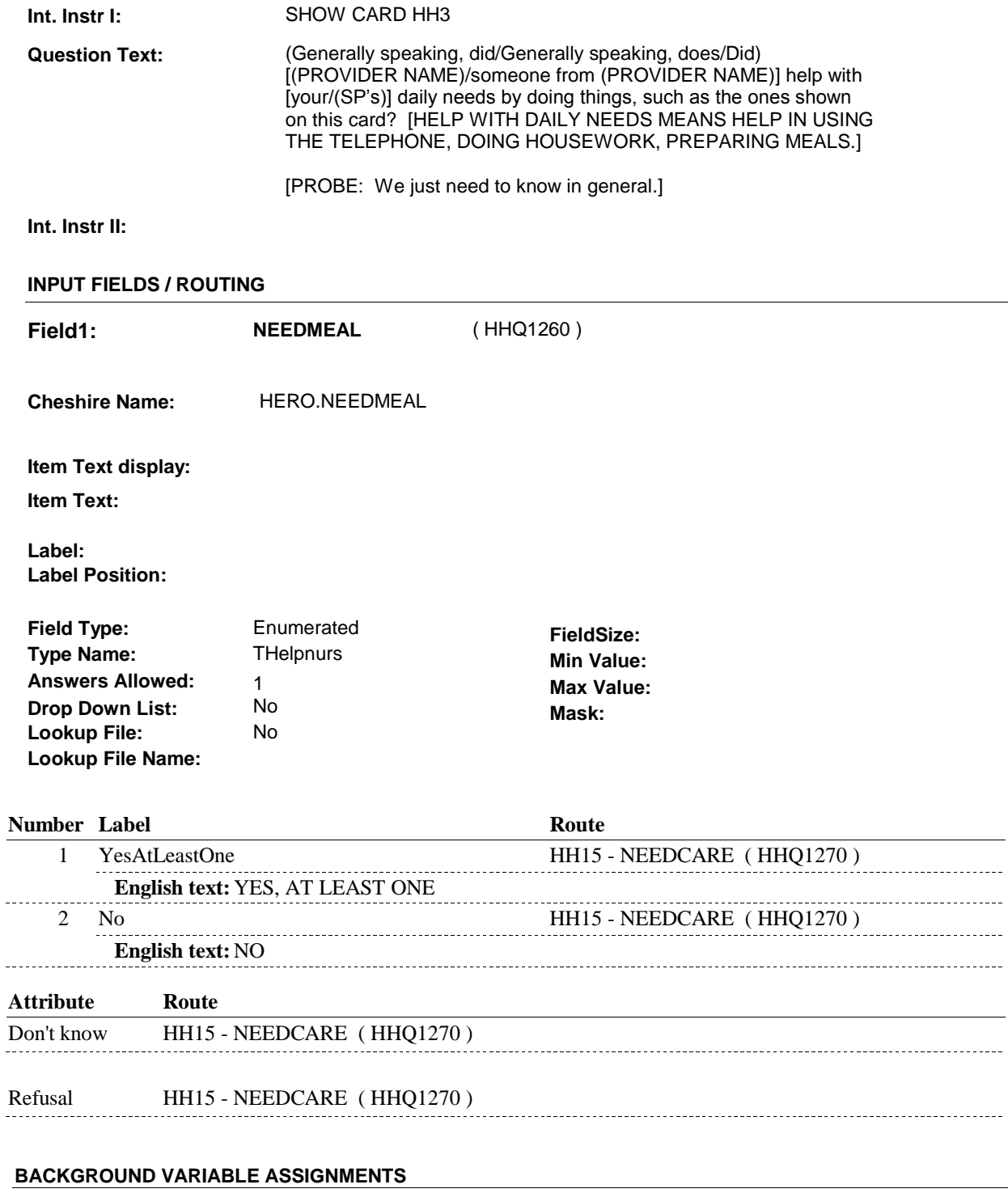

 **SOFT EDIT CHECKS** 

# **HARD EDIT CHECKS**

 $\overline{\phantom{a}}$ 

# **TECHNICAL NOTES**

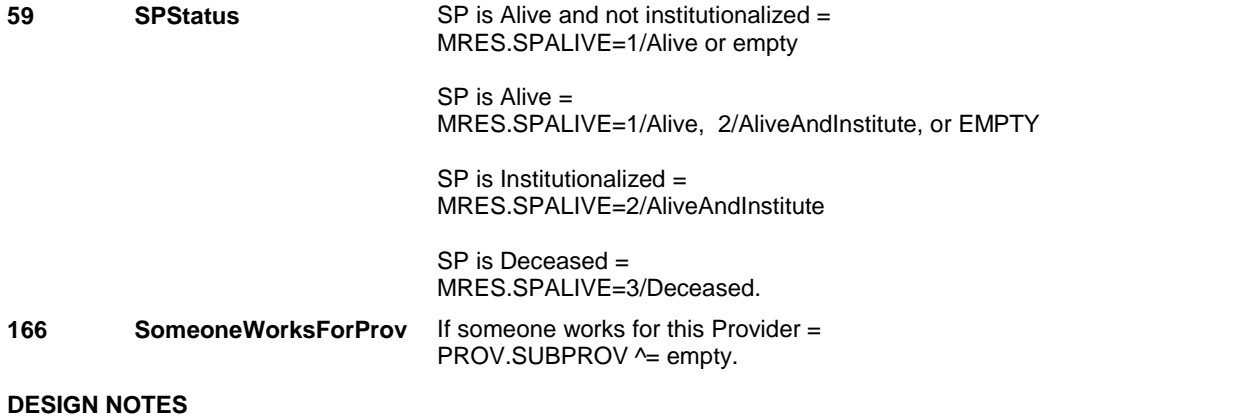

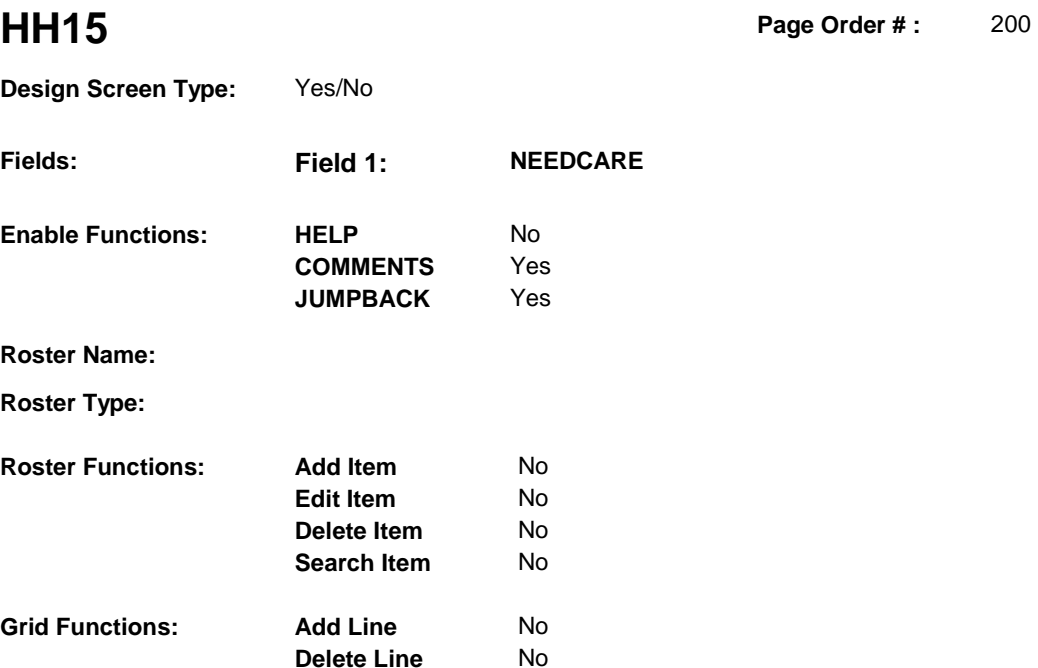

No

# **DISPLAY INSTRUCTIONS:**

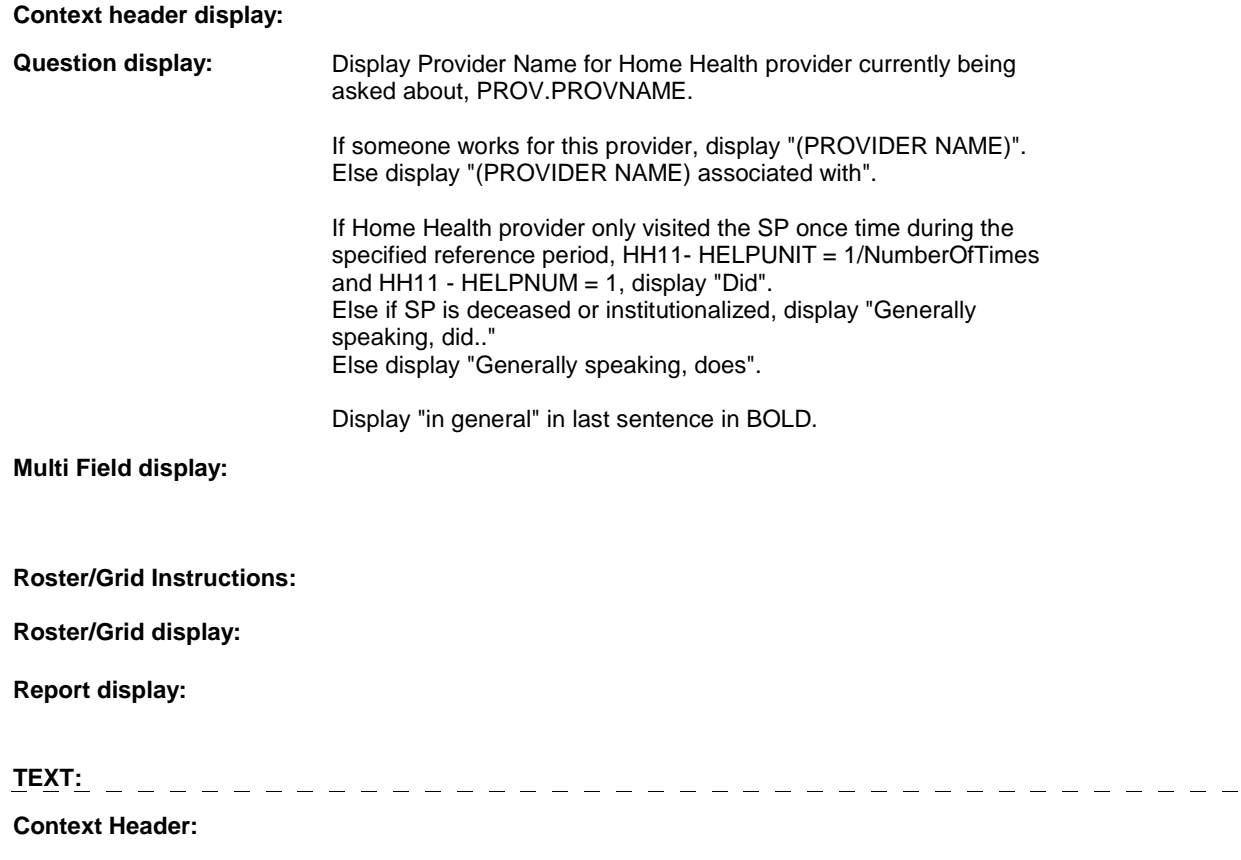

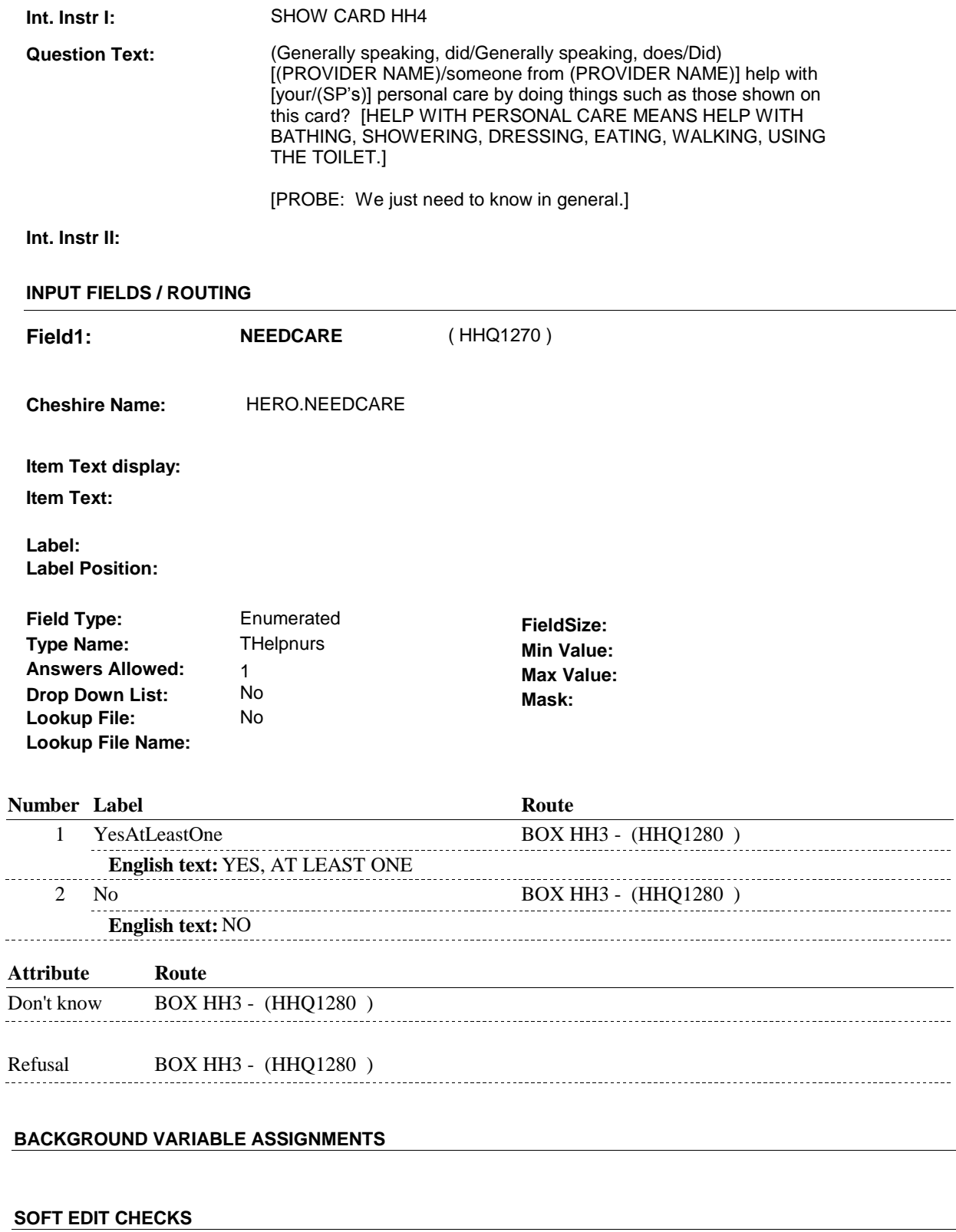

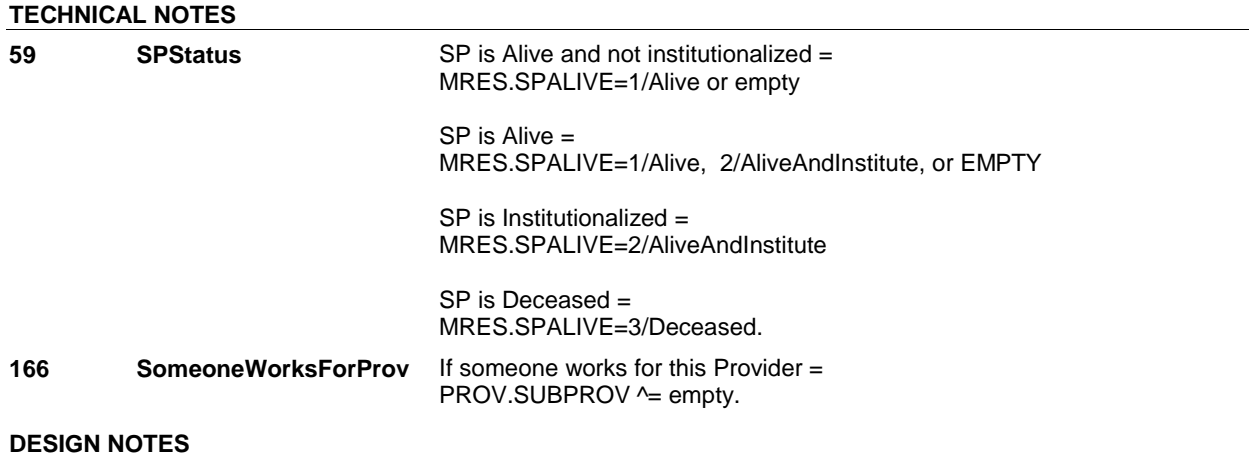

#### Page Order #: **BOX HH3** Page Order #: 210

### **BOX INSTRUCTIONS**

( HHQ1280 ) IF CURRENTLY ADMINISTERING ST, GO TO BOX ST31B - (STQ1770 ).

 ELSE IF CURRENTLY ADMINISTERING NS, GO TO BOX NS31B - (NSQ1770 ).

 ELSE IF CURRENTLY ADMINISTERING HHS, GO TO BOX HHS5 - (HHS1090 ).

 ELSE IF CURRENTLY ASKING ABOUT HOME HEALTH FRIENDS OR FAMILY, GO TO BOX HH6 - (HHQ1520 ).

 ELSE IF HOME HEALTH PROVIDER WORKED FOR SELF, GO TO HH16 - HHPMORE ( HHQ1290 ).

ELSE GO TO HH17 - HHPOMORE ( HHQ1300 ).

#### **ASSIGNMENTS**

#### **TECHNICAL NOTES**

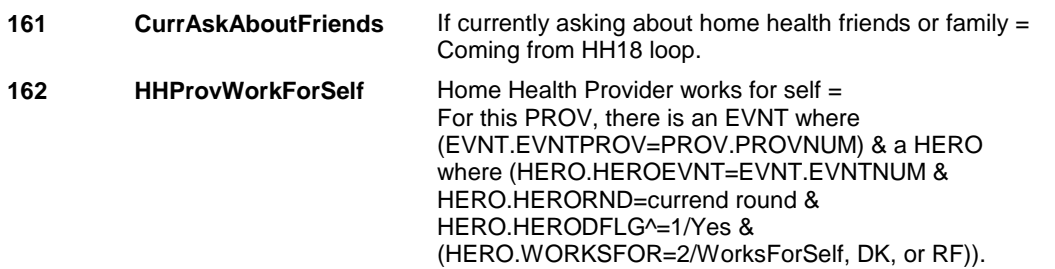

#### **DESIGN NOTES**

If currently administering ST or NS, return to BOX ST31B or BOX NS31B.

# **HH16** Page Order #: 220

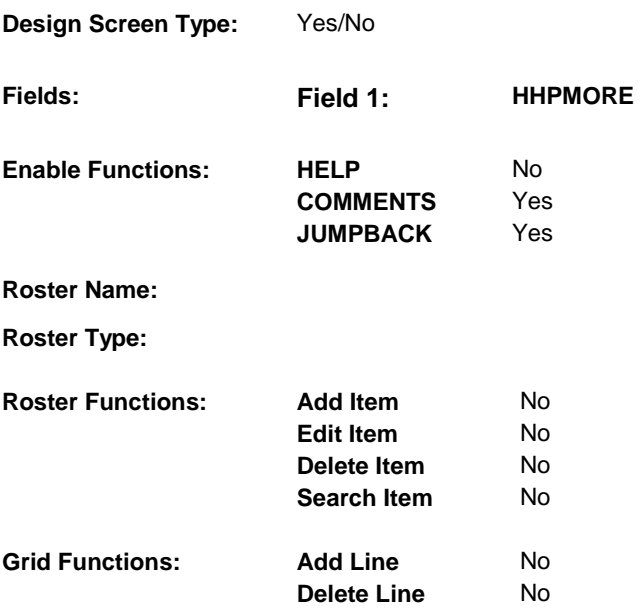

# **DISPLAY INSTRUCTIONS:**

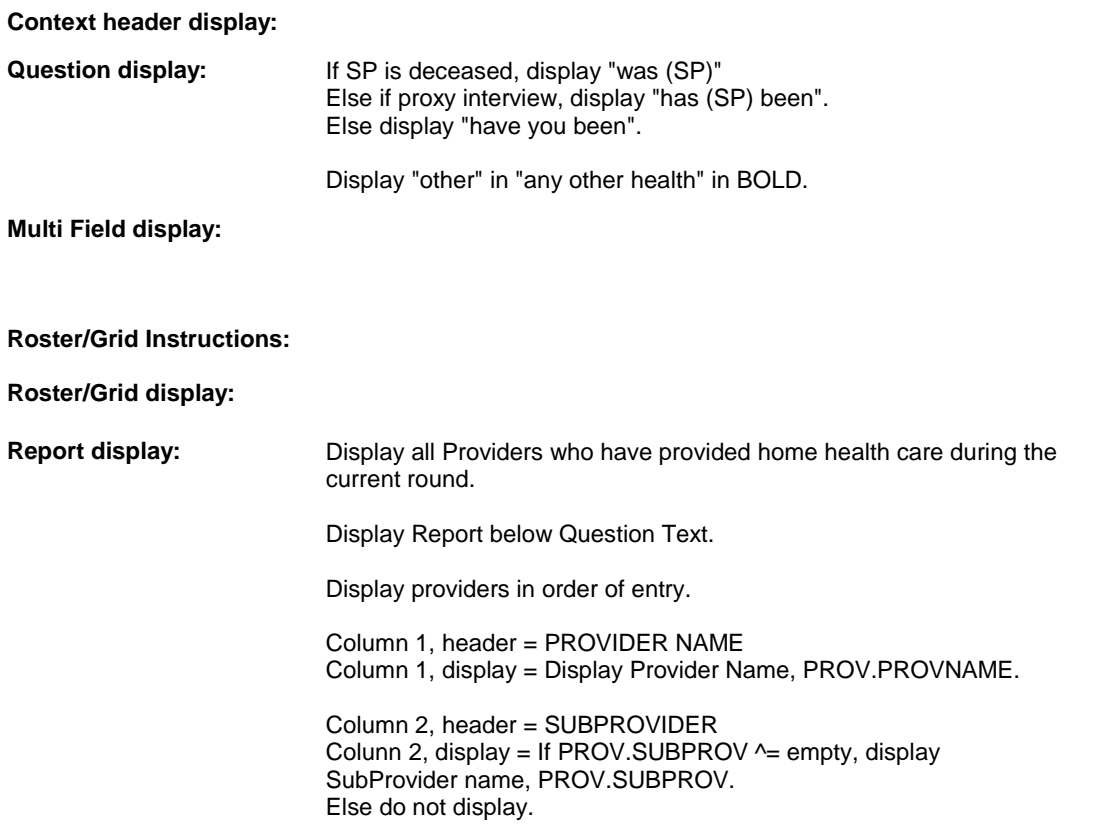

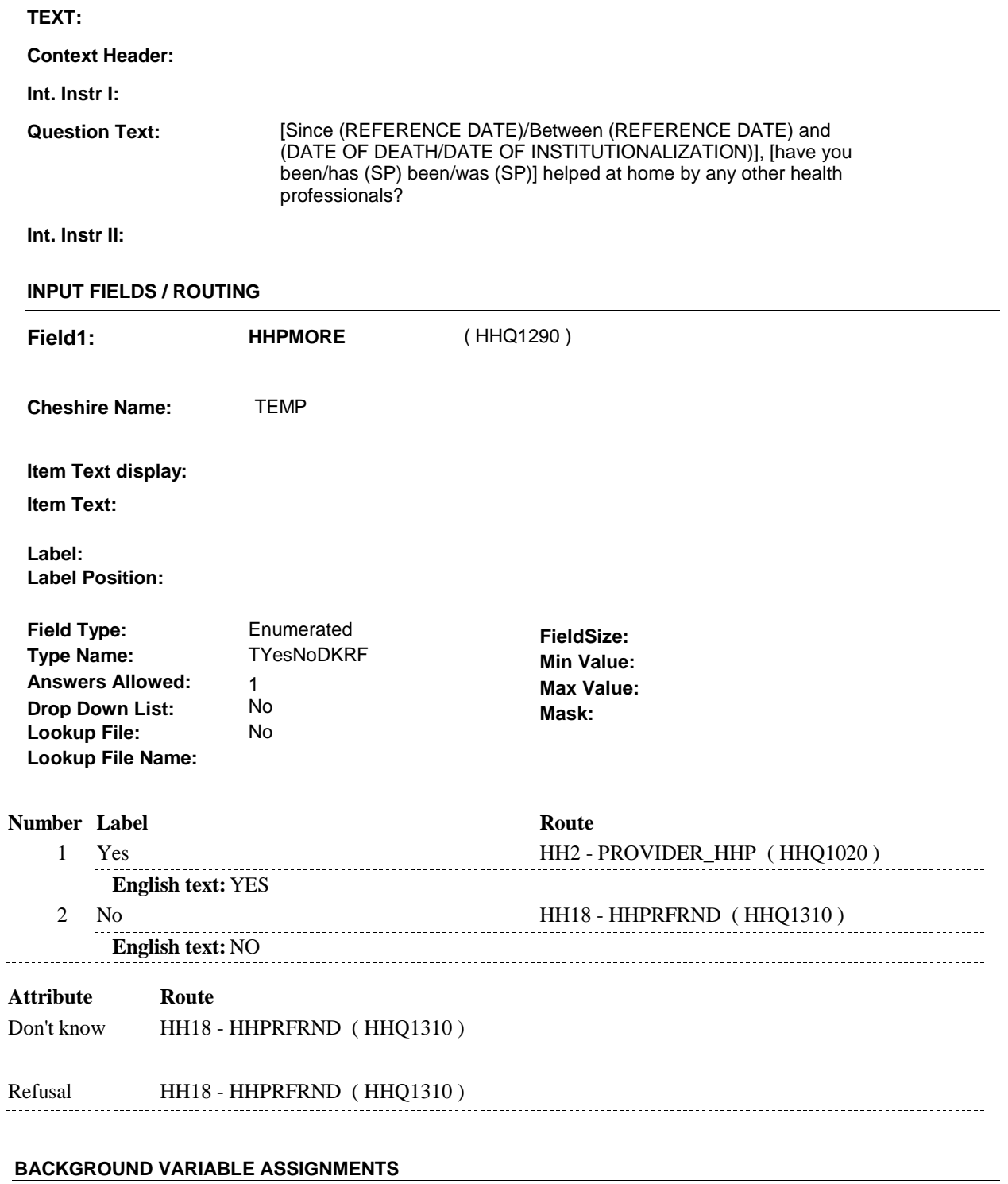

#### **SOFT EDIT CHECKS**

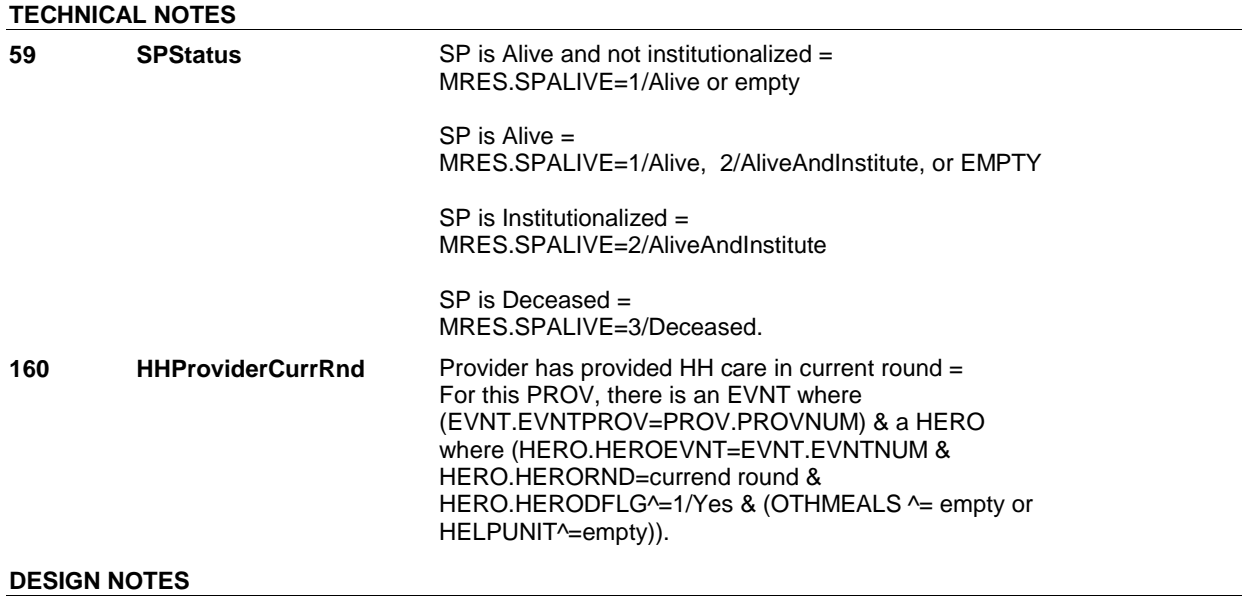

End Loop 1: Probe for additional home health professionals.

 NOTE: HH16 and HH17 are both End Loop probes, only one is asked based on whether or not the last provider worked for self.

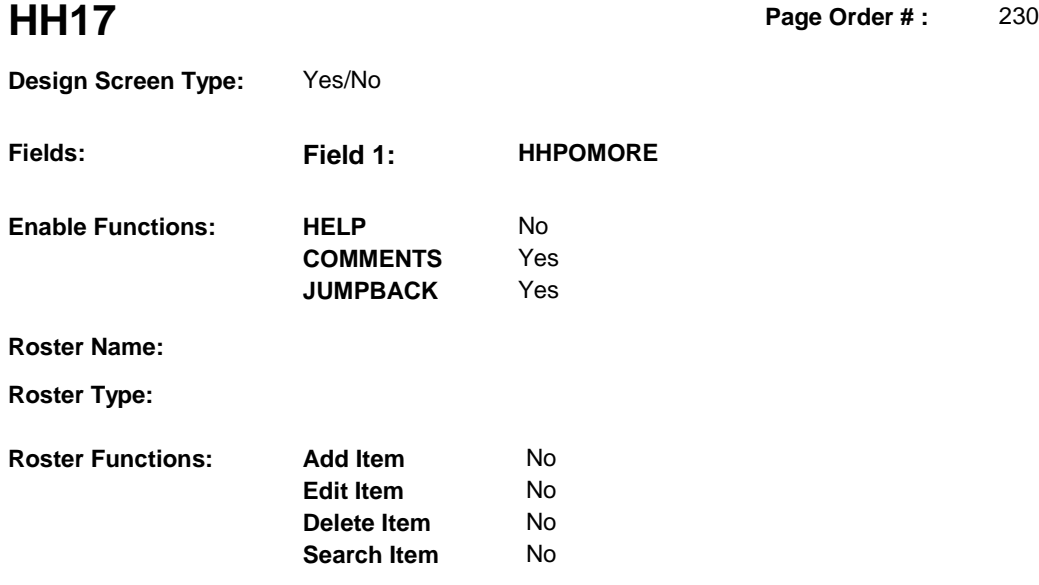

**Delete Line** No

# **DISPLAY INSTRUCTIONS:**

**Grid Functions: Add Line** No

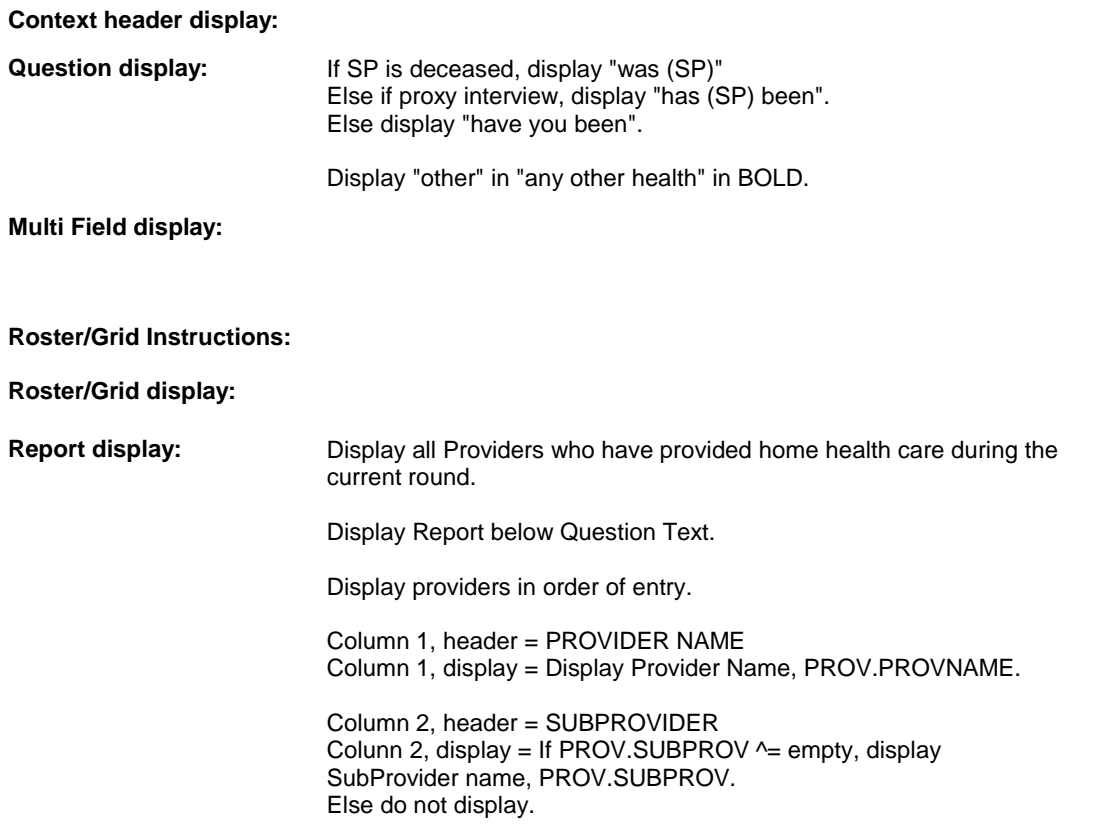

**TEXT:**  ----------------------------------**Context Header: Int. Instr I: Question Text:**  Other than the persons who (have) visited [you/(SP)] from (PROVIDER NAME) [or from the other(s) we've talked about], [have you been/has (SP) been/was (SP)] helped at home by any other health professionals [since (REFERENCE DATE)/between (REFERENCE DATE) and (DATE OF DEATH/DATE OF INSTITUTIONALIZATION)]? [DON'T INCLUDE ANY OTHER PERSONS COMING FROM THE SAME ORG/ AGENCY LISTED BELOW] **Int. Instr II: INPUT FIELDS / ROUTING Field1: HHPOMORE** ( HHQ1300 )

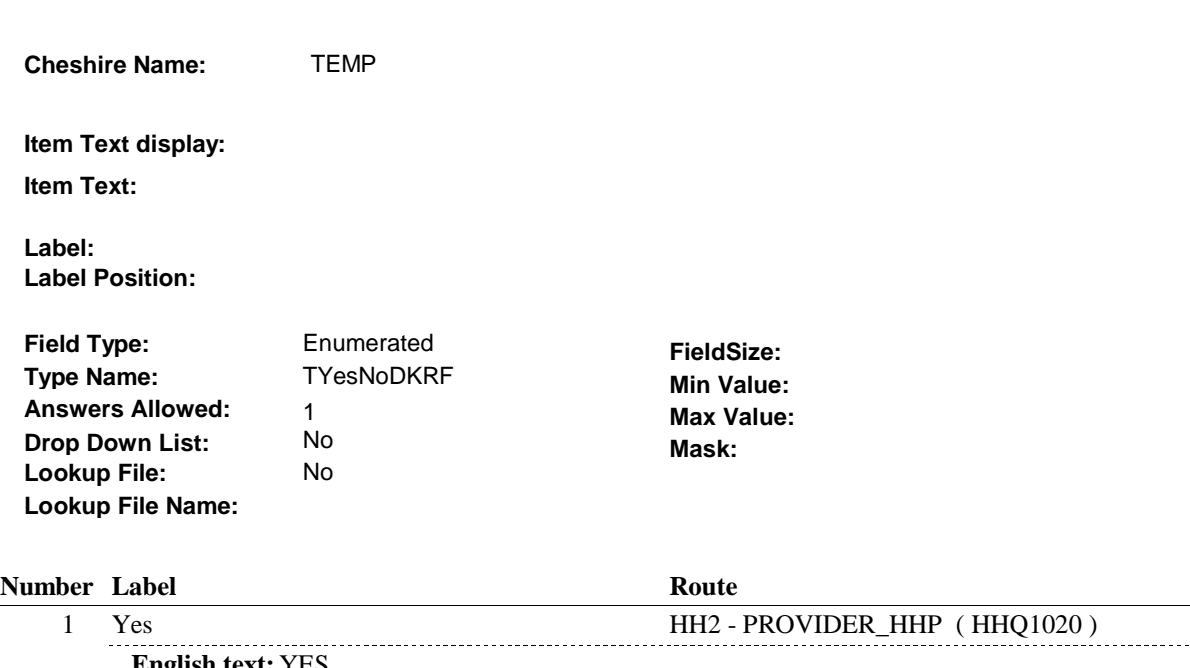

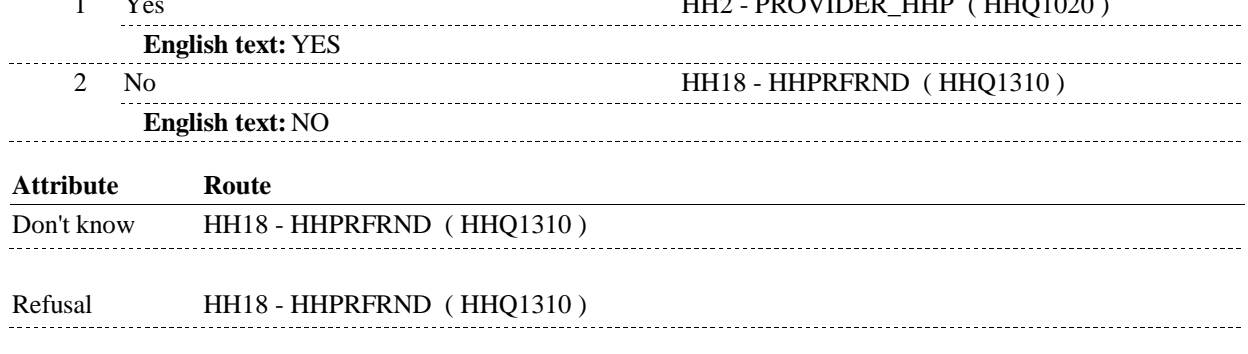

# **BACKGROUND VARIABLE ASSIGNMENTS**

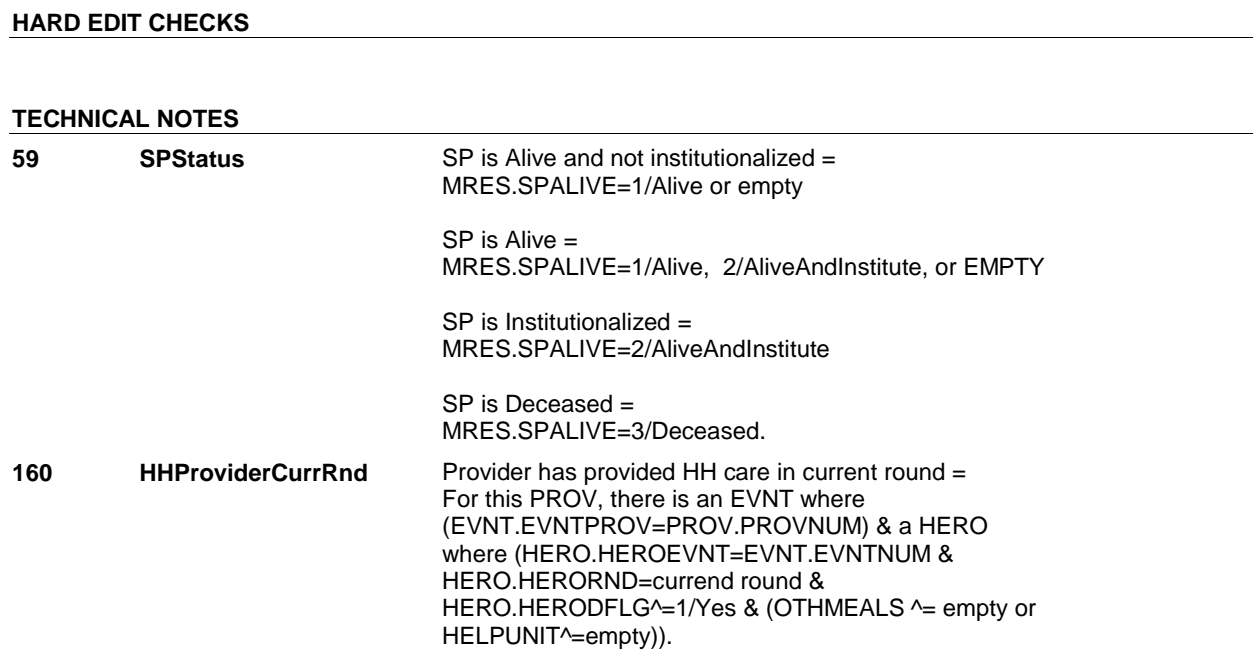

### **DESIGN NOTES**

End Loop 1: Probe for additional home health professionals.

NOTE: HH16 and HH17 are both End Loop probes, only one is asked based on whether or not the last provider worked for self.

**HH18** Page Order #:  $240$ 

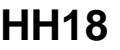

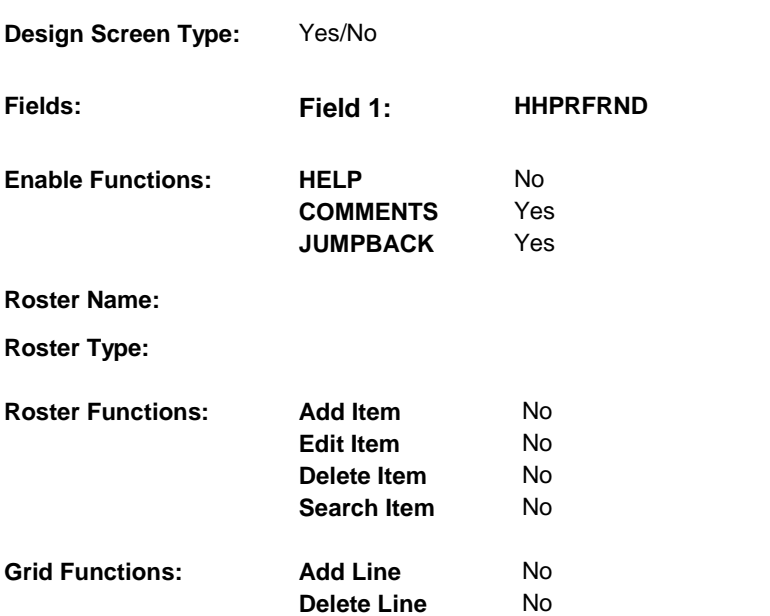

### **DISPLAY INSTRUCTIONS:**

#### **Context header display:**

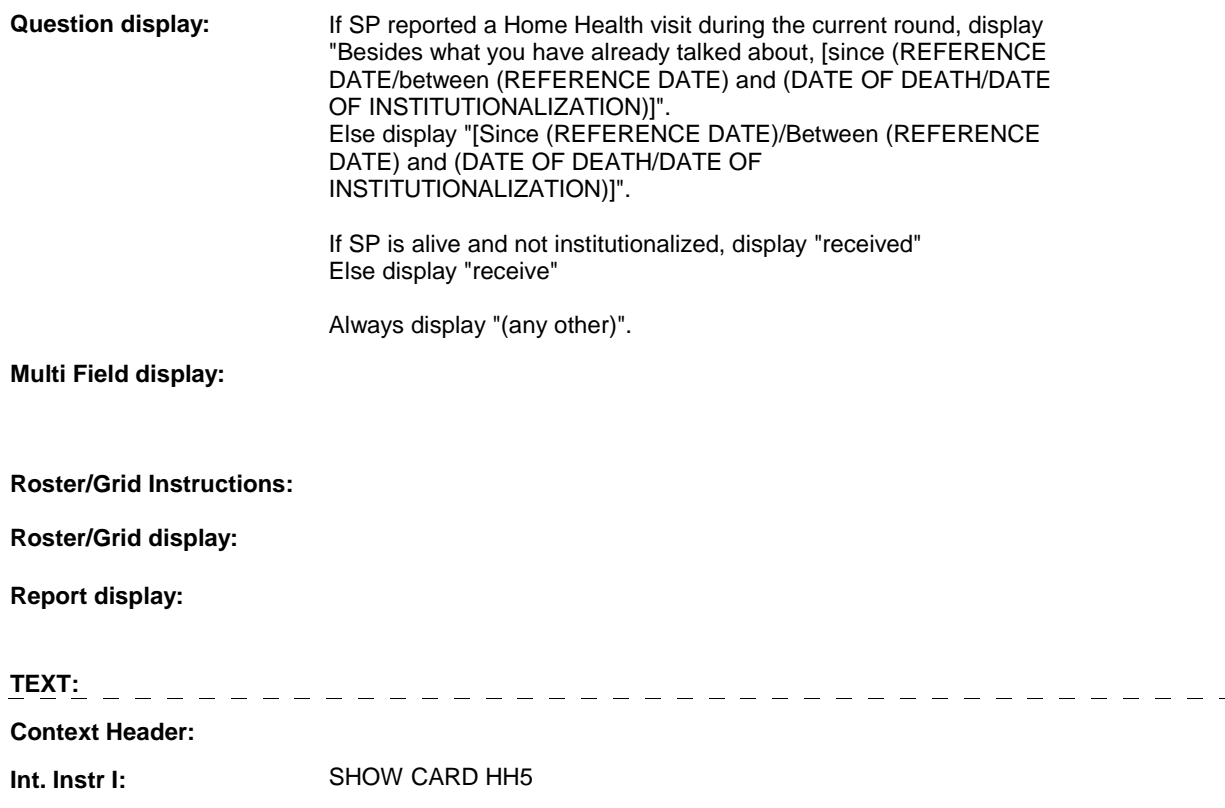

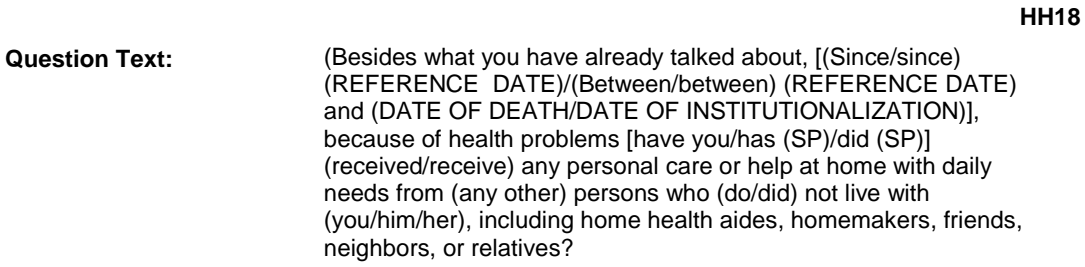

# **Int. Instr II:**

 $\mathbf{r}$ 

### **INPUT FIELDS / ROUTING**

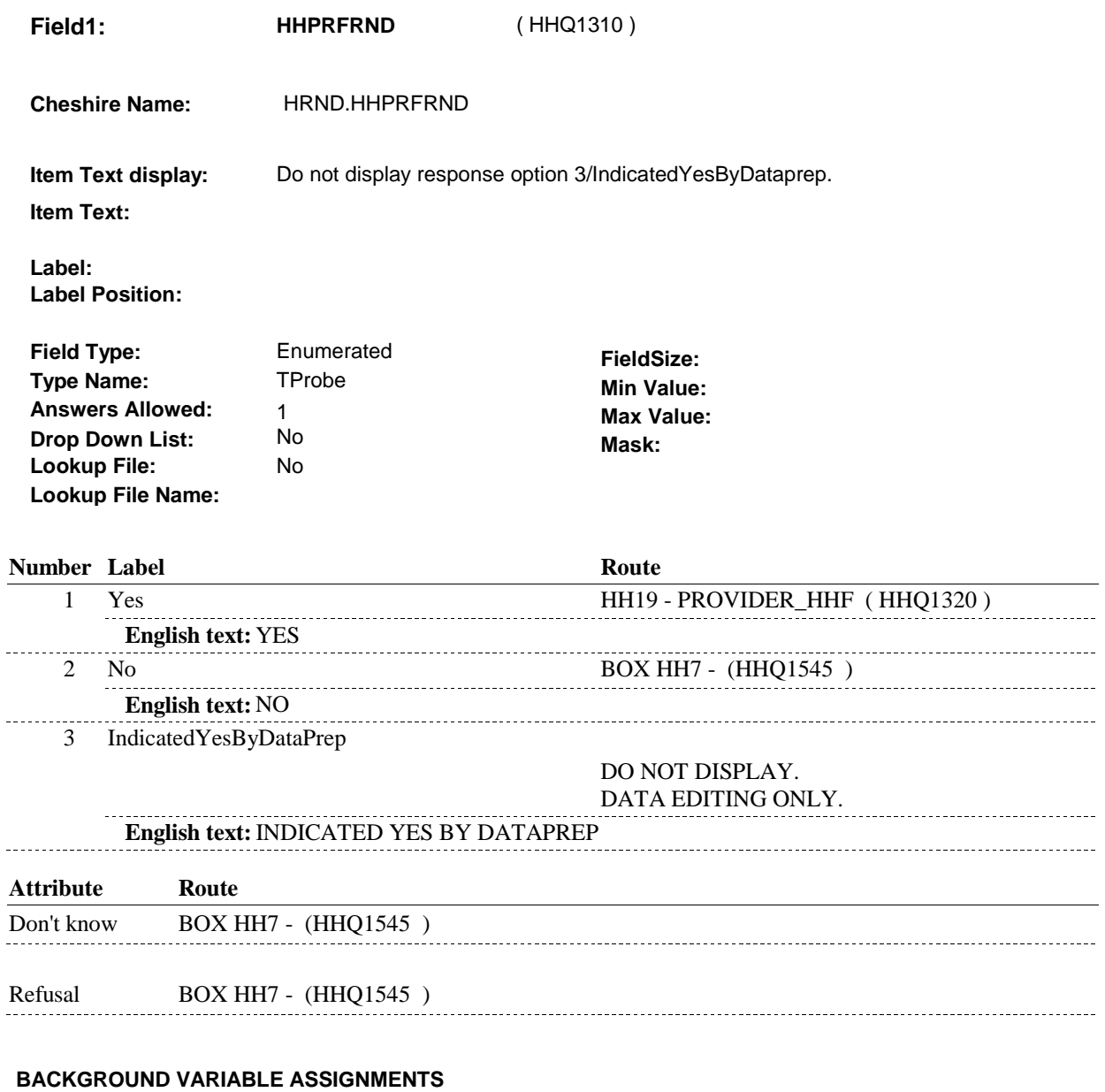

#### **SOFT EDIT CHECKS**

# **HARD EDIT CHECKS**

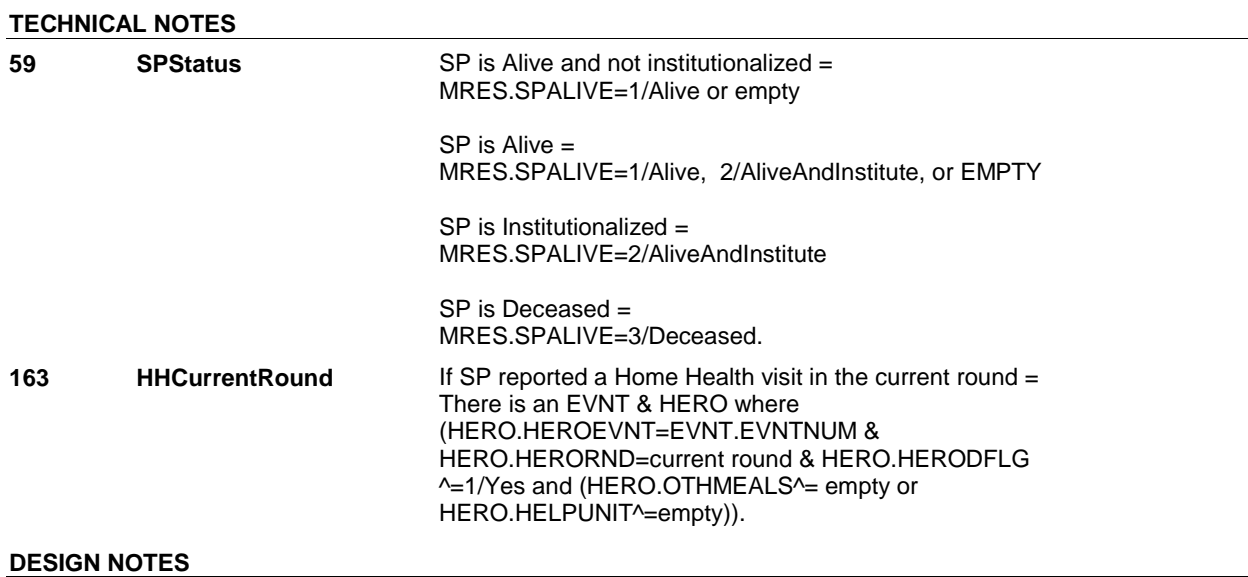
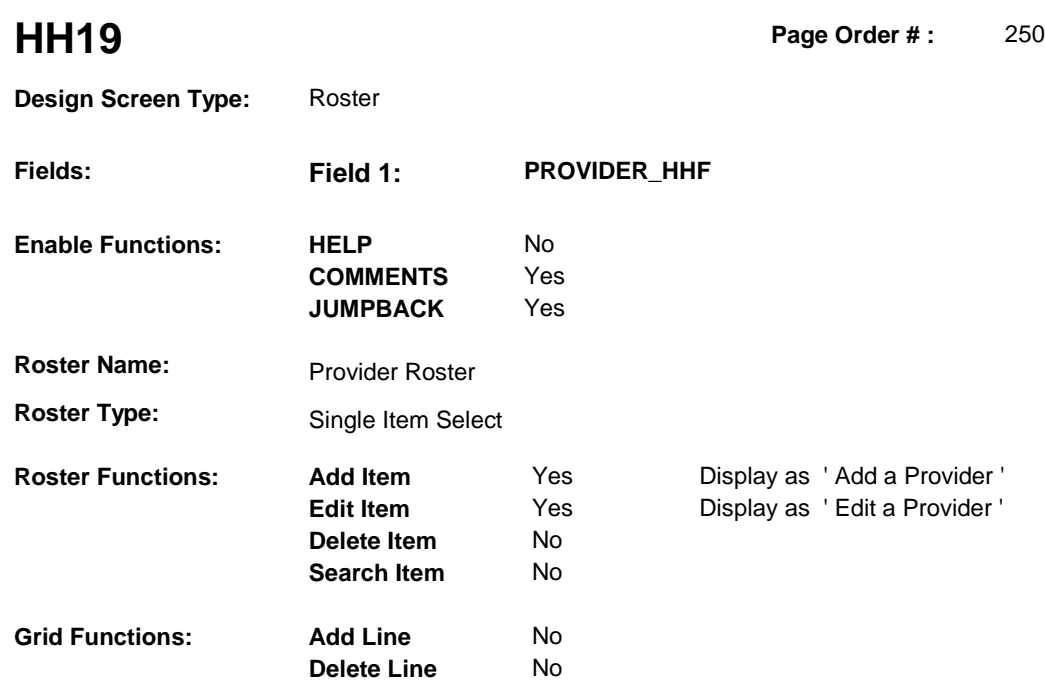

# **DISPLAY INSTRUCTIONS:**

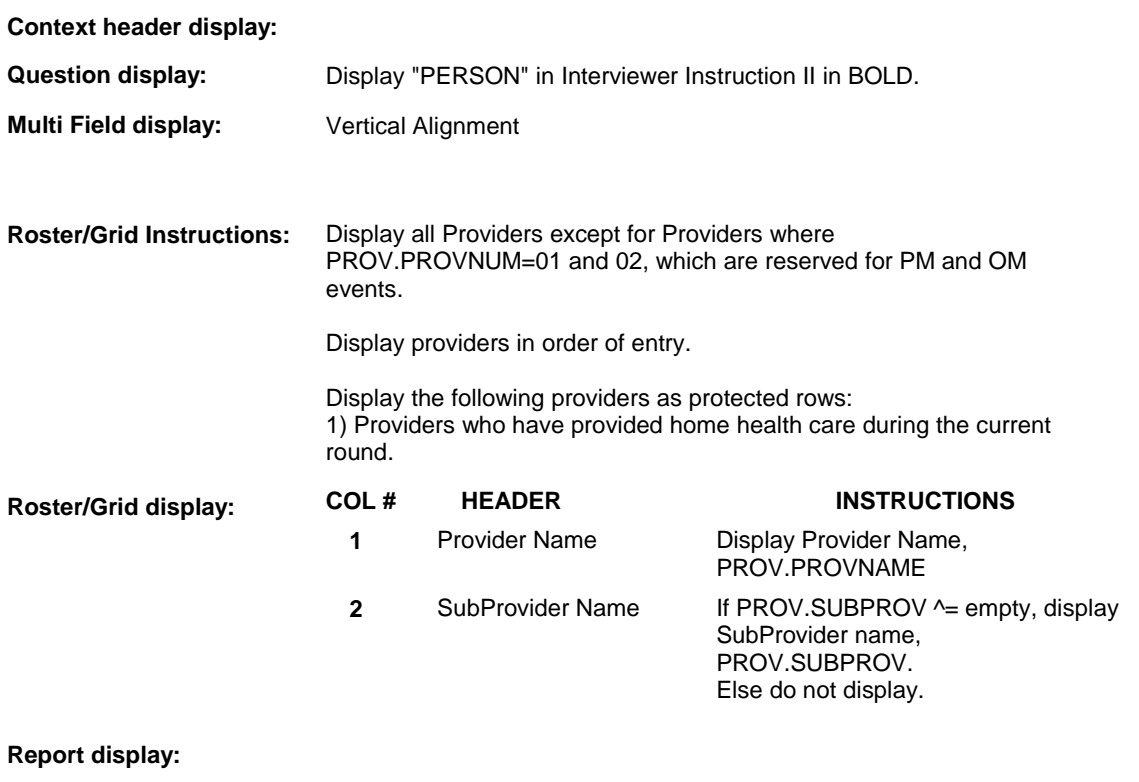

-----------------------------------

# **TEXT:**

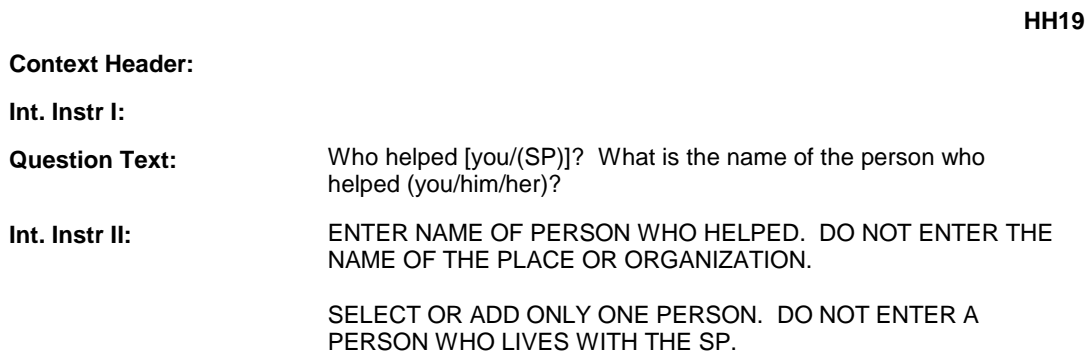

#### **INPUT FIELDS / ROUTING**

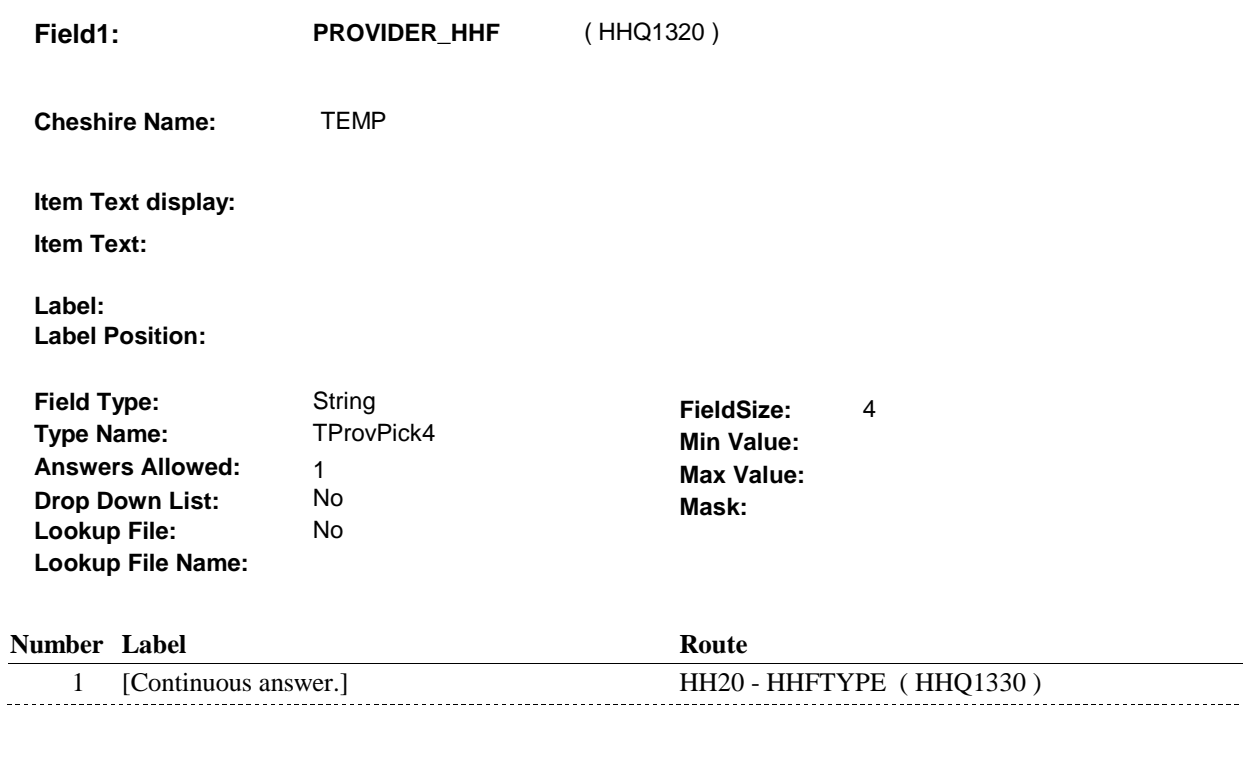

#### **BACKGROUND VARIABLE ASSIGNMENTS**

 HH Provider Roster details will be collected on PROV: PROV key = PROV.PROVBASE + PROV.PROVNUM PROV.PROVNUM = Number of Provider selected at HH19.

pop-up window programming instructions. If Provider added at Provider Roster, see PROVIDER ROSTER POP-UP specifications for

pop-up window programming instructions.<br>Variables populated in Provider Roster Pop-Up Window:

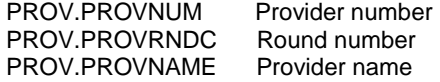

If Provider added, set provider type as instructed below.

**PROVTYPE** If adding a new provider, set PROV.PROVTYPE = 7/HomeHealthNotHHMembers.

# **HARD EDIT CHECKS**

# **TECHNICAL NOTES**

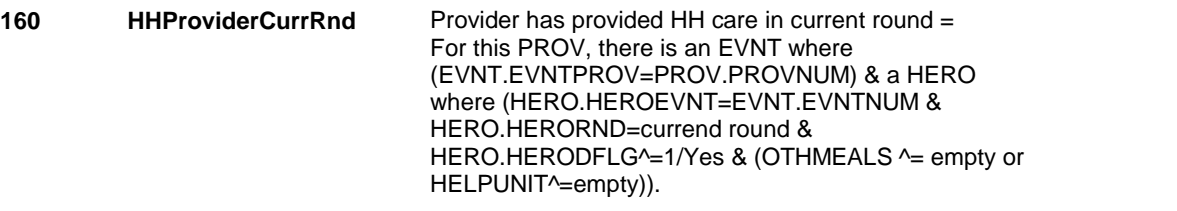

# **DESIGN NOTES**

 Begin Loop 2: Probe for one provider, one home health visit. Collect event details for this home health provider visit.

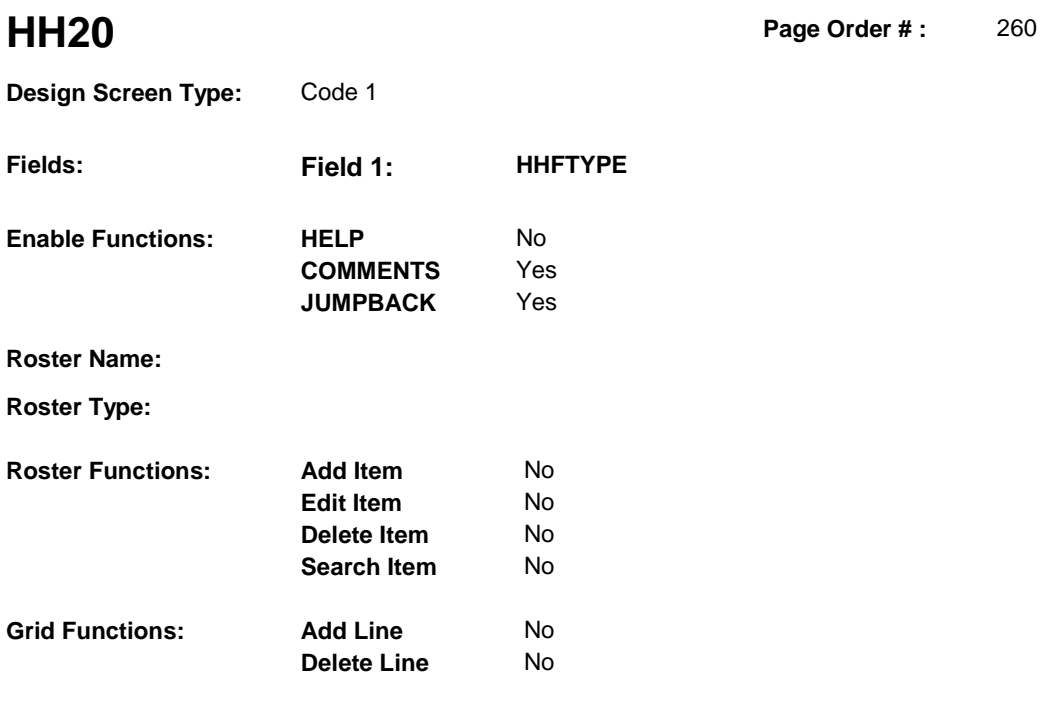

# **DISPLAY INSTRUCTIONS:**

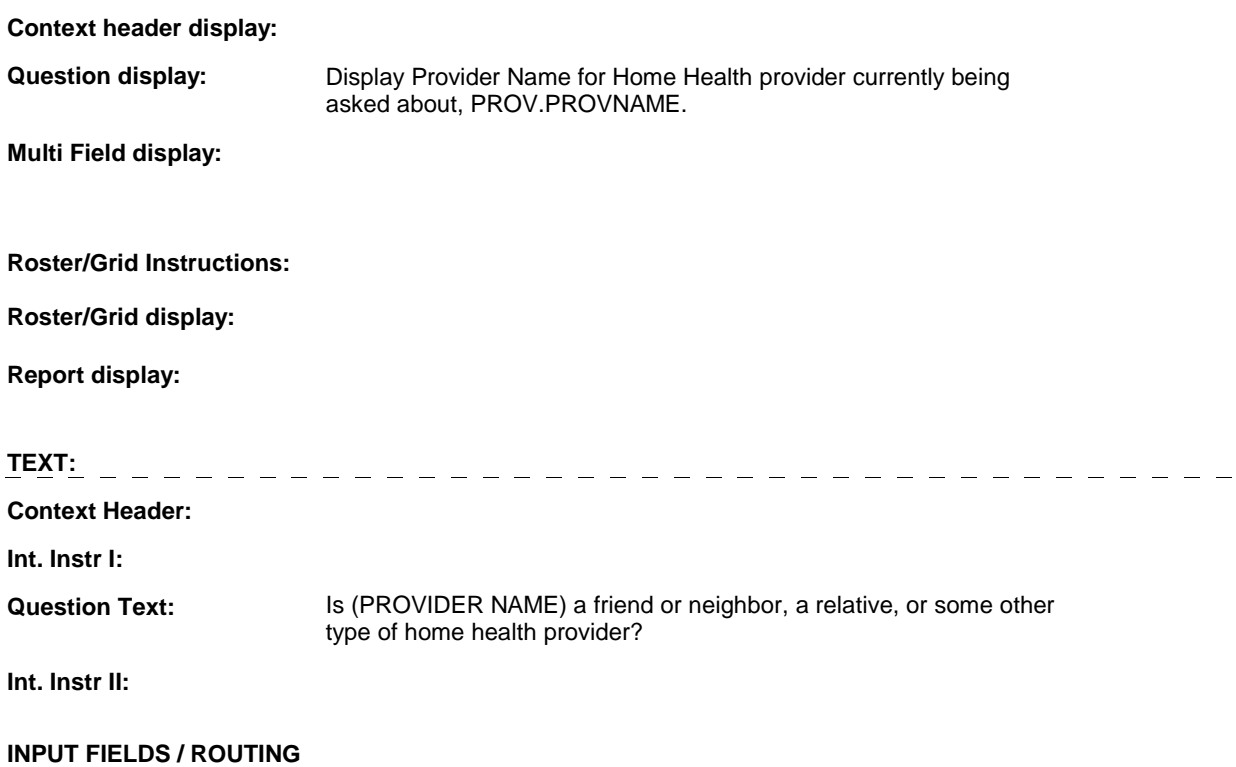

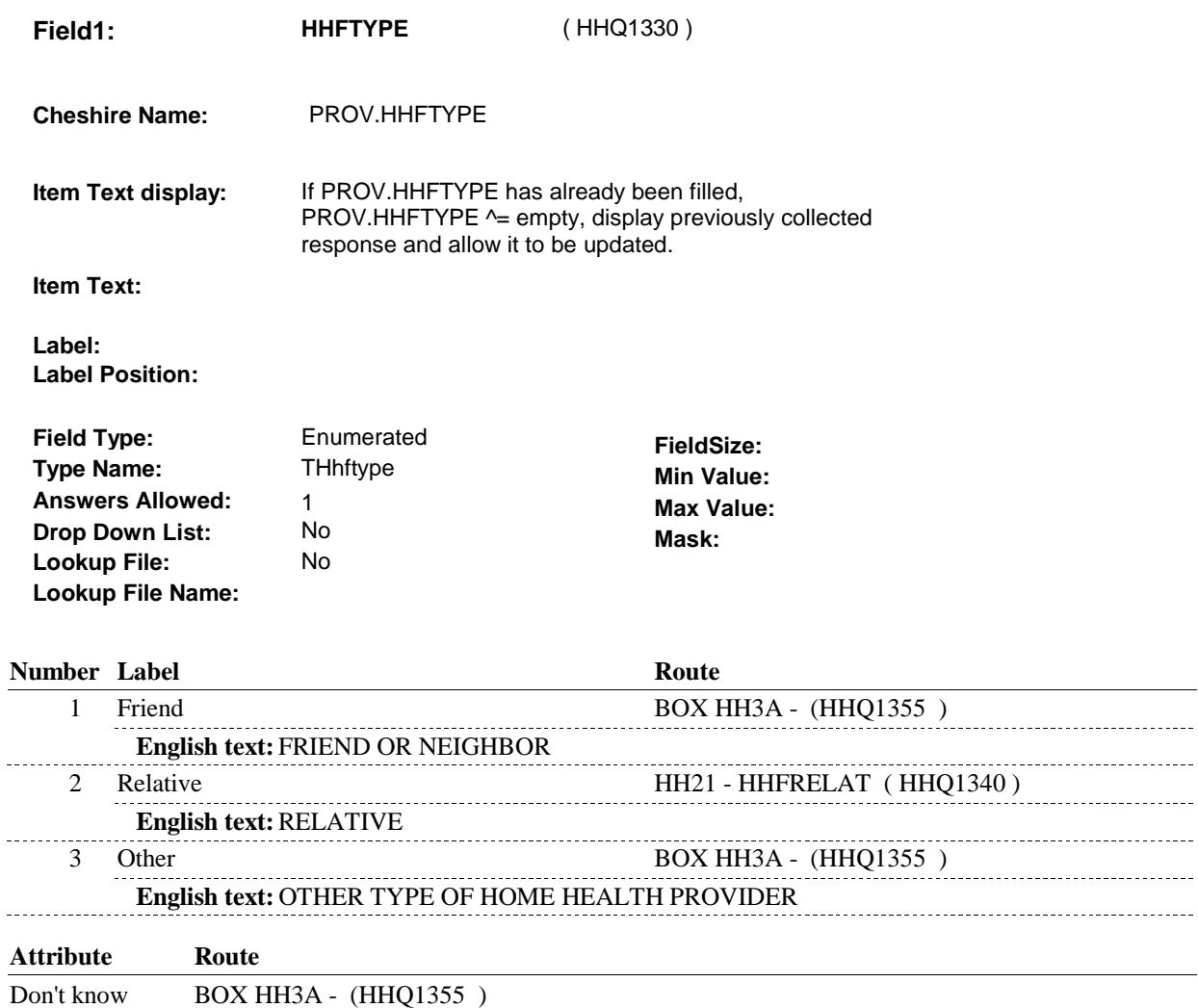

Refusal BOX HH3A - (HHQ1355)

# **BACKGROUND VARIABLE ASSIGNMENTS**

 **SOFT EDIT CHECKS** 

# **HARD EDIT CHECKS**

# **TECHNICAL NOTES**

## **DESIGN NOTES**

Called by BOX ST31B or BOX NS31A if HF Provider added in ST or NS.

**HH21** Page Order #: 270

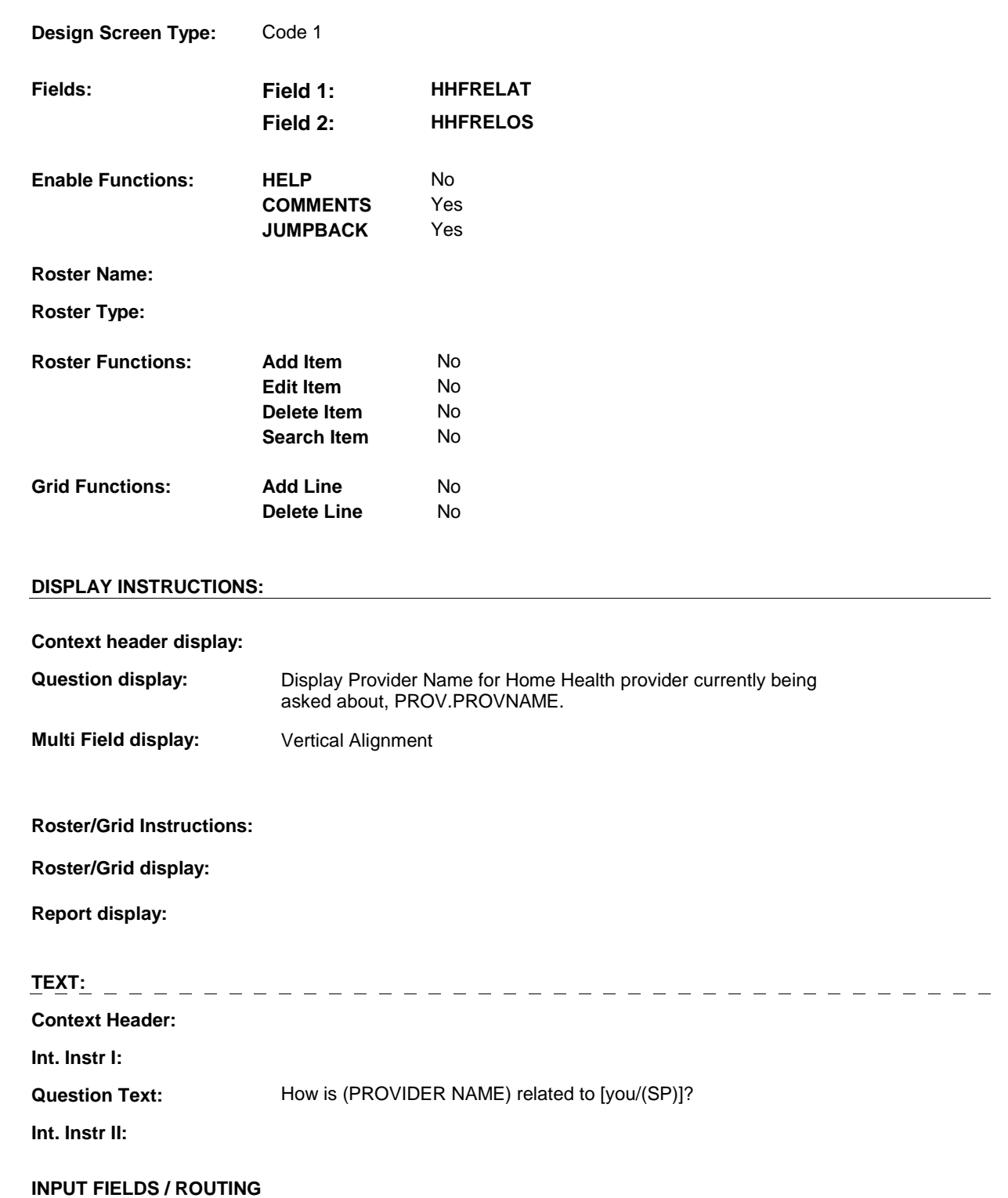

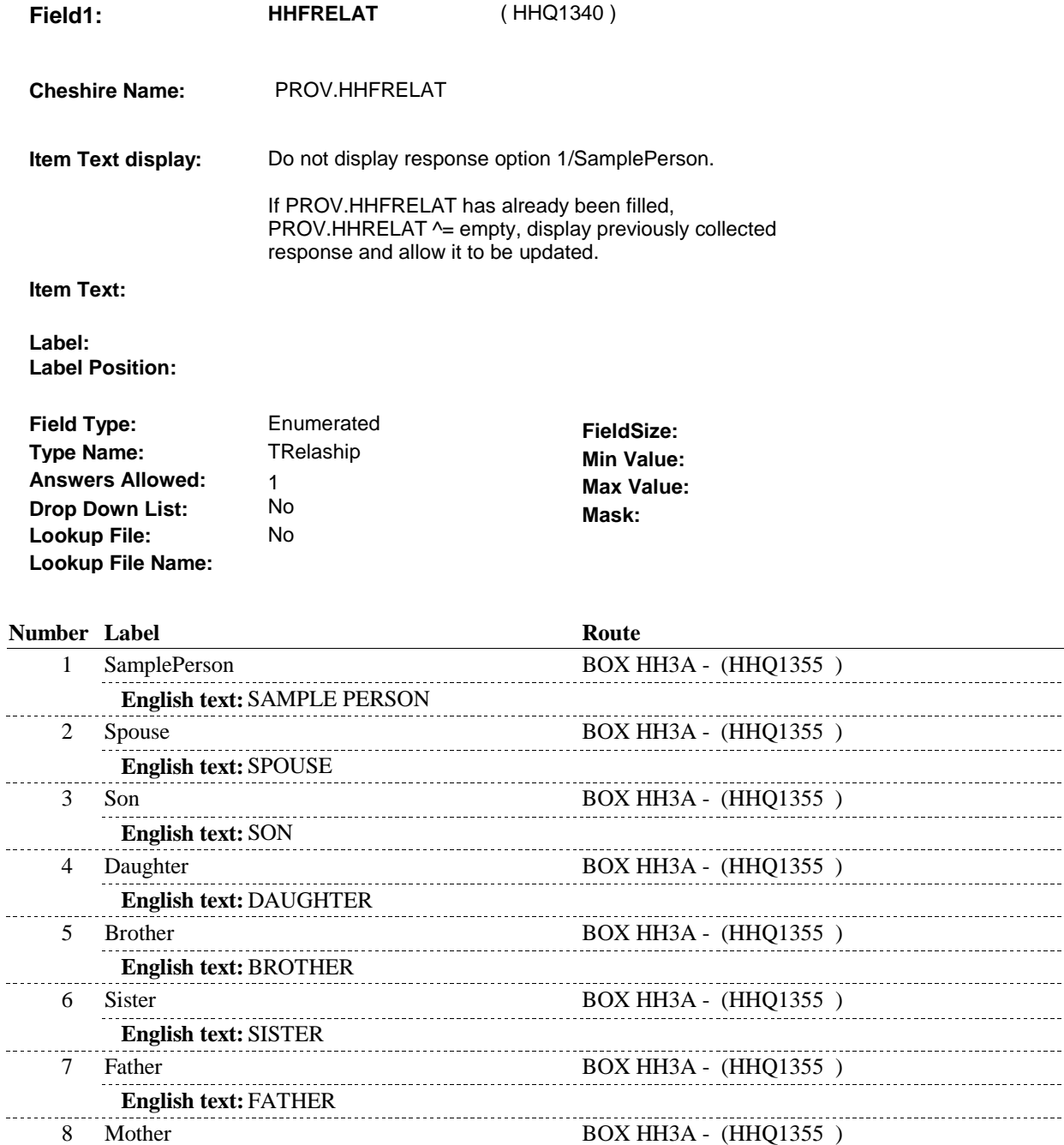

9 SonLaw BOX HH3A - (HHQ1355 )

. . . . . . . . . . . . . . . . . . . .

10 DaughterLaw BOX HH3A - (HHQ1355)

11 Grandson BOX HH3A - (HHQ1355)

11:26:20 AM Thursday, February 26, 2009 Page 80 of 92

\_\_\_\_\_\_\_\_\_

\_\_\_\_\_\_\_\_\_\_\_

**English text:** MOTHER

**English text:** SON-IN-LAW

**English text:** GRANDSON

**English text:** DAUGHTER-IN-LAW

. . . . . . . . . . . . . . . . .

\_\_\_\_\_\_\_\_\_\_\_\_\_\_\_\_\_\_\_

> --------------------

------------------------

12 Granddaughter BOX HH3A - (HHQ1355) **English text:** GRANDDAUGHTER 13 Nephew BOX HH3A - (HHQ1355) **English text:** NEPHEW 14 Niece BOX HH3A - (HHQ1355) **English text:** NIECE . . . . . . . . . . . 50 Partner BOX HH3A - (HHQ1355) **English text:** PARTNER/ROOMMATE 2222222 51 Friend BOX HH3A - (HHQ1355 ) **English text:** FRIEND/NEIGHBOR 52 Boarder BOX HH3A - (HHQ1355) **English text:** BOARDER 53 NurseAide BOX HH3A - (HHQ1355) **English text:** NURSE/NURSE'S AIDE <u>. . . . . . . . . . .</u> 54 LegalOfficer BOX HH3A - (HHQ1355) **English text:** LEGAL/FINANCIAL OFFICER 55 Guardian BOX HH3A - (HHQ1355 ) **English text:** GUARDIAN <u> 22222</u> 91 OtherRelative HH21 - HHFRELOS (HHQ1350) **English text:** OTHER RELATIVE . . . . . . . . . . . 92 OtherNonRelative HH21 - HHFRELOS (HHQ1350) **English text:** OTHER NON-RELATIVE **Attribute Route**  Don't know BOX HH3A - (HHQ1355 ) Refusal BOX HH3A - (HHQ1355) 

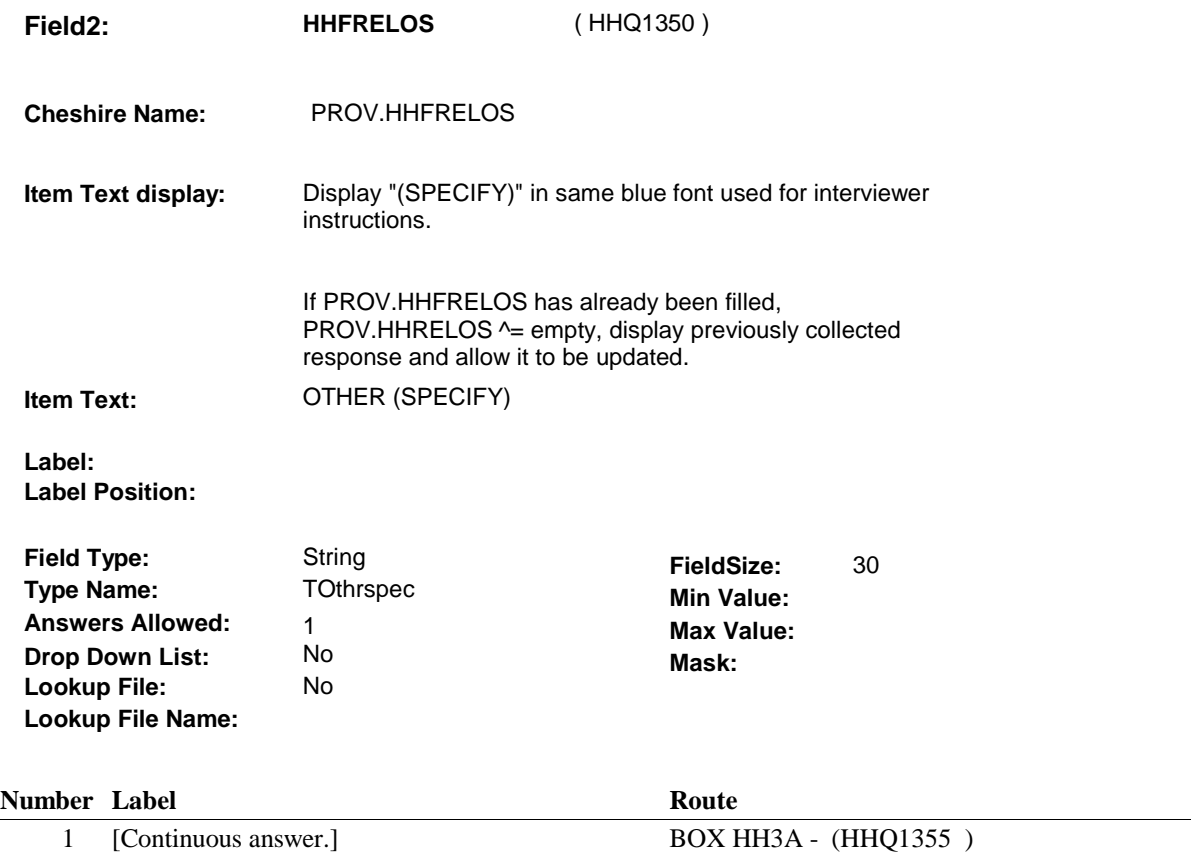

#### **BACKGROUND VARIABLE ASSIGNMENTS**

 PROV.HHRELAT may have already been asked prior to HH21. If PROV.HHRELAT was previously set to 91/OtherRelative or 92/OtherNonRelative, and has been changed and current round response to PROV.HHRELAT  $\sim$  91/OtherRelative and  $\sim$  92/OtherNonRelative, PROV.HHFRELOS needs to be reset to EMPTY. See additional instructions below.

 HH21 - PROV.HHFRELOS should be set to empty. **HHFRELOS** If current response to HH21 - PROV.HHFRELAT ^= 91/OtherRelative and ^= 92/OtherNonRelative, then

# **SOFT EDIT CHECKS**

Edit #1:

 NOTE: PROV.HHFRELAT may have already been asked prior to HH21. HH21 allows updates to HHFRELAT. The purpose of this edit is to alert the interviewer when the relationship code changes.

 current response to HH21 - HHFRELAT should match the previously collected response. RELATIONSHIP CODE PREVIOUSLY ENTERED. PLEASE If PROV.HHFRELAT was previously collected prior to HH21, the If not true, display message: "YOU HAVE UPDATED THE VERIFY."

#### **HARD EDIT CHECKS**

# **DESIGN NOTES**

#### **BOX HH3A**

# **BOX HH3A** Page Order #: 275

# Page Order #:

# **BOX INSTRUCTIONS**

( HHQ1355 ) IF HH20 - HHFTYPE = 3/Other, GO TO HH3 - PROVSPEC ( HHQ1030 ).

 ELSE IF HH20 - HHFTYPE = DK OR RF, GO TO HH4 - WORKSFOR ( HHQ1050 ).

ELSE GO TO BOX HH1AA - (HHQ1065 ).

## **ASSIGNMENTS**

**TECHNICAL NOTES** 

# **DESIGN NOTES**

**BOX HH6** 

# **BOX HH6** Page Order #:  $400$

**BOX INSTRUCTIONS** 

## Page Order #:

# HEALTH PROVIDER WORKS FOR SELF), GO TO HH28 - HHFMORE ( ( HHQ1520 ) IF (HOME HEALTH PROVIDER IS A FRIEND OR RELATIVE) OR (HOME HHQ1530 ).

ELSE GO TO HH29 - HHFOMORE ( HHQ1540 ).

# **ASSIGNMENTS**

# **TECHNICAL NOTES**

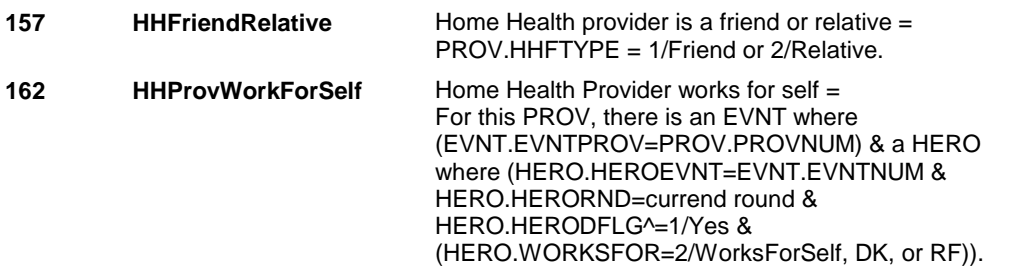

# **DESIGN NOTES**

Page Ord **HH28** Page Order #:  $410$ 

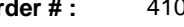

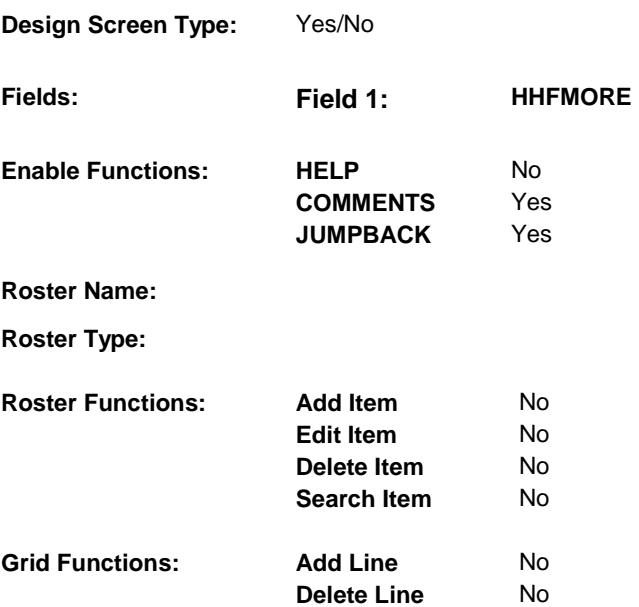

# **DISPLAY INSTRUCTIONS:**

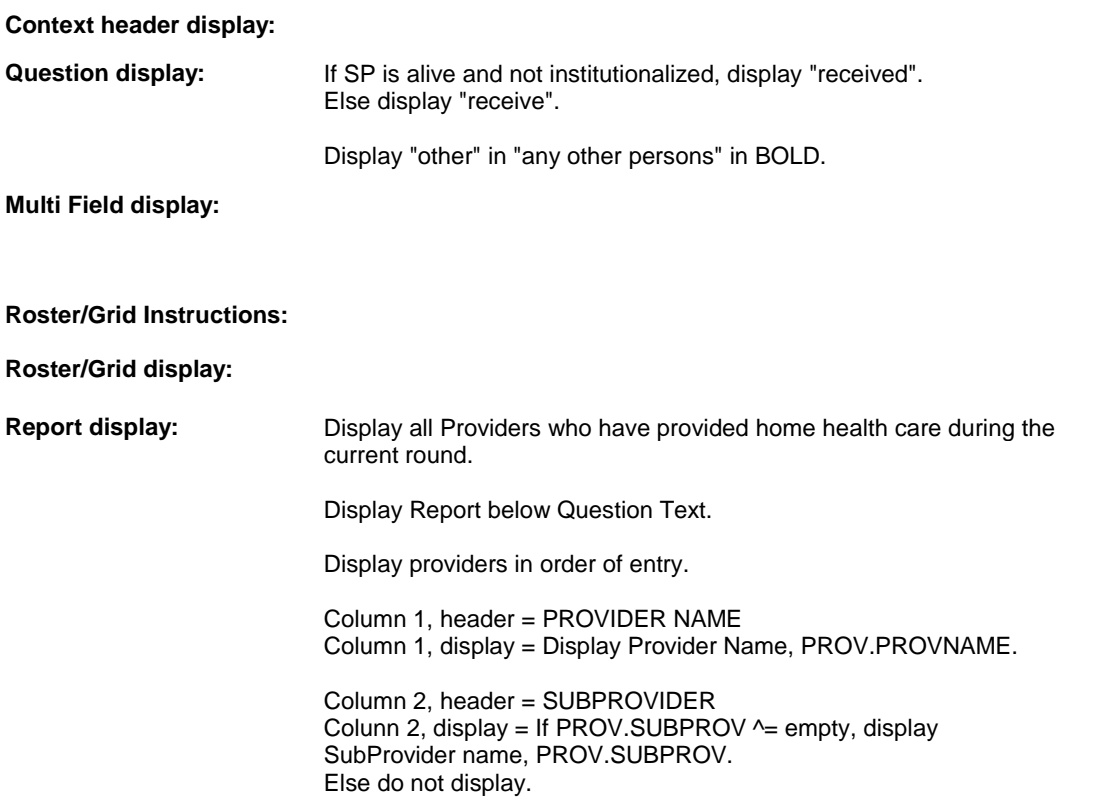

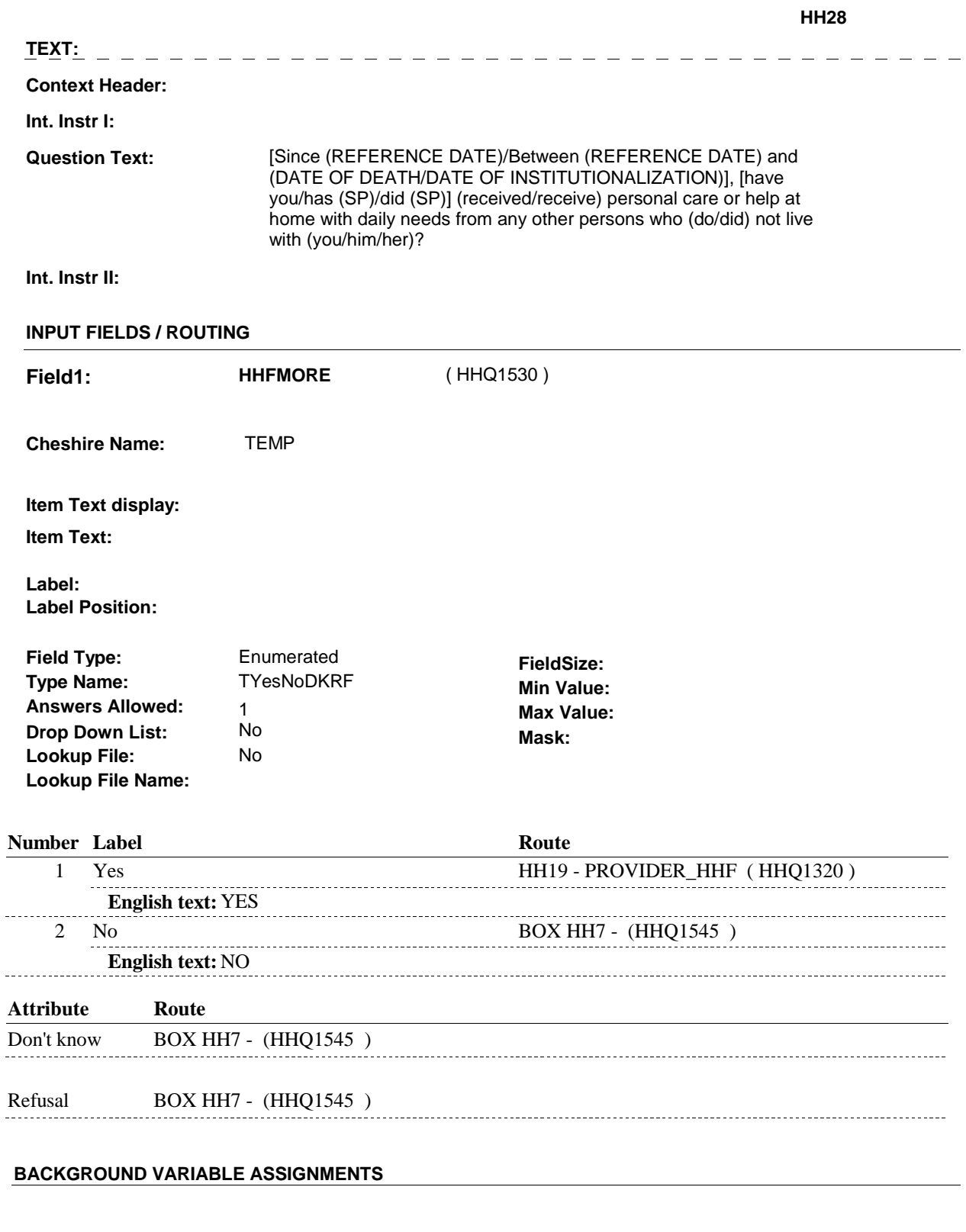

#### **SOFT EDIT CHECKS**

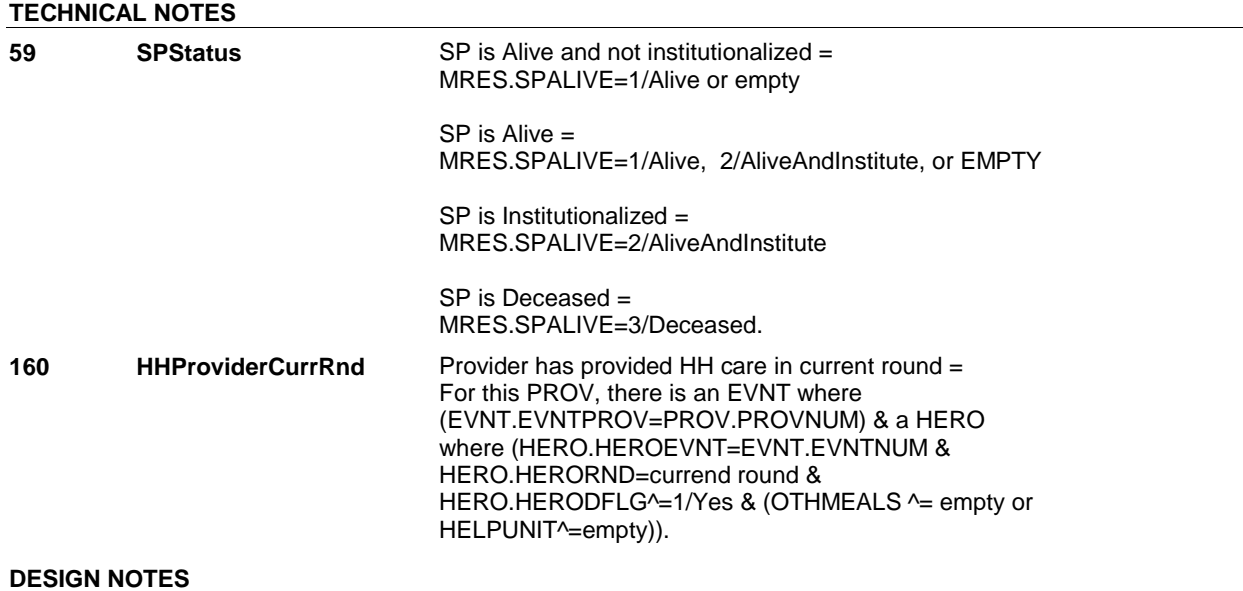

End Loop 2: Probe for additional persons who provided home health care.

 NOTE: HH28 and HH29 are both End Loop probes, only one is asked based on whether or not the last provider was a friend or relative or worked for self.

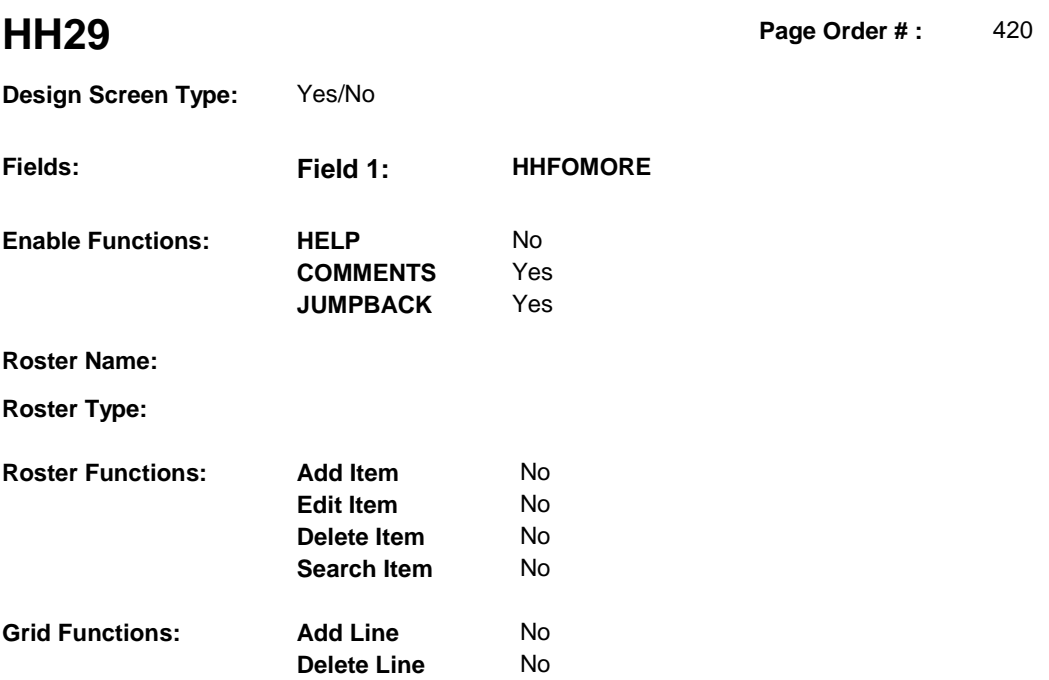

# **DISPLAY INSTRUCTIONS:**

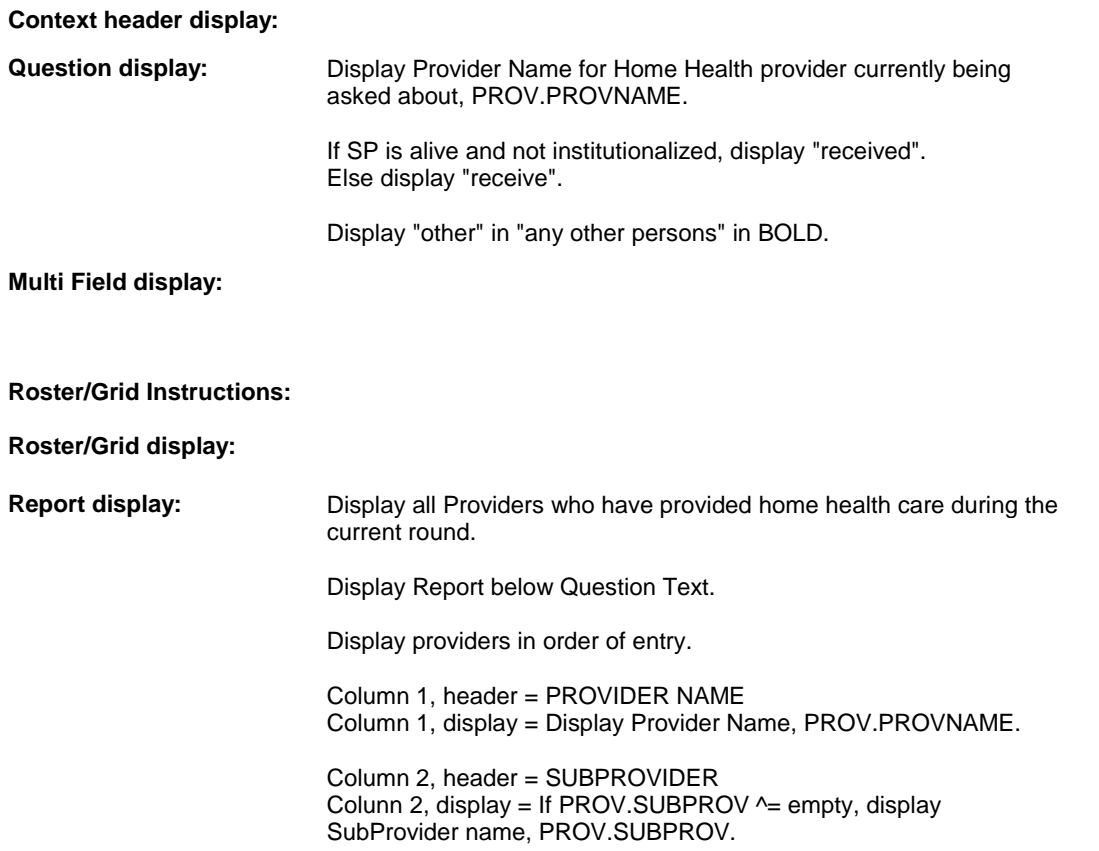

Else do not display.

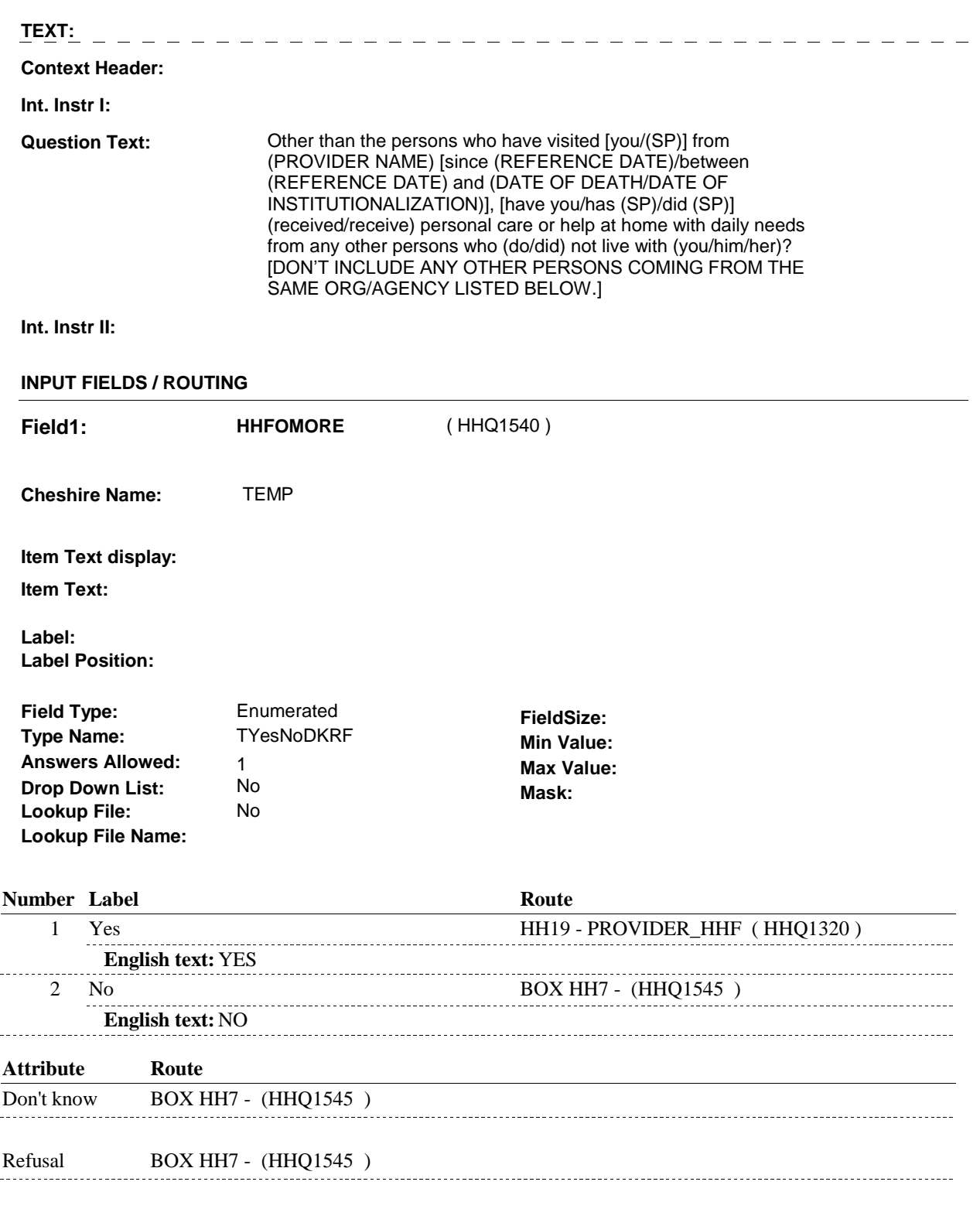

# **BACKGROUND VARIABLE ASSIGNMENTS**

# **SOFT EDIT CHECKS**

# **HARD EDIT CHECKS**

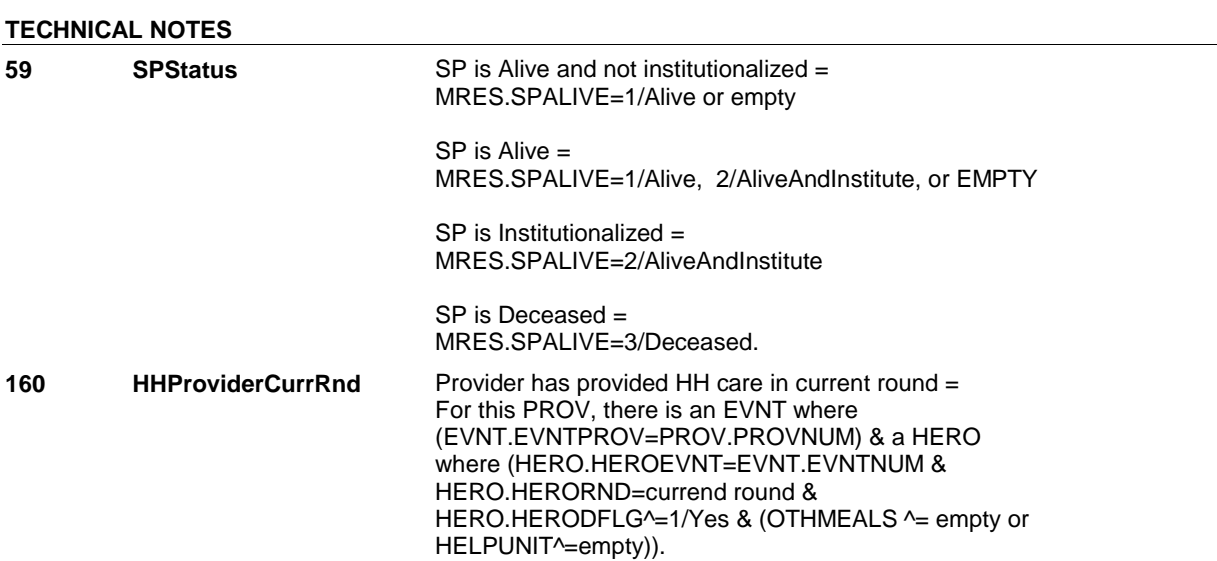

### **DESIGN NOTES**

End Loop 2: Probe for additional persons who provided home health care.

NOTE: HH28 and HH29 are both End Loop probes, only one is asked based on whether or not the last provider was a friend or relative or worked for self.

#### **BOX HH7**

# **Page Order # :**  ( HHQ1545 ) GO TO NEXT SECTION . **BOX HH7 BOX INSTRUCTIONS**  430 **ASSIGNMENTS TECHNICAL NOTES DESIGN NOTES**